Министерство образования и науки Российской Федерации Южно-Уральский государственный университет Кафедра «Системы управления»

681.5(07) П124

О.О. Павловская, И.В. Чернецкая

# **ТЕОРИЯ АВТОМАТИЧЕСКОГО УПРАВЛЕНИЯ**

Учебное пособие к лабораторным и курсовым работам

Челябинск Издательский центр ЮУрГУ 2010

*Одобрено учебно-методической комиссией приборостроительного факультета*

*Рецензенты: В.С. Жабреев, И.А. Прохорова*

#### **Павловская, О.О.**

П124 Теория автоматического управления: учебное пособие к лабораторным и курсовым работам / О.О. Павловская, И.В. Чернецкая. – Челябинск: Издательский центр ЮУрГУ, 2010. – 93 с.

> В учебном пособии приведены различные варианты исходных данных для выполнения лабораторных и курсовых работ по ТАУ, а также теоретические основы анализа систем управления с помощью программных пакетов Mathcad и Vissim.

> Пособие предназначено для студентов, обучающихся по направлениям 220100.62 «Системный анализ и управление», 220200.62 «Автоматизация и управление», по специальностям 160403 «Системы управления летательными аппаратами», 230102 «Автоматизированные системы обработки информации и управления». Пособие адаптировано для самостоятельной работы студентов.

> > УДК 681.51.01(075.8)

© Издательский центр ЮУрГУ, 2010

#### **ВВЕДЕНИЕ**

Системы автоматического управления широко применяются во многих областях жизни цивилизованного общества: в медицине, транспорте, промышленности и т.д.

Теория автоматического управления занимается (ТАУ) изучением принципов построения автоматических и автоматизированных систем и закономерностей протекающих в них процессов. При этом, отвлекаясь от конкретной физической, химической, биологической или социально-экономической природы элементов системы, рассматриваются их математические модели. Именно использование математических моделей систем придает методам теории управления общность и известную универсальность.

Наибольшее количество законченных и практически значимых результатов получено для линейных систем автоматического управления (САУ). Анализ и синтез линейных систем проводится едиными методами с помощью хорошо разработанного математического аппарата. Поэтому, в первую очередь, проводятся исслелования линейной молели системы.

В данном учебном пособии в рамках лабораторного практикума и курсового проектирования рассматриваются классические вопросы ТАУ:

- исследование свойств типовых линейных элементов;
- устойчивость непрерывных линейных систем;
- качество непрерывных линейных систем;
- синтез непрерывных линейных систем,

причем для облегчения решения задач анализа систем управления в учебном пособии подробно описаны типовые приемы работы с пакетами Mathcad и Vissim.

В зависимости от специальности и программы изучаемого курса, преподаватель может изменять количество и объем выполняемых лабораторных работ, а также содержание и объем курсовой работы.

#### 1. КУРСОВЫЕ РАБОТЫ

## 1.1. Курсовая работа «Анализ линейной САУ» (5 семестр, вариант 1)

#### 1.1.1. Техническое задание

Система содержит  $\overline{B}$ прямой цепи формирующий (усилительнопреобразовательный) элемент (ФЭ) и объект управления (ОУ). Фактическое значение управляемой величины *Y* измеряется датчиком обратной связи (ДОС). Отклонение  $Y_{\text{moc}}$  от заданного (требуемого) значения  $Y_0$  определяется на выходе элемента сравнения (ЭС). Функциональная схема системы представлена на рис. 1.1.

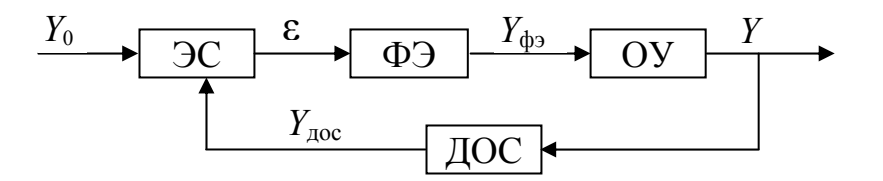

Рис. 1.1. Функциональная схема системы

Передаточные функции ФЭ и ДОС известны

$$
W_{\phi_9}(s) = \frac{Y_{\phi_9}(s)}{\varepsilon(s)} = k_{\phi_9} \frac{(1+sT_1)}{(1+sT_2)}; \quad W_{\text{loc}}(s) = \frac{Y_{\text{loc}}(s)}{Y(s)} = \frac{k_{\text{loc}}}{1+sT_3}.
$$

В зависимости от варианта задания передаточная функция ОУ может принимать один из двух видов

$$
W_{\text{oy}_1}(s) = \frac{k_0}{(1 + sT_{\text{a}})(1 + sT_{\text{b}})}; \quad W_{\text{oy}_2}(s) = \frac{k_0}{s(1 + sT_{\text{a}})}.
$$

Варианты параметров исследуемой системы представлены в табл. 1.1.

Таблица 1.1

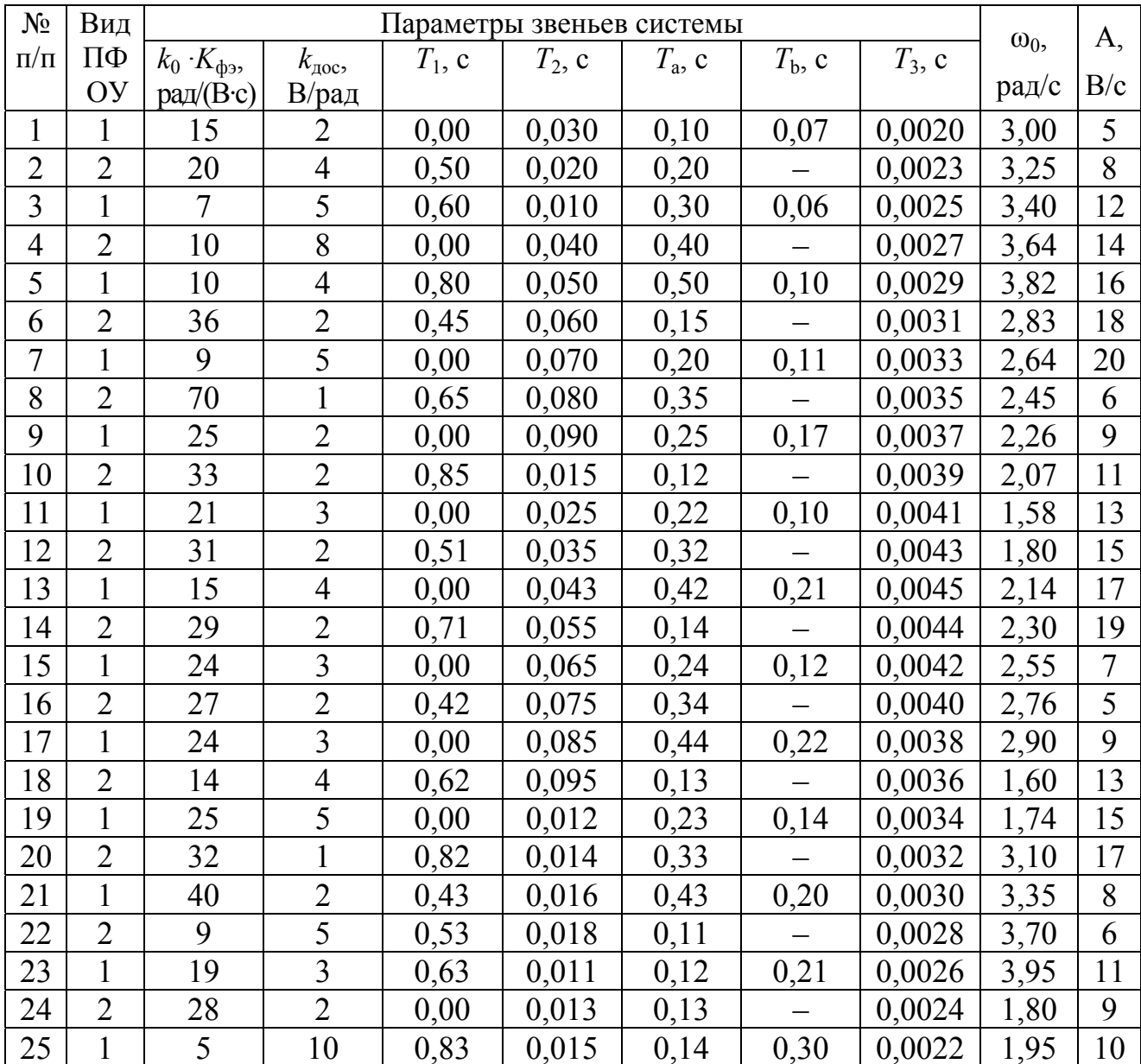

Параметры исследуемой системы

Продолжение табл. 1.1

| $N_{\! \! \! \Omega}$ | Вид            | Параметры звеньев системы |                |           |           |                 |                 |           |            | A,             |
|-----------------------|----------------|---------------------------|----------------|-----------|-----------|-----------------|-----------------|-----------|------------|----------------|
| $\Pi/\Pi$             | ПΦ             | $k_0$ · $K_{\phi 9}$ ,    | $k_{\rm AOC},$ | $T_1$ , c | $T_2$ , c | $T_{\rm a}$ , c | $T_{\rm b}$ , c | $T_3$ , c | $\omega_0$ |                |
|                       | OУ             | $\text{pa}(\text{B-c})$   | В/рад          |           |           |                 |                 |           | $pa\mu/c$  | B/c            |
| 26                    | $\overline{2}$ | 12                        | 6              | 0,44      | 0,017     | 0,15            |                 | 0,0020    | 1,20       | 20             |
| 27                    | $\mathbf{1}$   | 9                         | $\overline{7}$ | 0,00      | 0,019     | 0,16            | 0,35            | 0,0018    | 1,35       | 5              |
| 28                    | $\overline{2}$ | 9                         | 8              | 0,64      | 0,023     | 0,17            |                 | 0,0016    | 1,40       | 8              |
| 29                    | $\mathbf{1}$   | 11                        | $\overline{7}$ | 0,74      | 0,034     | 0,18            | 0,34            | 0,0014    | 1,56       | 15             |
| 30                    | $\overline{2}$ | 42                        | $\overline{2}$ | 0,00      | 0,052     | 0,19            |                 | 0,0012    | 2,60       | 12             |
| 31                    | $\mathbf{1}$   | 42                        | $\mathbf{1}$   | 0,46      | 0,057     | 0,2             | 0,33            | 0,0021    | 2,44       | 6              |
| 32                    | $\overline{2}$ | 20                        | $\overline{4}$ | 0,56      | 0,062     | 0,21            |                 | 0,0023    | 2,80       | 13             |
| 33                    | $\mathbf{1}$   | 28                        | $\overline{3}$ | 0,66      | 0,064     | 0,22            | 0,40            | 0,0025    | 3,06       | 11             |
| 34                    | $\overline{2}$ | 44                        | $\overline{2}$ | 0,00      | 0,067     | 0,23            |                 | 0,0027    | 2,20       | $\overline{7}$ |
| 35                    | $\mathbf{1}$   | 62                        | $\mathbf{1}$   | 0,86      | 0,038     | 0,24            | 0,12            | 0,0029    | 3,42       | 9              |
| 36                    | $\overline{2}$ | 16                        | 5              | 0,84      | 0,052     | 0,30            |                 | 0,0012    | 2,60       | 12             |
| 37                    | $\mathbf{1}$   | $\overline{7}$            | 6              | 0,46      | 0,057     | 0,20            | 0,12            | 0,0021    | 2,40       | 6              |
| 38                    | $\overline{2}$ | 15                        | $\overline{4}$ | 0,00      | 0,062     | 0,40            |                 | 0,0023    | 2,80       | 13             |
| 39                    | $\mathbf{1}$   | 32                        | 1              | 0,82      | 0,014     | 0,33            | 0,50            | 0,0032    | 3,10       | 17             |
| 40                    | $\overline{2}$ | 40                        | $\overline{2}$ | 0,43      | 0,016     | 0,43            |                 | 0,0030    | 3,30       | 8              |
| 41                    | $\mathbf{1}$   | 14                        | 3              | 0,53      | 0,018     | 0,11            | 0,44            | 0,0028    | 3,70       | 6              |
| 42                    | $\overline{2}$ | 18                        | $\overline{4}$ | 0,00      | 0,011     | 0,12            |                 | 0,0026    | 3,90       | 11             |
| 43                    | $\mathbf{1}$   | 12                        | 5              | 0,73      | 0,013     | 0,13            | 0,30            | 0,0024    | 1,85       | 9              |
| 44                    | $\overline{2}$ | 8                         | 6              | 0,83      | 0,015     | 0,14            |                 | 0,0022    | 1,90       | 10             |
| 45                    | $\mathbf{1}$   | 9                         | $\overline{7}$ | 0,00      | 0,017     | 0,15            | 0,28            | 0,0020    | 1,20       | 20             |
| 46                    | $\overline{2}$ | 67                        | $\mathbf 1$    | 0,54      | 0,019     | 0,16            |                 | 0,0018    | 1,30       | 5              |
| 47                    | $\mathbf{1}$   | 36                        | $\overline{2}$ | 0,64      | 0,023     | 0,17            | 0,40            | 0,0016    | 1,40       | 8              |
| 48                    | $\overline{2}$ | 30                        | $\overline{3}$ | 0,00      | 0,034     | 0,18            |                 | 0,0014    | 1,55       | 15             |
| 49                    | $\mathbf{1}$   | 20                        | $\overline{4}$ | 0,84      | 0,052     | 0,19            | 0,45            | 0,0012    | 2,60       | 12             |
| 50                    | $\overline{2}$ | 9                         | 5              | 0,46      | 0,057     | 0,2             |                 | 0,0021    | 2,45       | 6              |
| 51                    | 1              | 11                        | $\overline{7}$ | 0,00      | 0,062     | 0,21            | 0,40            | 0,0023    | 2,80       | 13             |
| 52                    | $\overline{2}$ | 10                        | 6              | 0,66      | 0,064     | 0,22            |                 | 0,0025    | 3,05       | 11             |
| 53                    | 1              | 11                        | 8              | 0,76      | 0,067     | 0,23            | 0,10            | 0,0027    | 2,20       | 7              |
| 54                    | $\overline{2}$ | 62                        | 1              | 0,86      | 0,038     | 0,24            |                 | 0,0029    | 3,40       | 9              |
| 55                    | $\mathbf{1}$   | 41                        | $\overline{2}$ | 0,84      | 0,052     | 0,10            | 0,30            | 0,0012    | 2,60       | 12             |
| 56                    | $\overline{2}$ | 14                        | $\overline{3}$ | 0,46      | 0,057     | 0,2             | $\equiv$        | 0,0021    | 2,40       | 6              |
| 57                    | $\mathbf{1}$   | 17                        | $\overline{4}$ | 0,56      | 0,062     | 0,25            | 0,40            | 0,0023    | 2,87       | 13             |
| 58                    | $\overline{2}$ | 52                        | $\mathbf 1$    | 0,00      | 0,064     | 0,22            |                 | 0,0025    | 2,950      | 11             |
| 59                    | $\mathbf{1}$   | 18                        | 5              | 0,76      | 0,067     | 0,12            | 0.30            | 0,0027    | 2,155      | $\overline{7}$ |
| 60                    | $\overline{2}$ | 11                        | 6              | 0,86      | 0,038     | 0,24            |                 | 0,0029    | 3,354      | 9              |
| 61                    | 1              | 14                        | $\overline{3}$ | 0,53      | 0,018     | 0,30            | 0,14            | 0,0028    | 3,73       | 6              |
| 62                    | $\overline{2}$ | 19                        | $\overline{4}$ | 0,00      | 0,011     | 0,12            |                 | 0,0026    | 3,98       | 11             |
| 63                    | $\mathbf{1}$   | 26                        | $\overline{2}$ | 0,73      | 0,013     | 0,20            | 0,45            | 0,0024    | 1,85       | 9              |

Окончание табл. 1.1

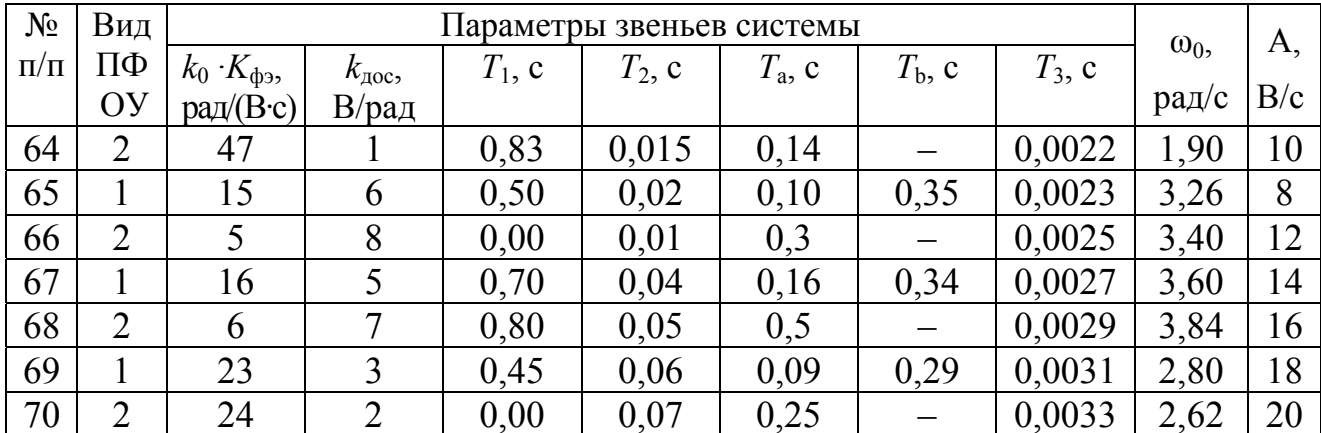

Пример технического задания на курсовую работу представлен в Приложении А.

### 1.1.2. Порядок выполнения

1. Составить структурную схему системы. Определить размерность управляемой величины. Записать выражения для передаточных функций разомкнутой системы, замкнутой системы по выходу ОУ и передаточной функции системы по ошибке.

2. Рассчитать и построить логарифмические амплитудную и фазовую частотные характеристики разомкнутой системы, определить по ним устойчивость и запасы устойчивости системы.

3. Найти критический коэффициент усиления системы. Если система в предыдущем пункте оказалась неустойчива, то изменить  $k_{\text{d}s}$ , так, чтобы общий коэффициент передачи системы был меньше критического в два раза. Построить АФЧХ и АЧХ замкнутой системы, определить частотные показатели качества.

4. Рассчитать и построить логарифмические амплитудную и фазовую частотную характеристики замкнутой системы, определить амплитудно-фазовые искажения в системе на заданной частоте.

5. Найти полюса и нули замкнутой системы, изобразить их расположение на комплексной плоскости, найти корневые показатели качества.

6. Рассчитать и построить переходную характеристику системы, получить прямые показатели качества.

7. Рассчитать коэффициенты ошибок системы, получить расчетный и экспериментальный графики ошибки системы при отработке входного сигнала  $Y_0$ =At.

8. Построить графики реакции системы при подаче на вход гармонического входного сигнала с заданной амплитудой и частотой. Определить амплитуднофазовые искажения, сравнить найденные значения с данными п. 4. Получить график вынужденной составляющей ошибки.

# 1.2. Курсовая работа «Анализ линейной САУ» (5 семестр, вариант 2)

### 1.2.1. Техническое задание

Система содержит последовательно включенные усилитель мощности УМ, объект управления ОУ и датчик обратной связи ДОС (рис. 1.2).

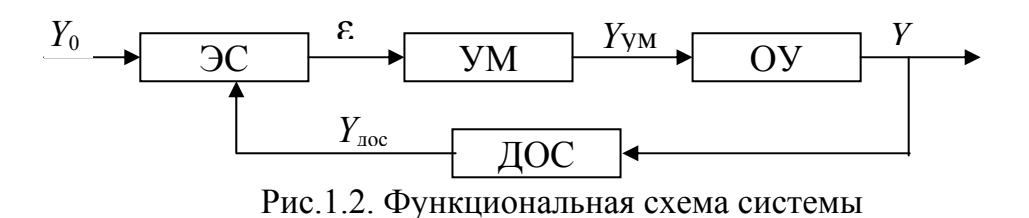

Усилитель мощности предполагается безынерционным, но с ограниченной зоной линейности  $\pm \varepsilon_{\text{max}}$  (рис. 1.3).

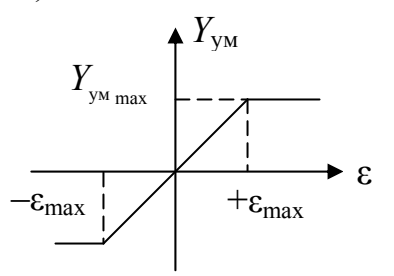

Рис. 1.3. Статическая характеристика УМ

Передаточные функции ОУ и ДОС считаются известными

$$
W_{\text{oy}}(s) = \frac{Y(s)}{Y_{\text{ya}}(s)} = \frac{k_0}{s(1 + sT_{\text{a}})(1 + sT_{\text{b}})}; \ W_{\text{aoc}}(s) = \frac{Y_{\text{aoc}}(s)}{Y(s)} = \frac{k_{\text{aoc}}}{1 + sT_{\text{c}}}.
$$

Пример технического задания на курсовую работу представлен в Приложении Б.

#### 1.2.2. Порядок выполнения

#### Введение

Обоснуйте актуальность темы курсовой работы, сформулируйте цель (анализ системы управления и коррекция системы управления с помощью пропорционального корректирующего устройства) и задачи (частные задачи анализа систем управления) работы.

Назовите объект исследований и дайте общую характеристику рассматриваемого в курсовой работе класса систем автоматического управления (по всем признакам классификации).

### 1. Анализ исходной системы

- 1.1. Составьте и опишите функциональную схему замкнутой системы.
- 1.2. Составьте структурную схему исходной системы. Проведите линеаризацию исходной системы. Составьте структурную схему исходной линеаризованной системы. Определите размерности выходных сигналов всех блоков.
- 1.3. Проведите анализ устойчивости исходной линеаризованной системы по алгебраическому критерию.
- 1.4. Проведите анализ соответствия исходной системы требованиям технического задания (ТЗ).

# 2. Анализ системы с пропорциональным регулятором

2.1. Составьте структурную схему линеаризованной системы с пропорциональным регулятором. Определите минимальный коэффициент усиления разомкнутой системы, обеспечивающий заданную точность в вынужденном (установившемся) режиме и соответствующий ему коэффициент усиления пропорционального регулятора.

- 2.2. Проверьте устойчивость замкнутой системы по частотным критериям: критерию Найквиста (по логарифмическим частотным характеристикам и по амплитудно-фазовой частотной характеристике разомкнутой системы), по критерию Михайлова.
- 2.3. Определите следующие показатели качества (ПК) системы: частоту среза разомкнутой системы, запасы устойчивости, критический коэффициент усиления системы, прямые ПК и косвенный ПК (показатель колебательности). Проанализируйте взаимосвязь показателей качества.
- 2.4. Проведите анализ системы с пропорциональным регулятором на соответствие ее требованиям ТЗ.

#### Заключение

Сделайте краткие выводы по результатам выполнения курсовой работы в соответствии с поставленной во введении целью (в плане соответствия характеристик скорректированной системы требованиям технического задания) и сделайте вывод об эффективности проведенной коррекции. Дайте рекомендации по конкретному использованию результатов курсовой работы.

### 1.3. Курсовая работа «Динамический синтез САУ»

#### 1.3.1. Техническое задание

Исходная система содержит последовательно включенные усилитель мощности УМ, объект управления ОУ и датчик обратной связи ДОС (рис. 1.4).

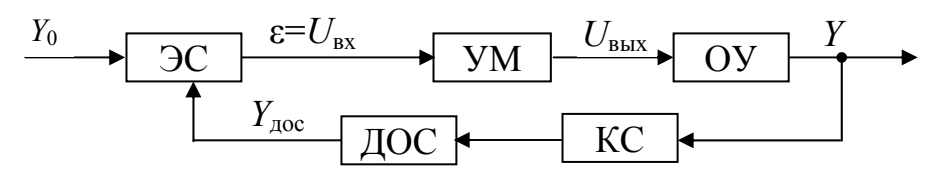

Рис. 1.4. Функциональная схема системы

УМ предполагается безынерционным, но с ограниченной зоной линейности  $\pm U_{\text{BX}_{\text{max}}}$  (рис. 1.5).

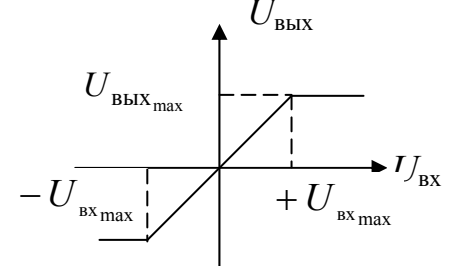

Рис. 1.5. Статическая характеристика УМ

Передаточные функции ОУ и ДОС считаются известными:

$$
W_{\text{oy}}(s) = \frac{Y(s)}{U_{\text{max}}(s)} = \frac{k_0}{s(1+sT_{\text{a}})(1+sT_{\text{b}})}; \quad W_{\text{acc}}(s) = \frac{Y_{\text{acc}}(s)}{Y(s)} = \frac{k_{\text{acc}}}{1+sT_{\text{c}}}.
$$

Пример технического задания на курсовую работу приведен в Приложении В.

### 1.3.2. Порядок выполнения

Введение. Обоснуйте актуальность темы курсовой работы, сформулируйте цель (анализ системы управления) и задачи (частные задачи анализа систем управления) работы. Назовите объект исследований и дайте общую характеристику рассматриваемого в курсовой работе класса систем автоматического управления (по всем признакам классификации). Кратко остановитесь на основных проблемах, возникающих при проектировании.

### 1. Анализ исходной системы

- 1.1. Составьте и опишите функциональную схему замкнутой системы.
- 1.2. Составьте структурную схему исходной системы. Проведите линеаризацию исходной системы. Составьте структурную схему исходной линеаризованной системы. Определите размерности выходных сигналов всех блоков.
- 1.3. Проведите анализ устойчивости исходной линеаризованной системы по алгебраическому критерию.
- 1.4. Проведите анализ соответствия исходной системы требованиям технического задания (ТЗ).

### 2. Анализ системы с пропорциональным регулятором

- 2.1. Составьте структурную схему линеаризованной системы с пропорциональным регулятором. Определите минимальный коэффициент усиления разомкнутой системы, обеспечивающий заданную точность в вынужденном (установившемся) режиме и соответствующий ему коэффициент усиления пропорционального регулятора.
- 2.2. Проверьте устойчивость замкнутой системы по частотным критериям: критерию Найквиста (по логарифмическим частотным характеристикам и по амплитудно-фазовой частотной характеристике разомкнутой системы), по критерию Михайлова.
- 2.3. Определите следующие показатели качества (ПК) системы: частоту среза разомкнутой и замкнутой системы, запасы устойчивости, критический коэффициент усиления системы, прямые ПК и косвенный ПК (показатель колебательности). Проанализируйте взаимосвязь показателей качества.
- 2.4. Проведите анализ системы с пропорциональным регулятором на соответствие ее требованиям ТЗ.

# 3. Синтез динамического регулятора

Опишите методику синтеза регулятора для одноконтурной следящей системы. Выберите место включения и определите передаточную функцию корректирующего устройства (минимального порядка), обеспечивающего заданные в ТЗ показатели качества системы.

# 4. Анализ скорректированной системы в частотной области

4.1. Рассчитайте и постройте ЛАЧХ, ЛФЧХ, АФЧХ разомкнутой системы, годограф Михайлова замкнутой системы. Сравните их с аналогичными характеристиками системы с пропорциональным регулятором (расположив их на одной плоскости) и поясните влияние коррекции. По построенным графикам определите устойчивость системы.

4.2. Проведите расширенный анализ качества скорректированной системы.

4.2.1. Определите частоту среза разомкнутой и замкнутой системы, запасы устойчивости, критический коэффициент усиления, прямые ПК и показатель колебательности системы. Сравните результаты с данными п. 2.3 (оформите это в виде сравнительной таблицы).

4.2.2. Определите оценки прямых ПК:

- по вещественной частотной характеристике (ВЧХ) «вход-выход ДОС»;
- по нулям и полюсам замкнутой системы.
- 4.2.3. Оцените точность системы:
	- рассчитайте установившуюся ошибку системы для заданных в ТЗ сигналов;  $\bullet$ проанализируйте влияние параметров системы на величину коэффициентов ошибок;
	- определите амплитудно-фазовые искажения системы по ЛЧХ ЗС.

# 4.3. Отработка типовых входных сигналов

# 4.3.1. Отработка единичного ступенчатого сигнала

- определите начальные и конечные значения переходных функций по выходу системы, выходу ДОС, выходу УМ по соответствующим передаточным функциям;
- постройте переходные характеристики системы по выходу ОУ, по выходу ДОС; сравните начальные и установившиеся значения переходных функций по всем выходам с теми, которые найдены выше;
- определите прямые показатели качества переходных процессов по выходу ОУ, по выходу ДОС; сравните их между собой и с теми оценками, которые получены в п. 4.2.2, объясните различие результатов;
- определите величину  $X_0$  ступенчатого сигнала, при котором система работает в зоне линейности УМ.

# 4.3.2. Отработка сигнала с постоянной скоростью

Рассчитайте и постройте график ошибки системы при отработке входного сигнала с постоянной скоростью, а также график вынужденной (установившейся) составляющей ошибки. Определите интервал времени, на котором практически (с точностью 5%) устанавливается вынужденный режим и сравните его величину со временем регулирования.

# 4.3.3. Отработка гармонического сигнала

- $\bullet$ по частотным характеристикам определите такую частоту гармонического входного сигнала  $\omega_0$ , для которой амплитуда установившихся колебаний на выходе усилителя мощности равна 110 (В) при амплитуде входного сигнала  $A_x = 1 B;$
- постройте графики реакций системы по выходу ДОС при подаче такого сигнала на вход системы; определите амплитудно-фазовые искажения (АФИ) отработки входного сигнала и сравните их со значениями, найденными по частотным характеристикам (см. п. 4.2.3).

# 4.4. Построение области устойчивости системы

Рассчитайте и постройте границу области устойчивости на плоскости параметров «постоянная времени корректирующего устройства - коэффициент усиления разомкнутой системы». Отметьте точку, соответствующую расчетным параметрам.

Объясните полученный результат. Определите критический коэффициент усиления разомкнутой системы и сравните его со значением, найденным в п. 4.2.1.

### 5. Анализ системы с учетом нелинейностей

a)

5.1. Отработка ступенчатых сигналов. Рассчитайте и постройте реакции системы по выходу УМ, скорости выхода и выходу ДОС на ступенчатый входной сигнал величины  $X_0$ , 2 $X_0$ , 5 $X_0$  и 1B с учетом насыщения в УМ, но без учета люфта. Найдите прямые ПК и сравните их с полученными в п. 4.2.1. Сделайте вывод о влиянии насыщения на характер протекания переходных процессов и на величины прямых ПК.

5.2. Отработка гармонических сигналов. Рассчитайте и постройте реакцию системы по выходу ДОС и УМ на гармонический входной сигнал с амплитудой 1В, 3В и 5В с той же частотой, что и в п. 4.3.3. Объясните влияние насыщения на точность отработки гармонического сигнала и на величину АФИ.

5.3. Анализ возможности возникновения автоколебаний в замкнутой системе с учетом люфта в кинематической передаче. Если автоколебания возможны, определите их параметры.

Заключение (покажите соответствие характеристик рассчитанной системы требованиям технического задания (в форме таблицы)).

### 1.4. Теоретические основы анализа систем управления

### 1.4.1. Соединения элементов структурных схем

При последовательном соединении отдельных звеньев (рис. 1.6а) передаточная функция эквивалентной схемы представляет собой произведение передаточных функций звеньев, входящих в соединение (рис. 1.6б).

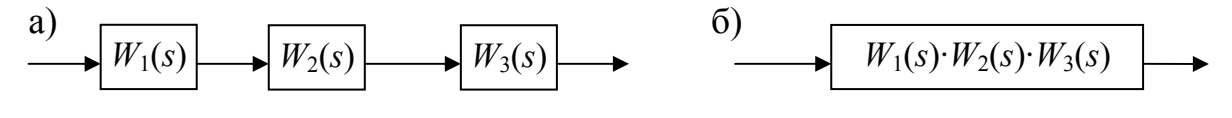

Рис. 1.6. Последовательное соединение звеньев

При параллельном соединении отдельных звеньев (рис. 1.7а) передаточная функция эквивалентной схемы представляет собой сумму передаточных функций звеньев, входящих в соединение (рис. 1.76).

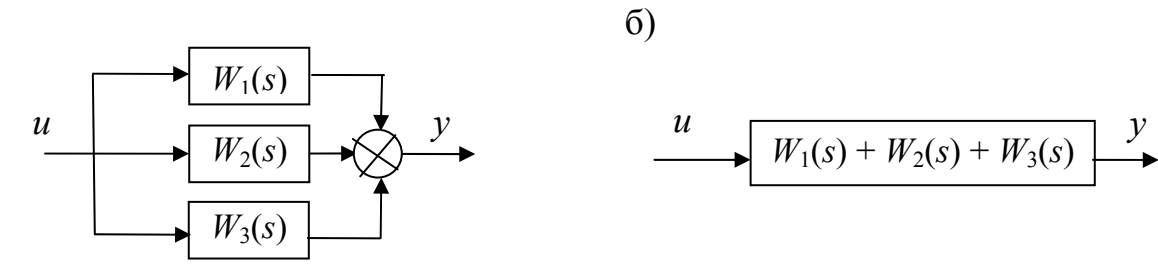

Рис. 1.7. Параллельное соединение звеньев

При соединении звеньев по схеме с обратной связью (рис. 1.8а) передаточная функция эквивалентной схемы определяется из соотношения равенства сигналов на входе и выходе системы (рис. 1.86).

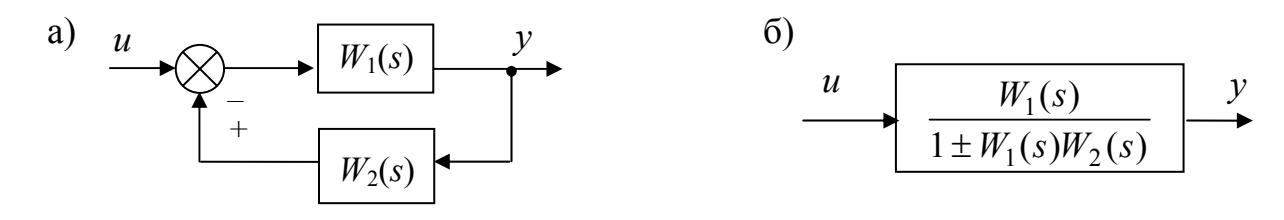

Рис.1.8. Соединение звеньев по схеме с обратной связью

#### 1.4.2. Виды передаточных функций системы

Наиболее часто рассматриваются системы, построенные в соответствии с принципом замкнутого управления (см. рис. 1.1, рис. 1.2). Эти системы не требуют измерения возмущающих воздействий, и в то же время достаточно точно ликвидируют ошибку, независимо от причины, вызвавшей ее появление.

Передаточная функция разомкнутой системы получается при мысленном размыкании в системе сигнала главной обратной связи. Для замкнутой системы, представленной на рис. 1.2, разомкнутая цепь выглядит так, как это показано на рис. 1.9.

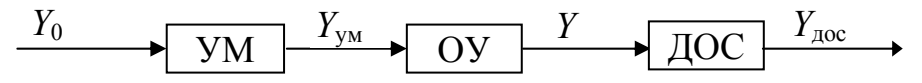

Рис. 1.9. Функциональная схема разомкнутой системы

Структурная схема разомкнутой цепи представлена на рис. 1.10.

$$
\begin{array}{c|c|c|c|c} \hline Y_0 & W_{\text{YM}}(s) & Y_{\text{YM}} & W_{\text{oy}}(s) & Y \end{array}
$$

Рис. 1.10. Структурная схема разомкнутой системы

Из рис. 1.10 видно, что передаточная функция разомкнутой системы имеет вид

$$
W_{p}(s) = \frac{Y_{poc}(s)}{Y_{0}(s)} = W_{ym}(s)W_{oy}(s)W_{poc}(s).
$$

Передаточная функция замкнутой системы  $\Phi(s)$  может быть записана, считая выходом системы выходной сигнал любого ее звена. Для записи этой передаточной функции необходимо изобразить структурную схему замкнутой системы так, чтобы прямая цепь системы заканчивалась именно этим звеном.

Так, при записи передаточной функции замкнутой системы по выходу ОУ структурная схема замкнутой системы, соответствующая рис.1.2, примет вид, представленный на рис. 1.11.

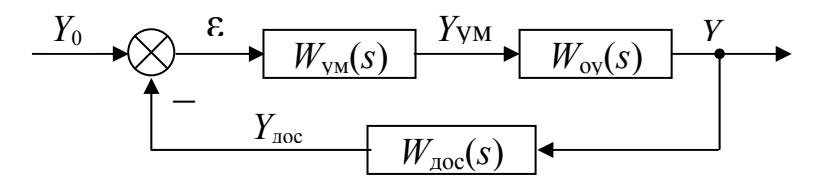

Рис. 1.11. Структурная схема замкнутой системы при записи  $\Phi_{ov}(s)$ 

соответственно передаточная функция замкнутой системы по выходу ОУ имеет вид

$$
\varPhi_{\text{oy}}(s) = \frac{Y(s)}{Y_0(s)} = \frac{W_{\text{ya}}(s)W_{\text{oy}}(s)}{1 + W_{\text{p}}(s)}
$$

При записи передаточной функции замкнутой системы по выходу УМ структурная схема замкнутой системы, соответствующая рис.1.2, примет вид, представленный на рис. 1.12,

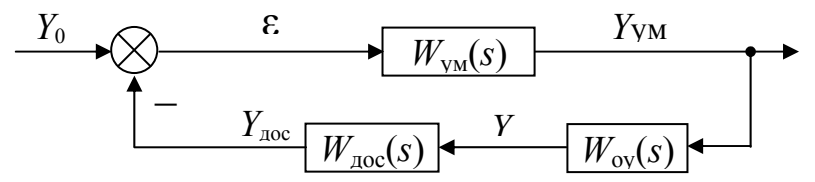

Рис. 1.12. Структурная схема замкнутой системы при записи  $\Phi_{\scriptscriptstyle VM}(s)$ 

соответственно, передаточная функция замкнутой системы по выходу УМ имеет вид

$$
\Phi_{\mathsf{y}_{\mathsf{M}}}(s) = \frac{Y_{\mathsf{y}_{\mathsf{M}}}(s)}{Y_{0}(s)} = \frac{W_{\mathsf{y}_{\mathsf{M}}}(s)}{1 + W_{\mathsf{p}}(s)}
$$

При записи передаточной функции замкнутой системы по выходу ДОС структурная схема замкнутой системы, соответствующая рис.1.2, примет вид, представленный на рис. 1.13,

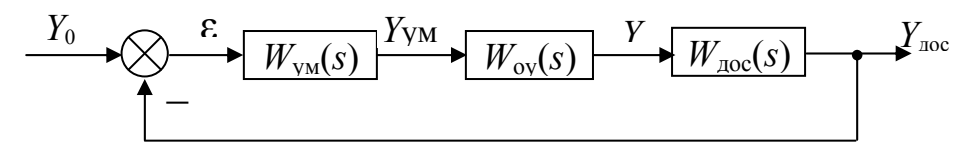

Рис. 1.13. Структурная схема замкнутой системы при записи  $\Phi_{\text{loc}}(s)$ 

соответственно, передаточная функция системы замкнутой системы по выходу ДОС имеет вид

$$
\Phi_{\text{loc}}(s) = \frac{Y_{\text{loc}}(s)}{Y_{0}(s)} = \frac{W_{\text{YM}}(s)W_{\text{oy}}(s)W_{\text{loc}}(s)}{1 + W_{\text{p}}(s)}.
$$

При записи передаточной функции замкнутой системы по ошибке структурная схема замкнутой системы, соответствующая рис.1.2, примет вид, представленный на рис. 1.14,

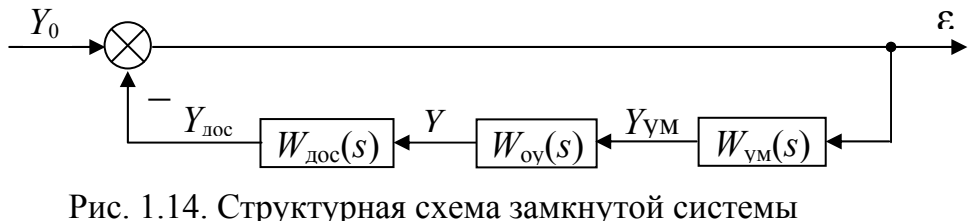

при записи  $\Phi_{s}(s)$ 

соответственно, передаточная функция замкнутой системы по ошибке имеет вид

$$
\Phi_{\varepsilon}(s) = \frac{\varepsilon(s)}{Y_0(s)} = \frac{1}{1 + W_{\scriptscriptstyle p}(s)}
$$

# 1.4.3. Временные и частотные характеристики системы

Переходная характеристика системы - график реакции системы на единичный ступенчатый сигнал. Это временная характеристика системы.

К частотным характеристикам системы относят следующие:

• амплитудно-фазо-частотная характеристика (АФЧХ) - это график, изображающий на комплексной плоскости изменение вещественной  $U$  и мнимой  $V$ частей частотной передаточной функции  $W(j\omega) = U(\omega) + jV(\omega)$  при изменении  $\omega$ . причем  $\omega=0$ ... $\infty$  (рад/с);

• амплитудно-частотная характеристика (АЧХ) разомкнутой или замкнутой системы - это графическое изображение соответствующей зависимости

$$
N_{\rm p}(\omega) = |W(j\omega)|_{\rm HJIH} N_{\rm s}(\omega) = | \Phi(j\omega) |
$$

при  $\omega=0$ ... $\infty$  (рад/с);

• логарифмическая амплитудно-частотная характеристика (ЛАЧХ) разомкнутой или замкнутой системы - это график зависимости

$$
L(\omega) = 20\lg(N(\omega)),
$$

где  $N(\omega) = N_0(\omega) - \mu \pi$ я ЛАЧХ разомкнутой системы,  $N(\omega) = N_3(\omega) - \mu \pi$ я ЛАЧХ замкнутой системы;

• логарифмическая фазо-частотная характеристика (ЛФЧХ) разомкнутой или замкнутой системы - это график соответствующей зависимости

$$
\varphi(\omega) = \arg(W(j\omega))_{\text{HJIH}} \varphi(\omega) = \arg(\varphi(j\omega))
$$

где  $W(j\omega)$  и  $\Phi(j\omega)$  – соответствующие частотные передаточные функции системы.

#### 1.4.4. Устойчивость системы

Устойчивость системы управления - необходимое условие ее работоспособности. В устойчивой линейной системе свободная составляющая реакции системы с течением времени затухает. Поэтому только устойчивая система воспроизводит задающее воздействие.

Признаком нахождения линейной системы на колебательной границе устойчивости является периодическое изменение управляемой величины. Это используется для определения критических (граничных) значений параметров.

# Суждение об устойчивости системы по расположению нулей и полюсов

Полюса системы - это корни характеристического уравнения замкнутой системы. Характеристическое уравнение замкнутой системы (XV 3C) - знаменатель любой передаточной функции замкнутой системы, приравненный к нулю. Учитывая, что знаменатели всех передаточных функций замкнутой системы одинаковы и имеют вид  $1+W_p(s)$ , то XV 3C имеет вид

$$
1 + W_p(s)=0
$$
.

Если хотя бы один полюс замкнутой системы имеет положительную вещественную часть (правый полюс), то система неустойчива. Если все полюса имеют отрицательными вещественными частями, то система устойчива. Если имеются полюса с нулевой вещественной частью, то система на границе устойчивости.

Если среди полюсов замкнутой системы имеются комплексно-сопряженные полюса, то переходный процесс в системе будет колебательным, и перерегулирование будет тем выше, чем ближе эти корни расположены к мнимой оси комплексной плоскости.

#### Оценка устойчивости системы по критерию Гурвица

Для исследования системы на устойчивость по данному критерию, требуется записать ХУ ЗС. Для суждения об устойчивости замкнутой системы из коэффициентов характеристического уравнения составляются определители Гурвица  $\Delta_n$ , где n - порядок системы. Если все определители Гурвица положительны, то система является устойчивой. Если хотя бы один из определителей принимает отрицательное значение, то система является неустойчивой. Равенство  $\Delta_n = 0$  – признак нахождения системы на границе устойчивости, причем если  $\Delta_{n-1}=0$ , то система на колебательной границе устойчивости, если  $a_n = 0$ , то система находится на апериодической границе устойчивости.

#### Оценка устойчивости системы по логарифмическому критерию Найквиста

Для суждения об устойчивости замкнутой системы по данному критерию, необходимо построить ЛЧХ разомкнутой системы.

Если в характеристическом уравнении разомкнутой системы ХУ РС (ХУ РС знаменатель передаточной функции разомкнутой системы, приравненный к нулю) нет правых корней, то для того чтобы данная система была устойчива в замкнутом состоянии необходимо и достаточно, чтобы  $\omega_{cp} < \omega_{kp}$ , где  $\omega_{cp}$  - частота среза (точка пересечения ЛАЧХ с осью частот),  $\omega_{\rm kn}$  – критическая частота (точка пересечения ЛФЧХ с прямой  $\varphi(\omega) = -\pi$ ).

Если в характеристическом уравнении разомкнутой системы есть  $l$  правых корней, то разность между числом положительных и отрицательных переходов (пересечений ЛФЧХ и прямой  $\omega(\omega) = -\pi$  на участке положительности ЛАЧХ) должна равняться  $l/2$ .

#### 1.4.5. Показатели качества системы

### Показатели качества системы в переходном режиме.

1. Запасы устойчивости

Если система устойчива, то степень удаленности системы от границы устойчивости на плоскости ЛЧХ разомкнутой системы можно оценить величинами запасов

$$
L_{\text{3aI}} = L(\omega_{\text{kp}}), \quad \varphi_{\text{3aII}} = \pi + \varphi(\omega_{\text{cp}}),
$$

где  $\omega_{\rm cp}$  – частота, при которой  $L(\omega) = 0$ ;  $\omega_{\rm KD}$  – частота, при которой  $\varphi(\omega) = -\pi$ .

2. Критический коэффициент усиления разомкнутой системы  $k_{\text{kp}}$  - такое значение коэффициента усиления разомкнутой системы  $k_{n}$ , при котором система находится на границе устойчивости.

Так как  $k_p$  входит в один или несколько коэффициентов характеристического уравнения, то его критическое значение можно найти используя любой критерий устойчивости. Например, по критерию Гурвица можно найти  $k_{\text{KD}}$  как решение уравнения  $\Delta_{n-1}(k_n) = 0$ , что будет означать, что среди корней характеристического уравнения системы есть пара чисто мнимых корней.

3. Прямые показатели (время регулирования, перерегулирование) определяются по переходной характеристике системы:  $t_p$  – время регулирования – минимальное время, по истечении которого регулируемая величина будет оставаться близкой к установившемуся значению с заданной точностью  $\Delta$  (точность  $\Delta$  задается величиной, выбираемой из диапазона  $\Delta=0.01...0.05$ );  $\sigma$  – перерегулирование – максимальное отклонение переходной характеристики от установившегося значения, определяемое выражением

$$
\sigma = \frac{h_{\text{max}} - h_{\text{ycm}}}{h_{\text{ycm}}} \cdot 100\%.
$$

Оценки прямых показателей качества:

а) по величине частоты среза разомкнутой системы

$$
t_{\rm p} \approx \frac{(2 \div 4)\pi}{\omega_{\rm cp}};
$$

б) по расположению полюсов передаточной функции

$$
t_p \approx \frac{1}{\eta} \ln \frac{1}{\Delta}; \quad \sigma \leq e^{-\frac{\pi}{\mu}} \cdot 100\%
$$

где η - степень устойчивости - расстояние от мнимой оси до ближайшего полюса на плоскости корней характеристического уравнения;  $\mu$  - колебательность отношение мнимой части ближайшего комплексного корня к его вещественной части (характеризует быстроту затухания переходного процесса: чем больше  $\mu$ , тем слабее затухание колебаний в переходном процессе), так при  $\lambda_{1,2} = -\alpha \pm j\beta$ 

$$
\mu = \left|\frac{\beta}{\alpha}\right|.
$$

 $\overline{1}$  a  $\overline{1}$ 

4. Частота среза, частота амплитудного резонанса, полоса пропускания.

Для определения этих показателей качества требуется построить АЧХ замкнутой системы, т.е. график функции  $N_3(\omega)$ , тогда

- а) частота амплитудного резонанса  $\omega_{\text{an}}$  частота, на которой наблюдается максимум АЧХ;
- б) показатель колебательности  $M=N(\omega_{\text{an}})/N(0)$ ;
- в) полоса пропускания системы 0...  $\omega_{\text{n}}$ , где  $N(\omega_{\text{n}}) = 1/\sqrt{2} \approx 0,707$ .

5. Амплитудно-фазовые искажения определяются при воспроизведении системой гармонического задающего воздействия. В устойчивой системе при подаче на ее вход гармонического сигнала после окончания переходного процесса все ее переменные изменяются по гармоническому закону с частотой входного сигнала.

Амплитудно-фазовые искажения можно определить по временным и частотным характеристикам замкнутой системы.

По графику переходной характеристики системы амплитудные искажения (безразмерная величина) - отношение установившегося значения амплитуды выходного сигнала к амплитуде входного сигнала, а фазовые искажения определяются величиной  $\Delta t$  (отставанием по времени выходного сигнала относительно входного), причем  $\Delta \varphi = 2\pi \Delta t$ .

По частотным характеристикам замкнутой системы амплитудные искажения определяются как ордината АЧХ, а фазовые искажения – как ордината ФЧХ. Подобным образом можно определить амплитудно-фазовые искажения и по ЛЧХ замкнутой системы.

Показатель качества системы в установившемся режиме - статическая (установившаяся) ошибка

Известны два подхода к определению установившейся ошибки системы:

1. Теоретический полхол, включающий лва метола:

а) метод коэффициентов ошибок (используется, если входной сигнал - негармонический), согласно которому

$$
\varepsilon(t) = C_0 x_{\text{B}x}(t) + C_1 \dot{x}_{\text{B}x}(t) + \frac{C_2}{2!} \ddot{x}_{\text{B}x}(t) + ... + \frac{C_m}{m!} x_{\text{B}x}^{(m)}(t),
$$

где  $C_i$  – коэффициенты ошибок, определяемые по передаточной функции системы по ошибке путем деления полинома числителя на полином знаменателя, либо по выражению

$$
C_{\rm i} = \frac{d^{(i)}\Phi_{\rm c}(s)}{ds^{(i)}}\bigg|_{s=0};
$$

б) по частотной передаточной функции системы по ошибке (используется, если входной сигнал гармонический, например  $X_{\text{av}}(t) = X_{\text{av}} \sin \omega_0 t$ , тогда сигнал ошибки тоже гармонический, т.е.  $\varepsilon(t) = \varepsilon_m \sin(\omega_0 t + \varphi)$ , причем

$$
\varepsilon_{\rm m} = X_{\rm m} \cdot |\Phi_{\varepsilon}(j\omega_0)|; \ \ \varphi = \arg \Phi_{\varepsilon}(j\omega_0).
$$

2. Экспериментальный:

а) по временной характеристике (по графику ошибки системы при различных типовых входных воздействиях: ступенчатой функции, линейной с постоянной скоростью и гармоническом сигнале);

б) по частотным характеристикам (при  $\omega$ =0).

#### 1.5. Общие требования к оформлению пояснительной записки

1. Пояснительная записка (ПЗ) оформляется на стандартных листах белой бумаги формата А4.

2. Нумерация страниц - сквозная.

3. Первой страницей является **титульный лист** (Приложение Г), но на нем номер не ставится, на всех остальных листах, включая рисунки и таблицы, номер проставляется арабскими цифрами в правом нижнем углу; 2-й лист – лист **задания** на курсовую работу (Приложения А, Б, В), заполненный и подписанный студентом; 3-й лист – **аннотация** (внизу листа аннотации – заполненный чертежный штамп); 4-й лист – **оглавление** (в оглавлении включают: введение, название пунктов и подпунктов в соответствии с текстом ПЗ, заключение, библиографический список, приложения); 5-й лист – **введение**. Далее располагается **основной материал по специальной части**, **заключение**, **библиографический список** и **Приложения**. Листы приложений также подлежат сквозной нумерации.

2. Аннотация (краткая характеристика работы с точки зрения содержания, назначения, формы и других особенностей) включает характеристику основной темы, цели (задачи) работы с описанием основных результатов работы и используемых инструментов ее выполнения.

3. Рамки на листах *обязательны*. Обязательно соблюдение следующих границ полей текста: верхнее – 15 мм, нижнее – 20 мм, левое – 30 мм, правое – 10 мм.

4. При оформлении текста пояснительной записки используется шрифт Times New Roman 14 пт, межстрочный интервал – множитель 1…1,2; абзацный отступ 0,7.

5. Стиль изложения: для описания собственных действий применяют только глаголы в форме первого лица множественного числа (*рассчитаем, подставим, определим*), а также деепричастные обороты (*сокращая на, подставляя*); применение личных местоимений не допускается. В тексте также *не* допускается использование:

- синонимов для обозначения одного понятия;
- использование знаков вместо слов (*«–» вместо «минус», «>» вместо «больше»*);
- использование терминов, обозначений, сокращений слов и аббревиатур, не соответствующих стандартам или отличающихся от общепринятых в научно-технической литературе.

6. Все рисунки должны иметь подрисуночные надписи, если только рисунки подробно не описаны в тексте ПЗ.

7. Нумерация рисунков, таблиц, формул в тесте ПЗ сквозная в пределах пунктов. Причем нумеруются *только те формулы*, на которые далее в тексте делаются ссылки.

8. Рисунки, графики, таблицы размещаются сразу после упоминания о них в тексте. Если рисунки, графики, таблицы не помещаются на данной странице сразу после упоминания о них в тексте, то допустим перенос их на начало следующей страницы. При этом оставшееся свободным поле страницы заполняется текстом.

9. При оформлении расчетов приводятся исходные данные, описывается методика расчета (например, следует указать какая формула используется, к какому виду она приводится, записывается конечный результат работы с формулой, который и будет использован для построения графика), делается ссылка на библиографический источник. Номер источника указывается арабскими цифрами в квадратных скобках.

10. *Передаточные функции системы записываются не в общем виде, а с указанием числовых значений параметров.* 

11. Годографы Михайлова, Найквиста сопровождаются расчетными таблицами с указанием координат характерных точек графиков (точек пересечения с осями).

12. Если расчеты выполняются на ЭВМ, то обязательно указывается программа или программная среда, использованная для получения результатов. Процедура расчета графика с помощью прикладных программ должна быть отражена в Приложении. Это не отменяет необходимость соблюдения студентом требований п. 9, 10.

13. Указываются направления годографов с указанием изменяемого параметра.

14. Синтез желаемой ЛАЧХ *обязательно* должен быть проведен на миллиметровой бумаге формата А4. Здесь же должны быть построены ЛАЧХ исходной системы, ЛАЧХ исходной системы с пропорциональным регулятором, ЛАЧХ последовательного корректирующего устройства. Рекомендуемые масштабы по осям ЛЧХ:

• 1 дБ  $-1$ мм;

- 1 дек 50 мм;
- 3 град 1 мм.

15. При представлении в ПЗ графиков ЛЧХ, рассчитанных в Mathсad, цена деления на оси L должна быть кратна 5 дБ, цена деления на оси lgω должна быть кратна 0,1 дек, цена деления на оси φ должна быть кратна 30 град. Причем обязательно нанесение на плоскость графика масштабной сетки.

16. Если масштаб графика не позволяет определить числовые значения координат характерной его точки, то ниже этого графика располагают график с измененными масштабами по осям.

17. ЛАЧХ, рассчитанную с помощью Mathсad, необходимо *дополнить асимптотической ЛАЧХ, построенной вручную* карандашом.

18. ЛАЧХ и ЛФЧХ всегда располагаются одна под другой, причем масштабы по осям lgω у обеих характеристик одинаковые.

19. Примеры описания библиографических источников представлены в Приложении Д. На все источники должны быть сделаны *ссылки* в тексте ПЗ.

20. Пояснительная записка *однократно* сдается преподавателю на проверку в скрепленном виде (пружина, степлер). На титульном листе пояснительной записки должна быть подпись студента и с указанием даты сдачи работы на проверку.

### **2. ЛАБОРАТОРНЫЕ РАБОТЫ**

#### **2.1. Лабораторная работа «Типовые линейные динамические звенья»**

**Цель работы**: освоение методов определения временных и частотных характеристик типовых (простейших) линейных динамических звеньев (табл. 2.1).

Таблица 2.1

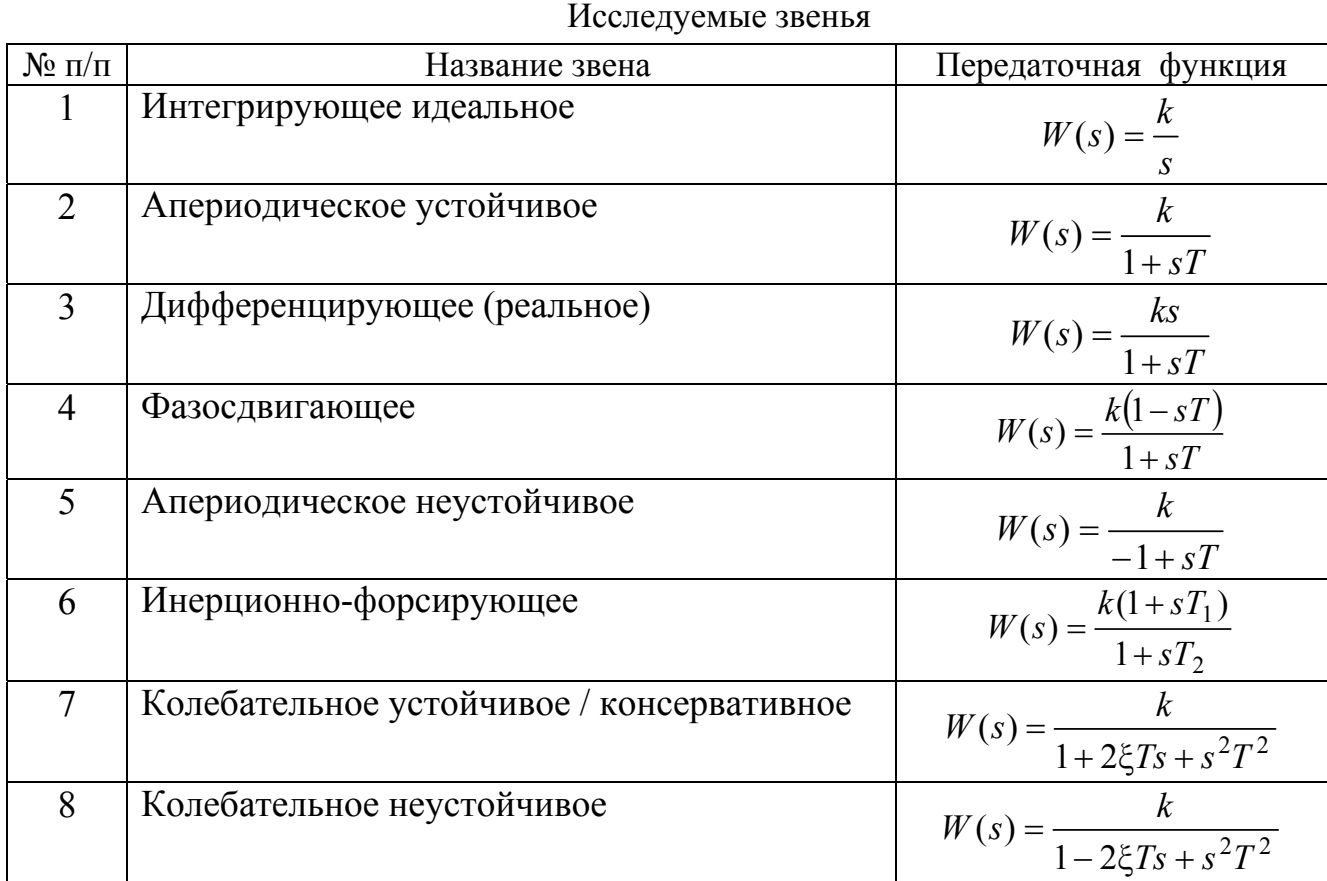

**Подготовка к работе**: для каждого типового динамического звена (см. табл. 2.1) при известных числовых значениях параметров, соответствующих номеру варианта (табл. 2.2) определить:

- начальные и конечные значения переходных характеристик звеньев, используя выражения  $h(0) = \lim W(s); h(\infty) = \lim W(s);$ →∞ *s* →0 *s*
- характерные точки асимптотических ЛАЧХ звеньев:  $L=20$ lgk, lg ω=lg(1/ $T_i$ );
- начальные и конечные значения ФЧХ звеньев.

Таблица 2.2

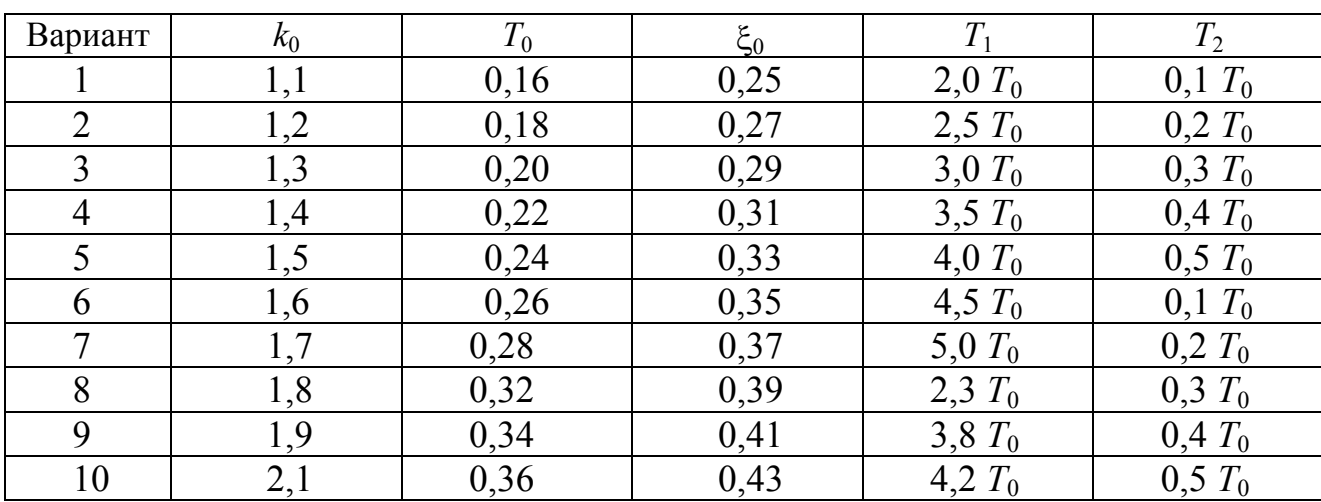

Числовые значения параметров исследуемых звеньев

Окончание табл. 2.2

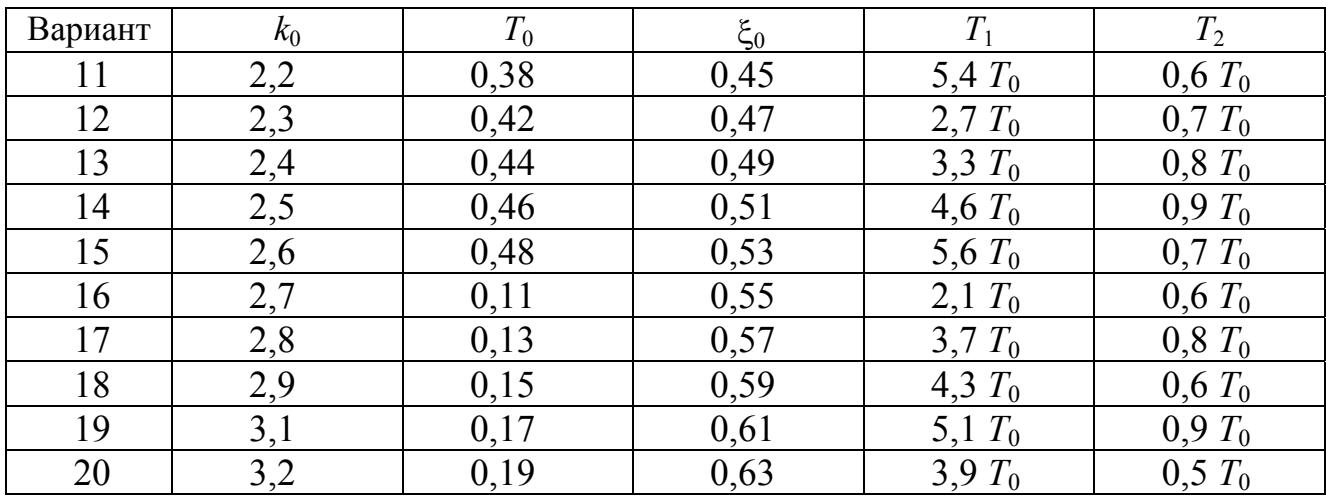

**Содержание работы**:для изучения влияния параметров передаточных функций звеньев на динамические характеристики звеньев выполняются опыты, указанные в табл. 2.3.

Таблица 2.3

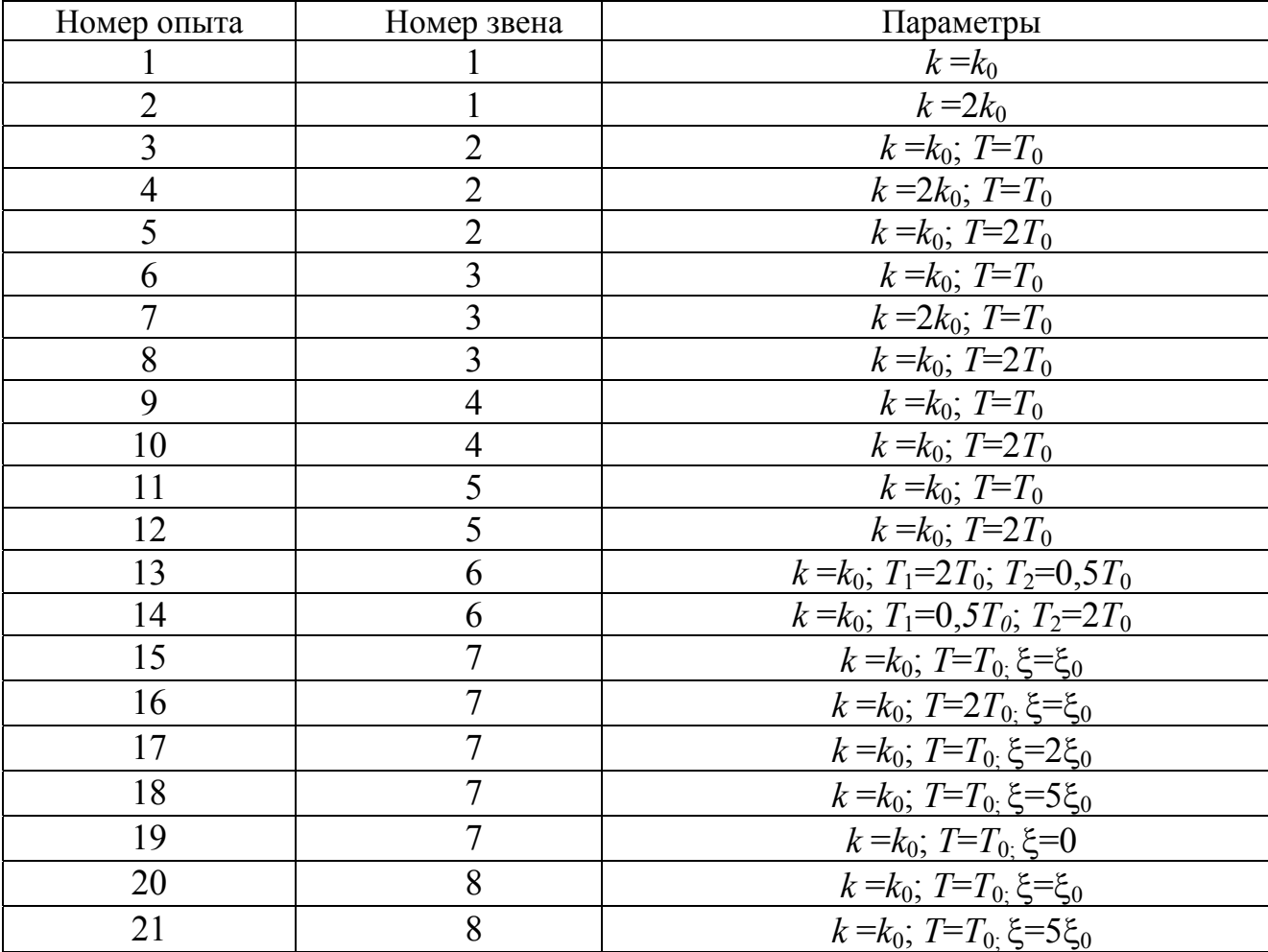

План выполнения работы

### Содержание отчета:

- 1. Цель работы.
- 2. Для каждого исследуемого звена приводятся:
	- а) передаточная функция с указанием числовых значений параметров в соответствии с номером варианта;
	- б) расчетные и асимптотические ЛАЧХ; расчетные ЛФЧХ для различных значений параметров (на одном рисунке);
	- в) графики переходных функций для различных значений параметров (на одном рисунке);
	- г) выводы о характере влияния параметров передаточной функции на динамические характеристики звена.
- 3. Ответы на контрольные вопросы в соответствии с номером варианта (табл. 2.4).
- 4. Список литературы.

Таблица 2.4

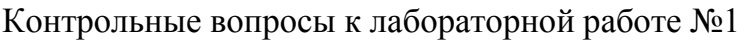

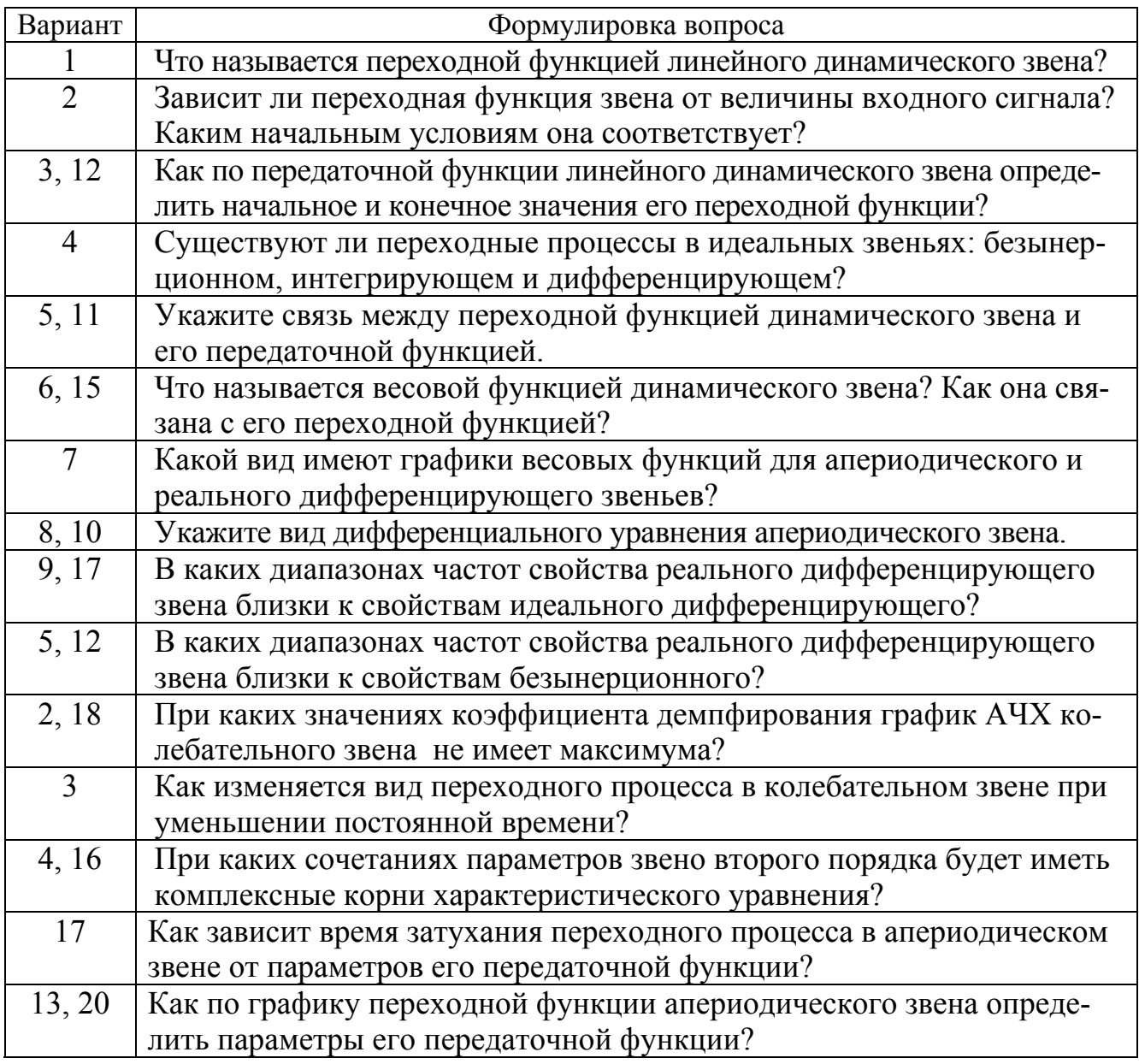

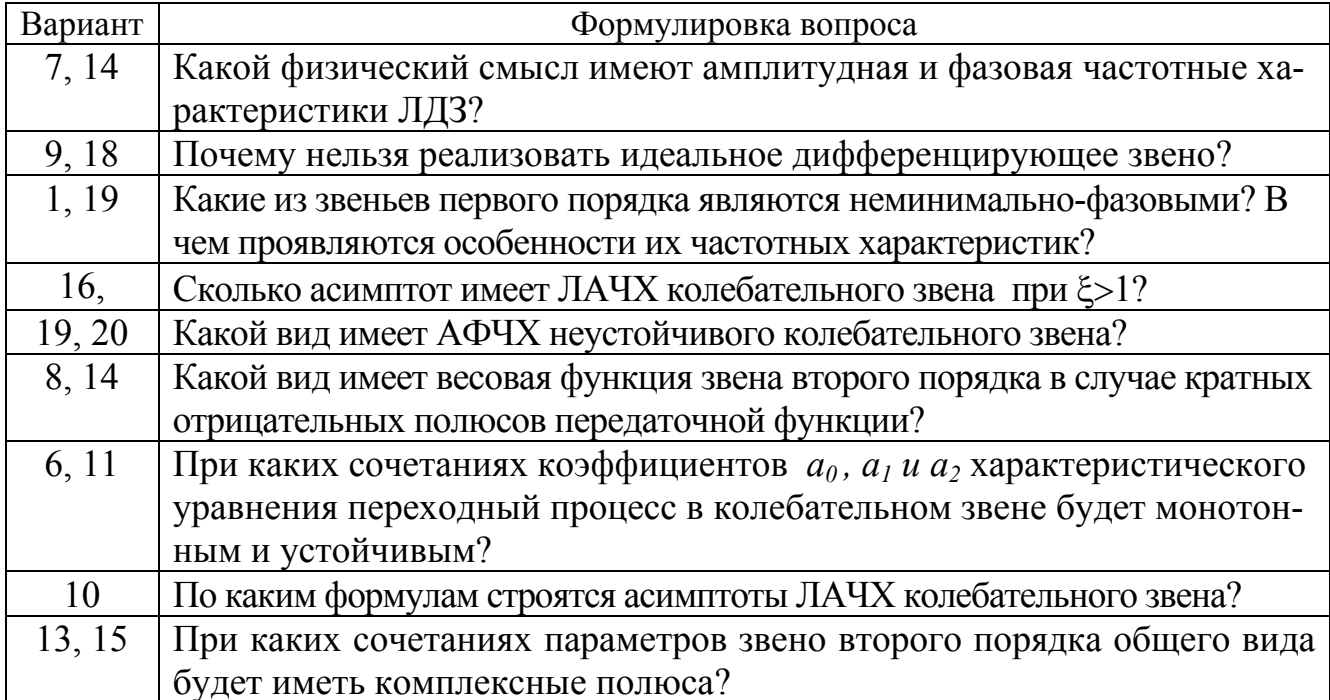

### 2.2. Лабораторная работа «Устойчивость линейных систем управления»

Цель работы: исследование устойчивости непрерывных линейных систем управления.

#### Предварительные сведения:

Устойчивость линейной системы управления является необходимым условием ее работоспособности, ее внутренним свойством, не зависящим от вида и величины внешних воздействий.

В устойчивой линейной системе свободная составляющая процессов с течением времени затухает, а в неустойчивой - неограниченно возрастает. Поэтому воспроизведение задающего воздействия возможно только в устойчивой системе.

Признаком нахождения линейной системы на колебательной границе устойчивости является периодическое изменение всех координат процесса. Этот признак используется для экспериментального определения граничных значений параметров.

Содержание работы: в работе исследуются четыре типа системы S, которые отличаются видом объекта управления (O) и регулятора (P): S<sub>1</sub>: O<sub>1</sub> - P<sub>1</sub>; S<sub>2</sub>: O<sub>1</sub> - P<sub>2</sub>; S<sub>3</sub>: O<sub>2</sub>  $-P_1$ ; S<sub>4</sub>: O<sub>2</sub> - P<sub>2</sub>.

Структурная схема исследуемых систем приведена на рис. 2.1.

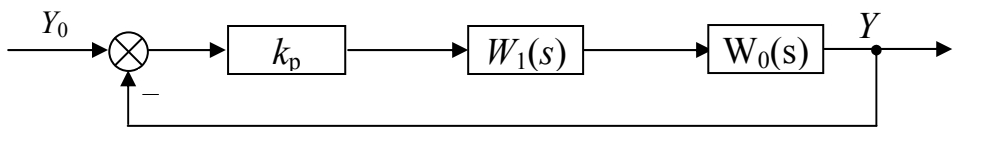

Рис. 2.1. Структурная схема исследуемой системы

Модели и неизменяемые параметры системы указаны в табл. 2.5, изменяемые параметры системы приведены в табл. 2.6.

#### Таблица 2.5

#### Модели и неизменяемые параметры элементов системы

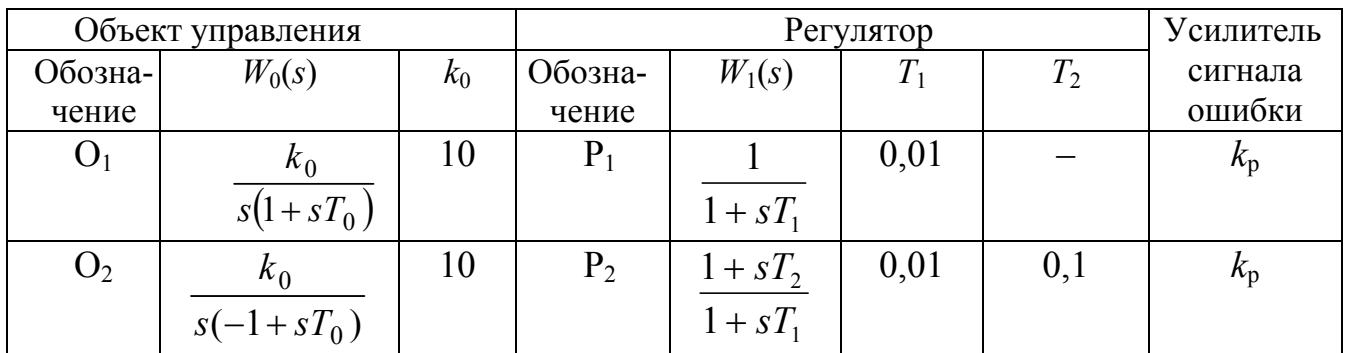

### Таблица 2.6

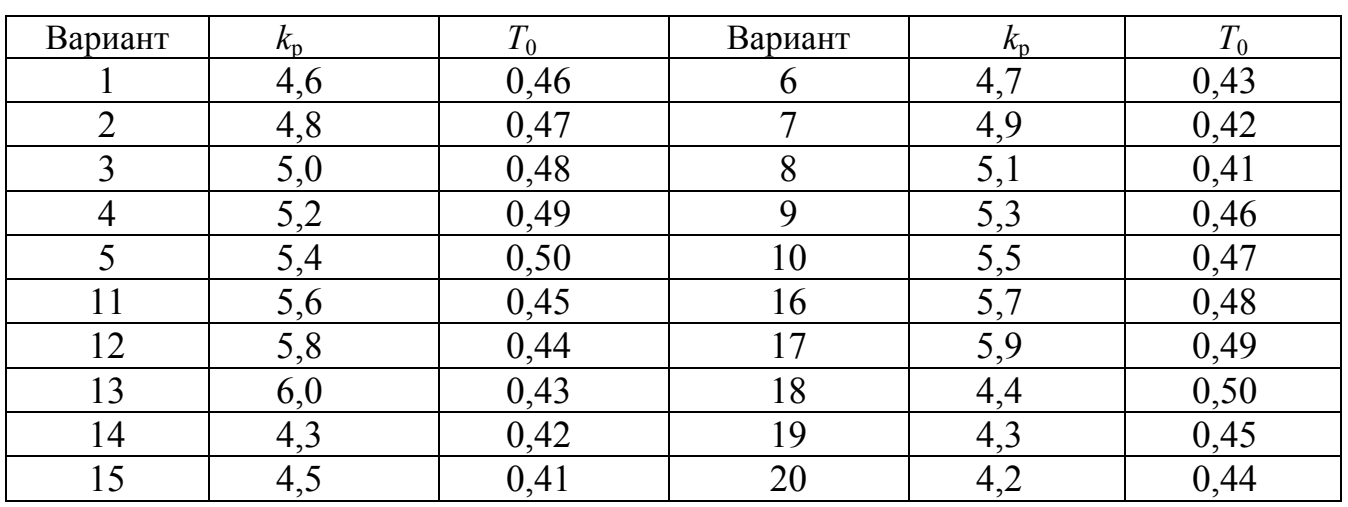

#### Параметры системы

Для каждой из четырех систем необходимо получить:

- 1. АФЧХ разомкнутой системы.
- 2. ЛЧХ разомкнутой системы.
- 3. Годограф Михайлова.
- 4. Область устойчивости в плоскости параметров  $k_p$  и  $T_1$ .
- 5. Графики переходных характеристик:
	- а) для любых двух точек плоскости параметров  $k_p$  и  $T_1$ , принадлежащих границе области устойчивости;
	- а) для заданных значений параметров  $k_p$  и  $T_1$ .

## Содержание отчета:

- 1. Цель работы.
- 2. Для каждого типа системы привести:
	- а) математическое описание системы: структурная схема системы, передаточные функции звеньев с указанием числовых значений параметров;
	- б) передаточную функцию замкнутой системы и характеристическое уравнение замкнутой системы с числовыми значениями коэффициентов;
	- в) проверку устойчивости системы по критерию Гурвица;
	- г) вычисление граничного значения коэффициента усиления при заданном  $T_1$ ;
- д) проверку устойчивости системы по критерию Найквиста с использованием АФЧХ и ЛЧХ разомкнутой системы;
- е) определение значений запасов устойчивости;
- ж) проверку устойчивости системы по критерию Михайлова;
- з) уравнение колебательной границы области устойчивости в плоскости параметров  $k_p$  и  $T_1$ ; границу устойчивости, построенную в плоскости параметров  $k_p$  и  $T_1$  с заштрихованной областью устойчивости.
- и) выводы.
- 3. Ответы на контрольные вопросы в соответствии с вариантом (табл. 2.7).
- 4. Список литературы.

Таблица 2.7

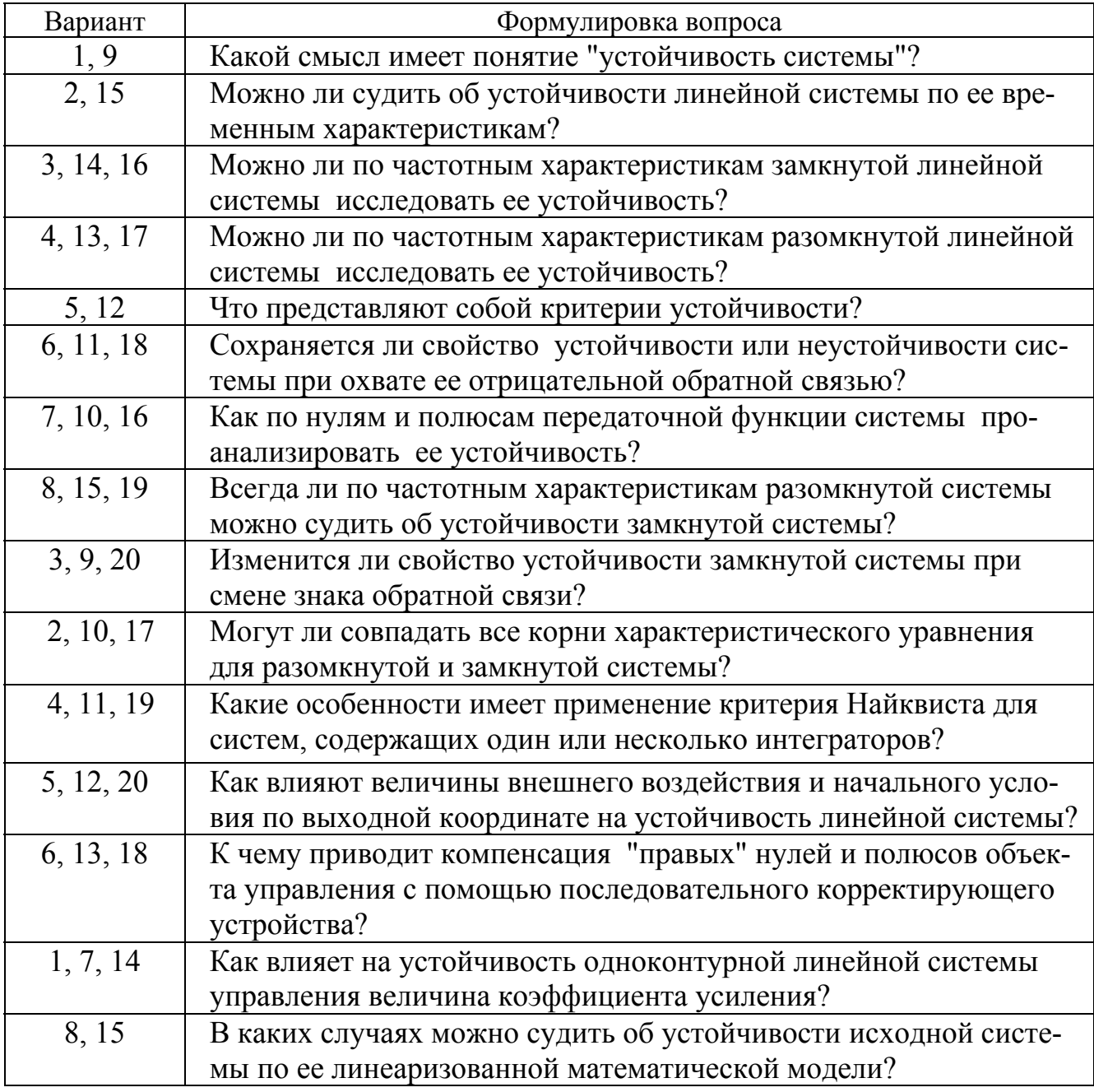

Контрольные вопросы к лабораторной работе №2

### 2.3. Лабораторная работа «Качество систем управления в установившемся режиме»

Цель работы: исследование точности систем управления при воспроизведении типовых воздействий и некоторых методов ее повышения.

#### Предварительные сведения.

Точность систем в установившихся режимах оценивается величиной ошибки при типовых воздействиях. В линейных системах повышение точности достигается увеличением коэффициента усиления разомкнутой цепи, повышением порядка астатизма, введением инвариантных связей и неединичных обратных связей.

Содержание работы: в работе исследуются шесть вариантов системы при постоянном, линейном и гармоническом входных сигналах. Структурная схема исследуемой системы приведена на рис. 2.2. Передаточные функции и неизменяемые параметры элементов системы приведены в табл. 2.8, изменяемые параметры элементов системы представлены в табл. 2.9. План экспериментов приведен в табл. 2.10.

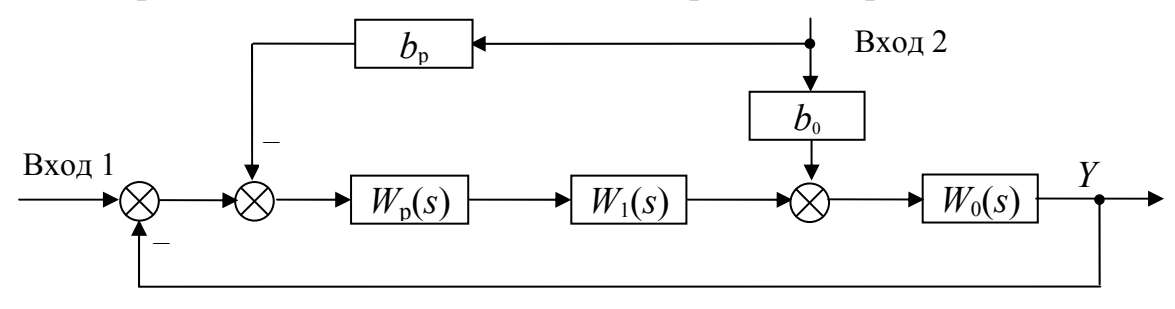

Рис. 2.2. Структурная схема системы

Таблина 2.8

### Модели и неизменяемые параметры систем

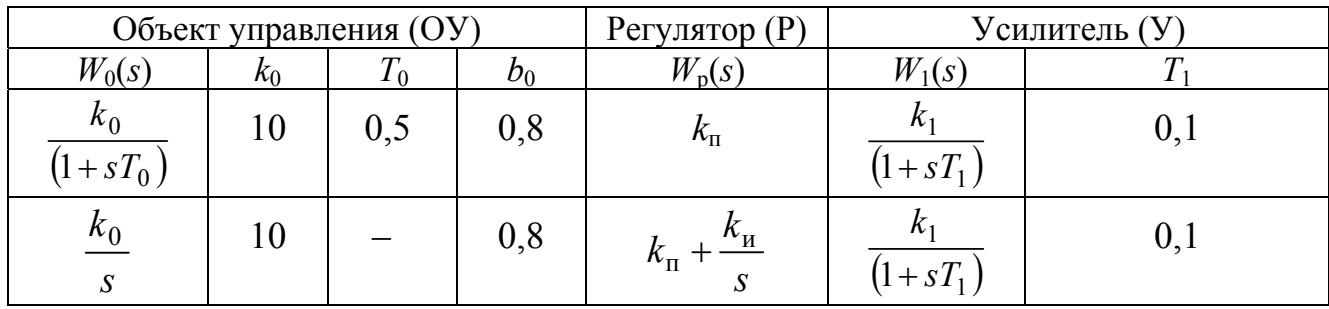

### Таблина 2.9

#### Изменяемые параметры системы

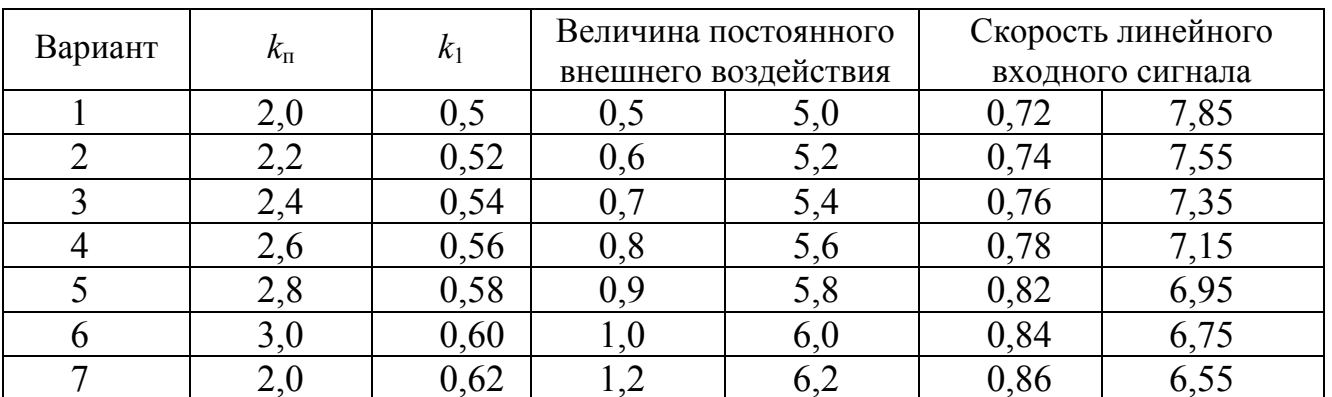

Окончание табл. 2.9

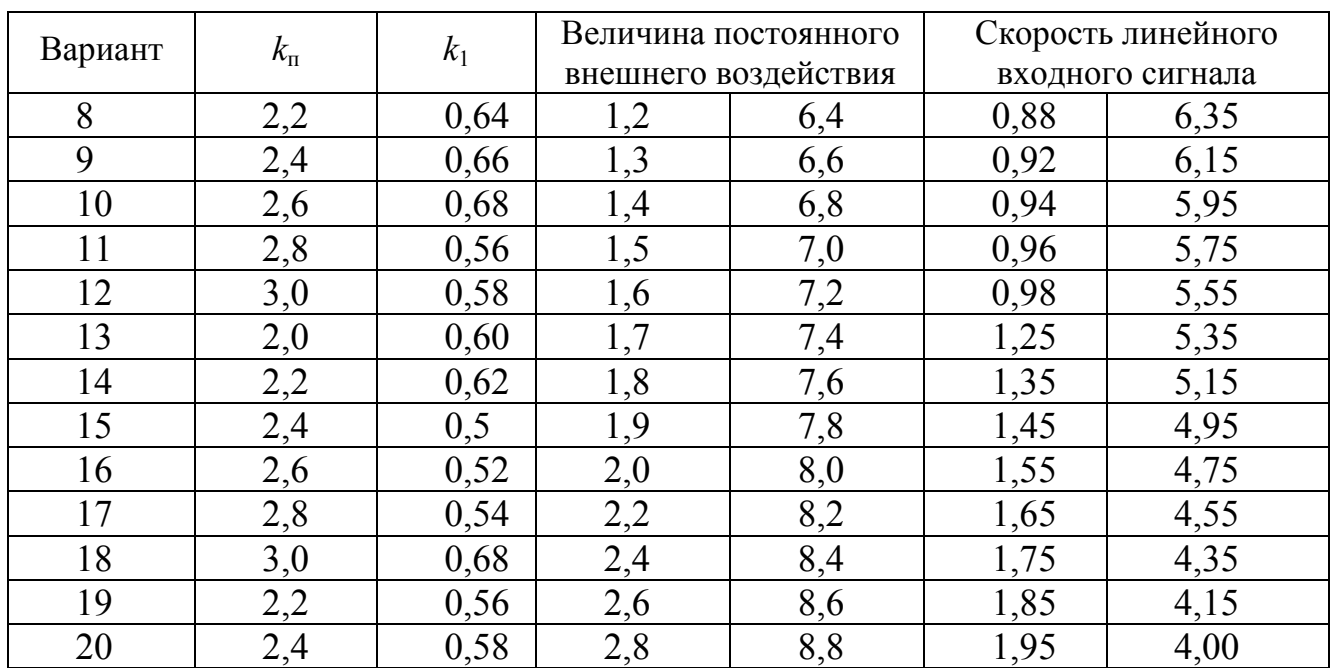

Для заданных вариантов системы (см. табл. 2.10) необходимо определить зависимость статической ошибки от величины внешнего воздействия при различных параметрах системы.

Таблица 2.10

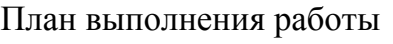

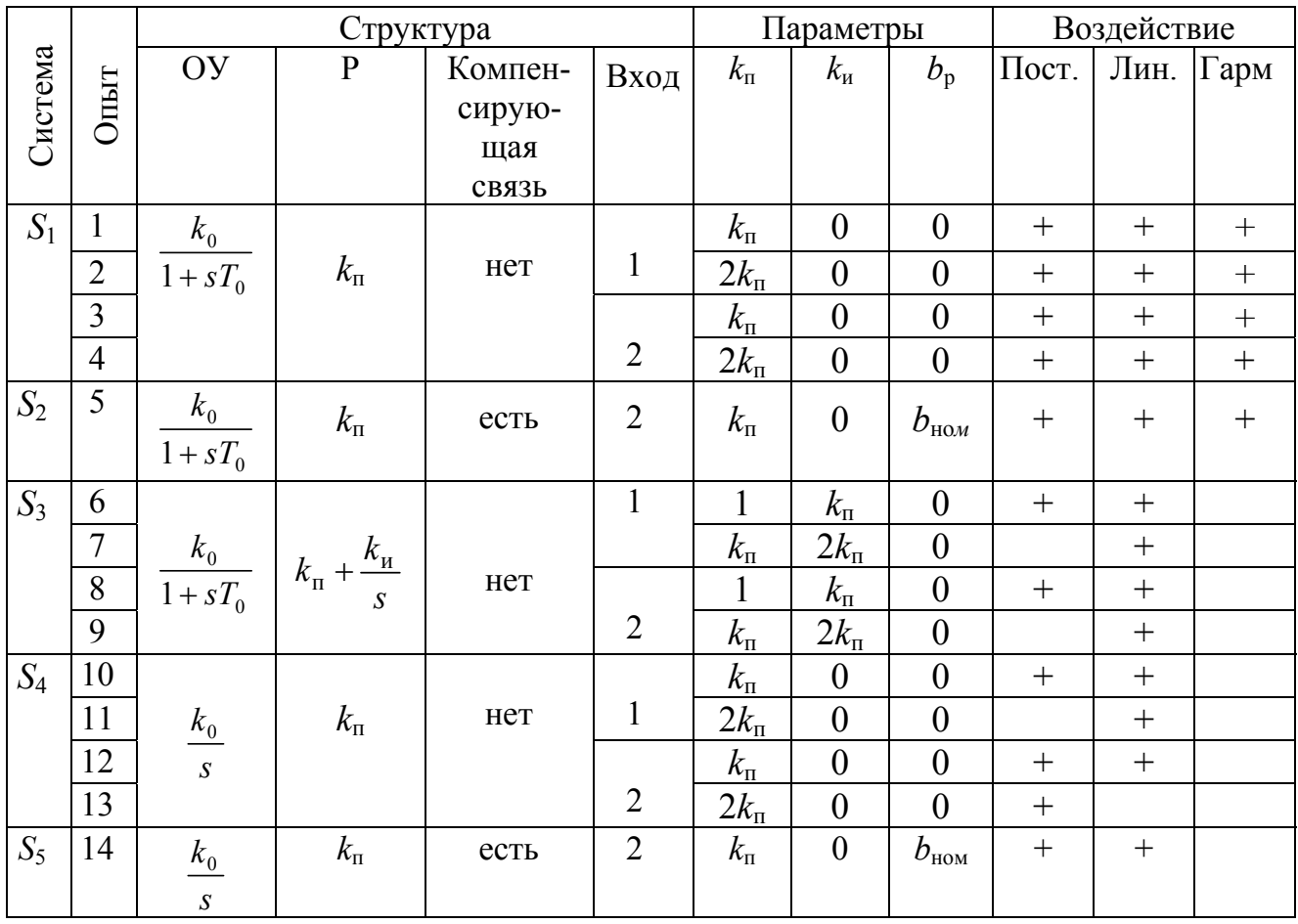

Окончание табл. 2.10

| Система | <b>ЛЫТ</b> | Структура  |                                 |                                   |      | Параметры                       |                                   |             | Воздействие |      |      |
|---------|------------|------------|---------------------------------|-----------------------------------|------|---------------------------------|-----------------------------------|-------------|-------------|------|------|
|         |            | OУ         | D                               | Компен-<br>сирую-<br>щая<br>СВЯЗЬ | Вход | $k_{\scriptscriptstyle \rm II}$ | $k_{\rm H}$                       | $b_{\rm p}$ | Пост.       | Лин. | Гарм |
| $S_6$   | 15         |            | $n_{\rm H}$<br>$k_{\rm H}$<br>د | Het                               |      |                                 | $k_{\scriptscriptstyle \rm II}$   |             |             |      |      |
|         | 16<br>17   | $k_0$<br>S |                                 |                                   |      |                                 | $k_{\scriptscriptstyle \rm II}$   |             |             |      |      |
|         |            |            |                                 |                                   | っ    | $n_{\Pi}$                       | $2k_{\scriptscriptstyle{\rm II}}$ |             |             |      |      |

В устойчивой системе при подаче на любой ее вход постоянного воздействия после окончания переходного процесса устанавливается статический режим. В каждом опыте измеряется величина статической ошибки для двух значений входного воздействия из таблицы вариантов (см. табл. 2.9). При наличии компенсирующей связи статическая ошибка системы при действии возмущения будет зависеть и от коэффициента компенсирующей связи  $b_n$ . Значение этого коэффициента подбирается экспериментально из условия обеспечения наименьшей статической ошибки –  $b_{\text{\tiny HOM}}$ .

В устойчивой системе при подаче на любой ее вход линейного воздействия после окончания переходного процесса устанавливается статический режим. Но при этом ошибка системы может оказаться как постоянной (в том числе и нулевой), так и линейно-нарастающей. Это зависит от порядка астатизма системы относительно рассматриваемого входного воздействия. В каждом опыте измеряется величина статической ошибки для двух значений скорости входного воздействия из таблицы вариантов (см. табл. 2.9).

В устойчивой системе при подаче на любой ее вход гармонического воздействия сигнал ошибки (как и все остальные переменные) изменяются по гармоническому закону с частотой воздействия. В каждом опыте измеряются величины амплитуд выхода системы и ошибки, а также величины относительных фазовых сдвигов, так как точность системы при отработке гармонического воздействия определяется величиной амплитуды ошибки при заданных параметрах (частоте и амплитуде) сигнала, поданного на любой вход, а также амплитудно-фазовыми искажениями при воспроизведении задающего воздействия.

Примечания:

1. Частота входного гармонического воздействия определяется таким образом, чтобы величина относительного сдвига была примерно равна 0,1.

2. Коэффициент  $b_{\text{HOM}}$  подбирается экспериментально из условия обеспечения минимальной амплитуды ошибки.

#### Содержание отчета:

1. Цель работы.

- 2. Для каждой исследованной системы:
	- а) математическое описание системы (структурная схема, передаточные функции и их параметры из таблицы вариантов);
- б) формулы для получения первого ненулевого коэффициента ошибки относительно первого и второго входов и порядок астатизма системы по входам:
- в) для статической системы формула зависимости ошибки от величины входного сигнала и ее график; для системы с астатизмом первого порядка - формула зависимости ошибки от скорости входного сигнала и ее график;
- г) формула зависимости амплитуды ошибки от коэффициента регулятора и ее график;
- д) формула для расчета зависимости амплитуды и фазы выходного сигнала от коэффициента регулятора и графики этих зависимостей;
- е) выводы.
- 3. Для системы с пропорциональным регулятором и компенсирующей связью привести формулу для расчета коэффициента компенсации, обеспечивающего астатизм первого порядка по возмущению.
- 4. Ответы на контрольные вопросы в соответствии с вариантом (табл. 2.11).
- 5. Список литературы.

Таблица 2.11

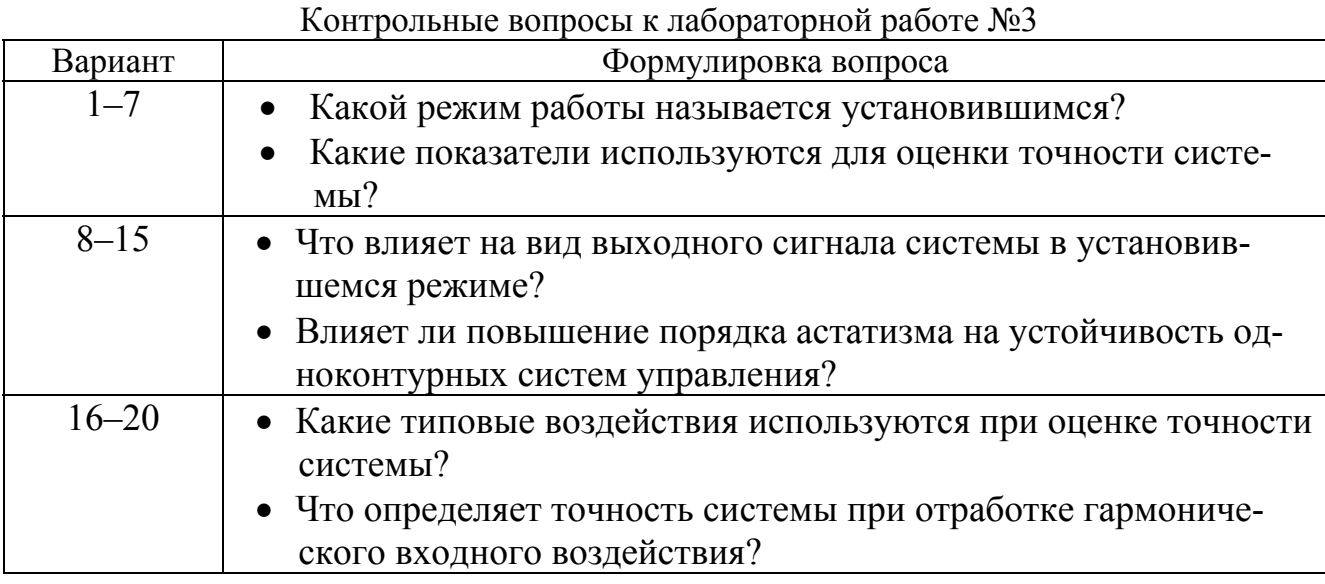

# 2.4. Лабораторная работа «Качество систем управления в переходном режиме»

Цель работы: определение показателей качества переходных процессов в системе при типовых задающих воздействиях.

### Предварительные сведения:

Качество САУ определяется не только точностью воспроизведения задающего воздействия, но и характером протекания переходных процессов.

Для оценки качества переходных процессов в линейных системах используется несколько групп показателей:

1. Прямые показатели качества - числовые характеристики переходной функции замкнутой системы.

2. Частотные показатели качества - параметры частотных характеристик разомкнутой или замкнутой системы.

3. Интегральные показатели качества - функционалы интегрального вида от переходной составляющей ошибки при ступенчатом входном сигнале.

4. Корневые показатели качества - параметры области локализации характеристических корней (полюсов) замкнутой системы.

В общем случае между этими показателями не существует строгой аналитической зависимости. Но для типовых систем такие зависимости могут быть приближенно найдены в графическом или аналитическом виде. При таком подходе к оценке качества систем управления значения показателей качества переходных процессов зависят только от структуры и параметров системы и не зависят от входных сигналов. Несмотря на ограниченность такого подхода, он широко используется для сравнительного анализа различных вариантов систем на этапе их динамического синтеза. Параметры типовой системы могут изменяться в широких пределах, что позволяет исследовать взаимосвязь различных показателей качества.

Содержание работы: исследуется линейная система, структурная схема которой показана на рис. 2.3. Система состоит из объекта управления (ОУ), усилителя мощности (УМ), регулятора (Р) и блока вычисления интегральной квадратичной ошибки (БВИКО).

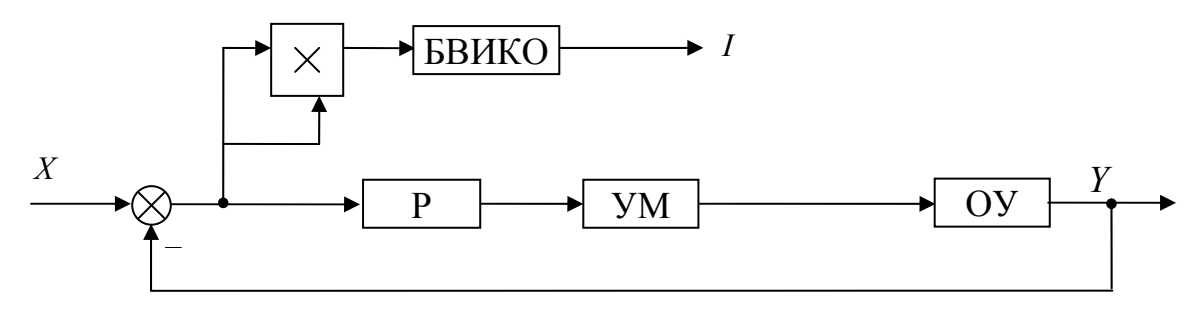

Рис. 2.3. Функциональная схема системы

Передаточные функции блоков системы и их неизменяемые параметры приведены в табл. 2.12. Остальные параметры заданы в таблице вариантов заданий (табл. 2.13). План экспериментов приведен в табл. 2.14.

Таблица 2.12

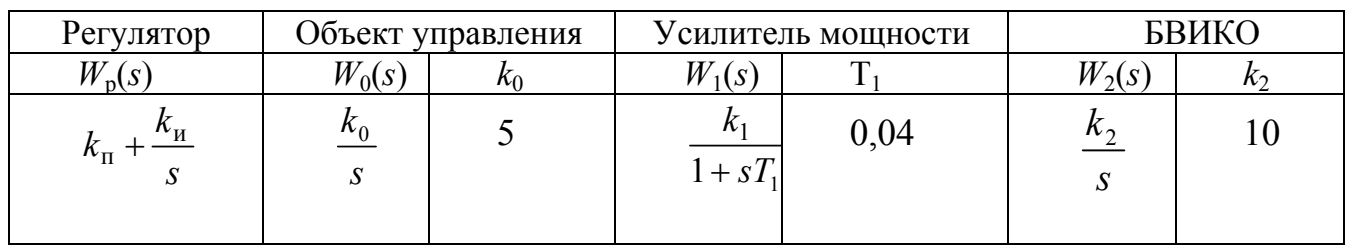

Модели и неизменяемые параметры системы

Таблица 2.13

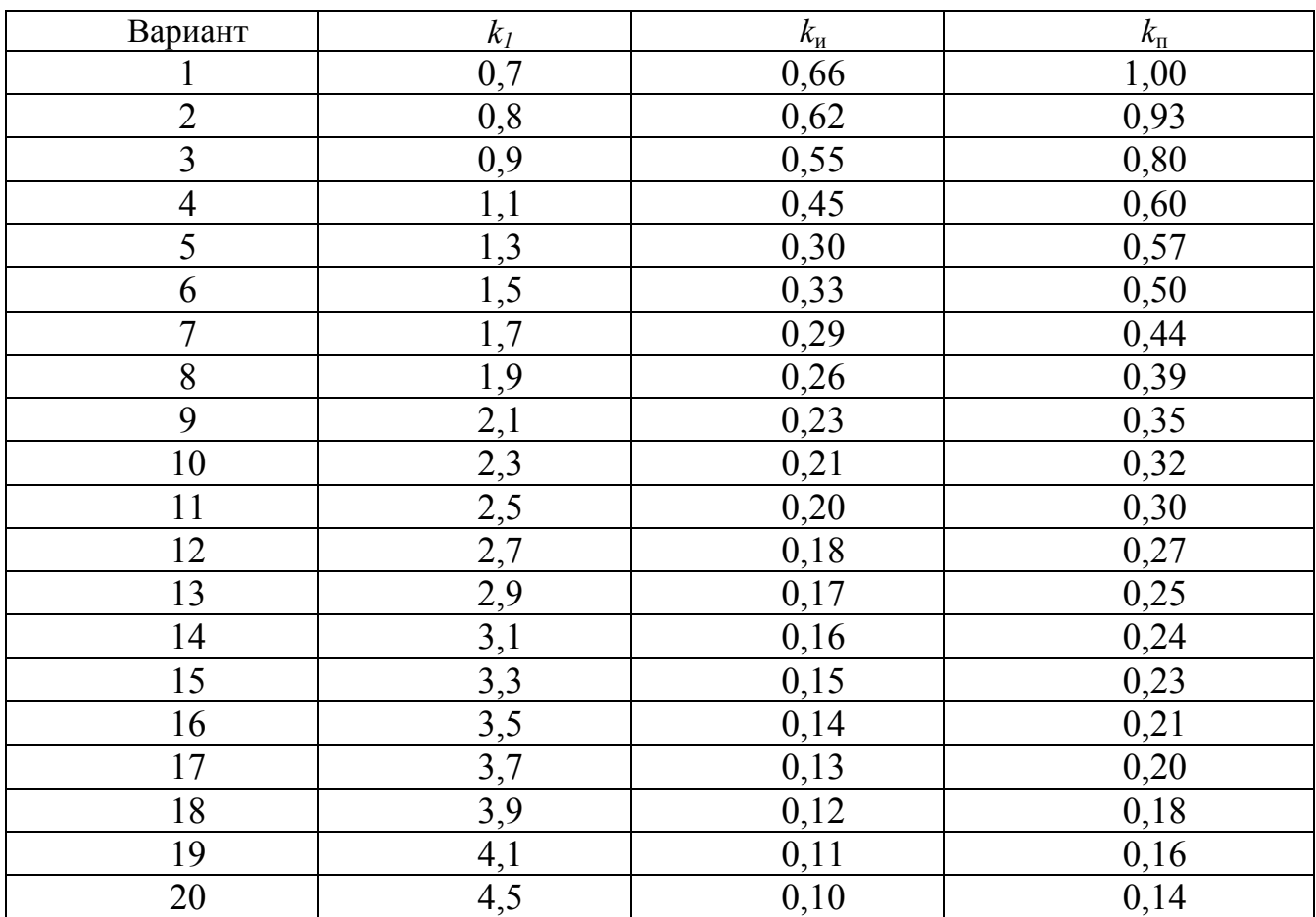

Изменяемые параметры системы

Таблица 2.14

# План экспериментов

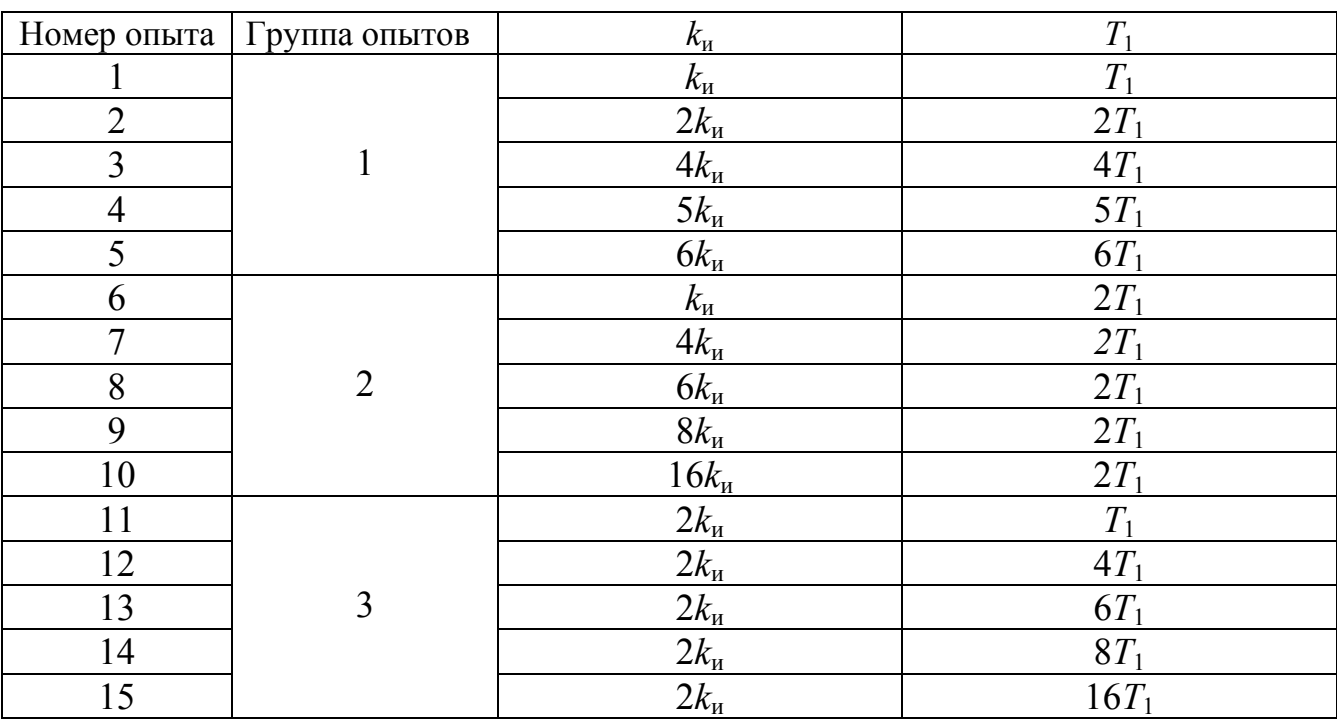

В соответствии с табл. 2.14 проводится три группы опытов: в первой выполняется одновременное изменение коэффициента усиления регулятора и постоянной времени усилителя, во второй группе - увеличивается только коэффициент усиления усилителя, в третьей - увеличивается только постоянная времени. В каждом случае оцениваются показатели качества.

В каждом опыте необходимо:

1. Получить частотные (ЛЧХ разомкнутой системы, АЧХ замкнутой системы) и временные (переходные) характеристики системы.

2. Определить по полученным характеристикам прямые и частотные показатели качества (частоту среза, резонансную частоту, полосу пропускания, запасы устойчивости, показатель колебательности, перерегулирование, время регулирования).

3. С выхода блока БВИКО получить значение, пропорциональное величине интегральной квадратичной ошибки I.

#### Содержание отчета:

- 1. Цель работы.
- 2. Лля каждой исследованной системы:
	- а) математическое описание системы (структурная схема, передаточные функции и их параметры из таблицы вариантов);
	- б) семейства расчетных и асимптотических ЛЧХ для каждой группы опы-TOB:
	- в) семейства переходных характеристик для каждой группы опытов;
	- г) таблицу полученных показателей качества и графики зависимостей:  $L_{\text{tan}}(M)$ ,  $\varphi_{\text{tan}}(M)$ ;  $\sigma(M)$ ;  $I(M)$ ;

д) выводы.

- 3. Ответы на контрольные вопросы (табл. 2.15).
- 4. Список литературы.

Таблина 2.15

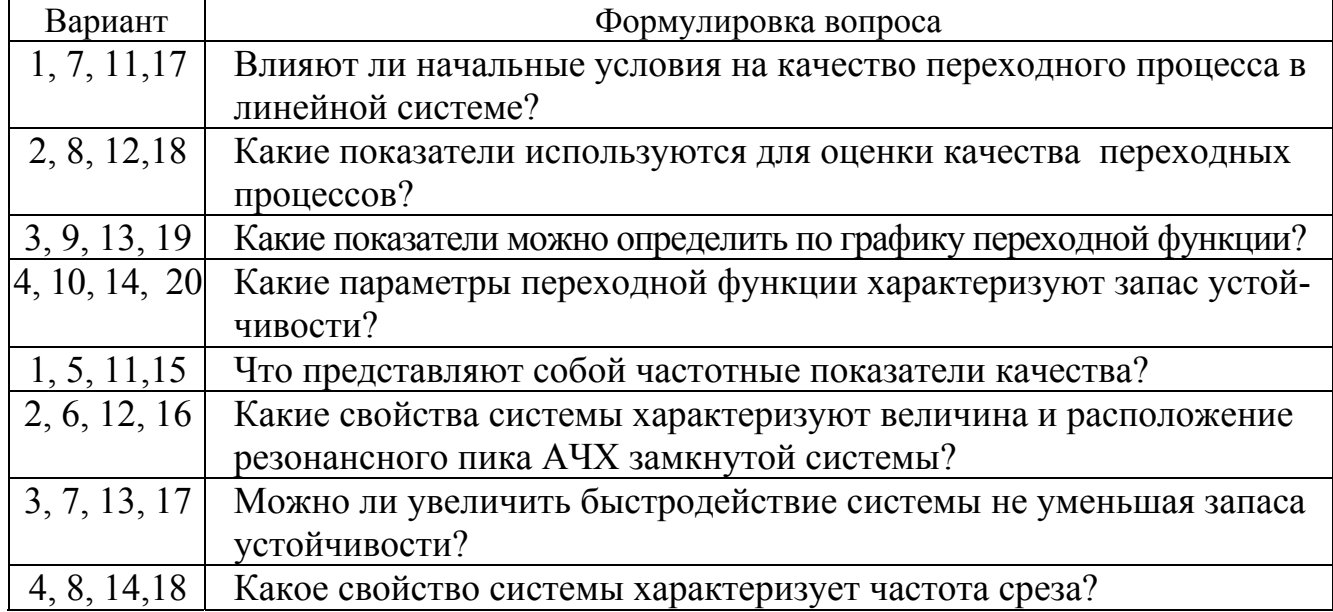

Контрольные вопросы к лабораторной работе №4

Окончание табл. 2.15

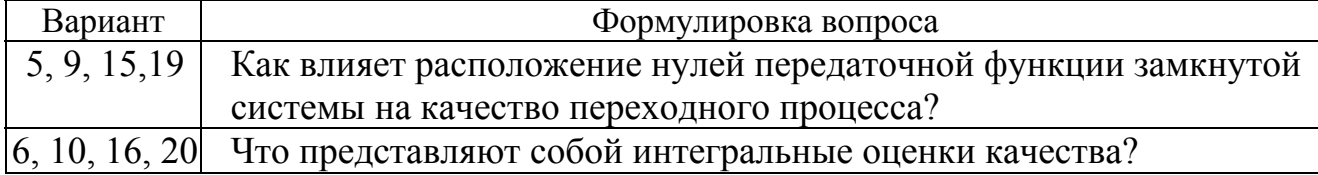

#### 2.5. Требования к оформлению отчета

Грамотный отчет характеризуется логической последовательностью представления материала; полным описанием всех проведенных экспериментов; аккуратными расчетами с указанием источников, из которых были заимствованы формулы и рекомендации; правильно оформленными таблицами, рисунками и, самое главное, правильным объяснением полученных результатов.

Отчет оформляется на стандартных листах белой бумаги формата А4.

Размеры полей: верхнего и нижнего - 20...25 мм, левого - 25...30 мм, правого  $-10...15$  MM.

Нумерация страниц в отчете должна быть сквозной. Первой страницей является титульный лист (форма титульного листа приведена в Приложении Е), но на нем номер не ставится, на всех остальных листах, включая рисунки и таблицы, номер проставляется арабскими цифрами в правом нижнем углу.

В начале отчета указывается цель работы, затем помещается основной текст, включая формулы, расчеты, рисунки и таблицы. В конце отчета помещается библиографический список, приложения, если они необходимы.

Основной текст, при необходимости, разделяется на разделы, параграфы и пункты. Разделы нумеруются арабскими цифрами в пределах всего отчета, а подразделы (параграфы) – в пределах раздела.

Разделы и подразделы должны иметь заголовок, который отделяется от номера точкой, в конце заголовка точка не ставится. Заголовки разделов пишутся прописными буквами и размещаются симметрично по центру страницы; заголовки подразделов начинаются с прописной буквы, пишутся строчными буквами и размещаются с абзацным отступом. Подчеркивать заголовки и переносить в них слова не разрешается.

Изложение каждой части отчета следует строить в виде ответа на вопрос либо прямо заданный, либо подразумеваемый. Для описания собственных действий применяют только глаголы в форме первого лица множественного числа (рассчитаем, подставим, определим), а также деепричастные обороты (сокращая на, подставляя). Применение личных местоимений не допускается. В тексте также не допускается использование синонимов для обозначения одного понятия; использование знаков вместо слов («-» вместо «минус», «>» вместо «больше»); использование терминов, обозначений, сокращений слов и аббревиатур, не соответствующих стандартам или отличающихся от общепринятых в научно-технической литературе.

При выполнении расчетов необходимо привести исходные данные, описать методику расчета и сделать ссылку на источник по списку литературы. Номер источника указывается арабскими цифрами в квадратных скобках.

Если расчеты выполняются на ЭВМ, то обязательно указывается программа или программная среда, использованная для получения результатов.

Результаты вычислений приводятся с точностью, соответствующей погрешности исходных данных, методическим и другим погрешностям расчета.

Все иллюстрации (схемы, графики) именуются в отчете рисунками. Они размещаются либо непосредственно в тексте сразу после первой ссылки на них, либо на отдельных листах. При этом на одном листе может размещаться несколько рисунков. Такие листы размещаются в отчете сразу после листа с текстом, на котором есть ссылка на рисунки.

Иллюстрации нумеруются последовательно в пределах раздела. Номера располагаются под рисунками. Иллюстрация должна иметь тематическое наименование, которое помещается над полем рисунка. Она может иметь пояснительные данные (подрисуночный текст), которые помещаются рядом с номером рисунка.

В таблицы помещается цифровой материал. Таблица может иметь заголовок, который располагается симметрично ее продольной оси. Над правым верхним углом таблицы помещается надпись «Таблица N.M», где N - номер раздела, M - порядковый номер таблицы.

## 3. ТИПОВЫЕ ПРИЕМЫ РАБОТЫ С ПАКЕТОМ МАТНСАД

Mathcad - уникальная программная система для работы с формулами, числами, текстами и графиками, обладающая гибкими функциональными возможностями и богатой справочной системой.

Внешний вид программного продукта имеет вид, аналогичный любому программному обеспечению под Windows (рис. 3.1).

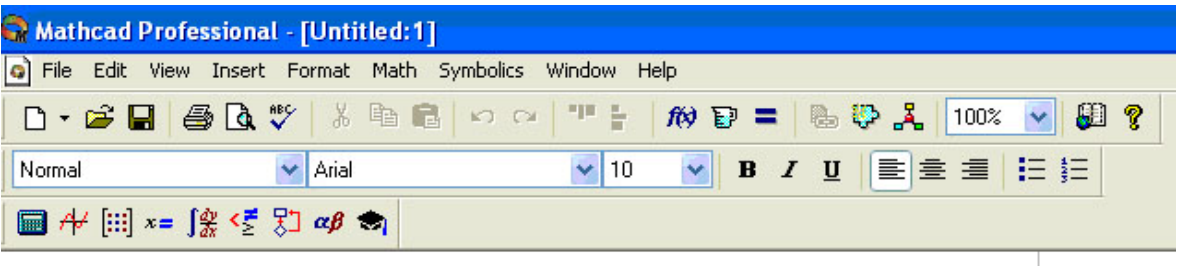

#### поле рабочего документа

 $+$ 

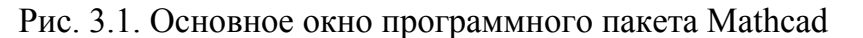

На рис. 3.1. верхняя строка - строка команд, вторая строка - пиктограммы наиболее употребительных команд, третья строка - строка состояния для инструмента, четвертая – панель основных инструментов Mathcad.

Панели инструментов пакета Mathcad представлены на рис. 3.2.

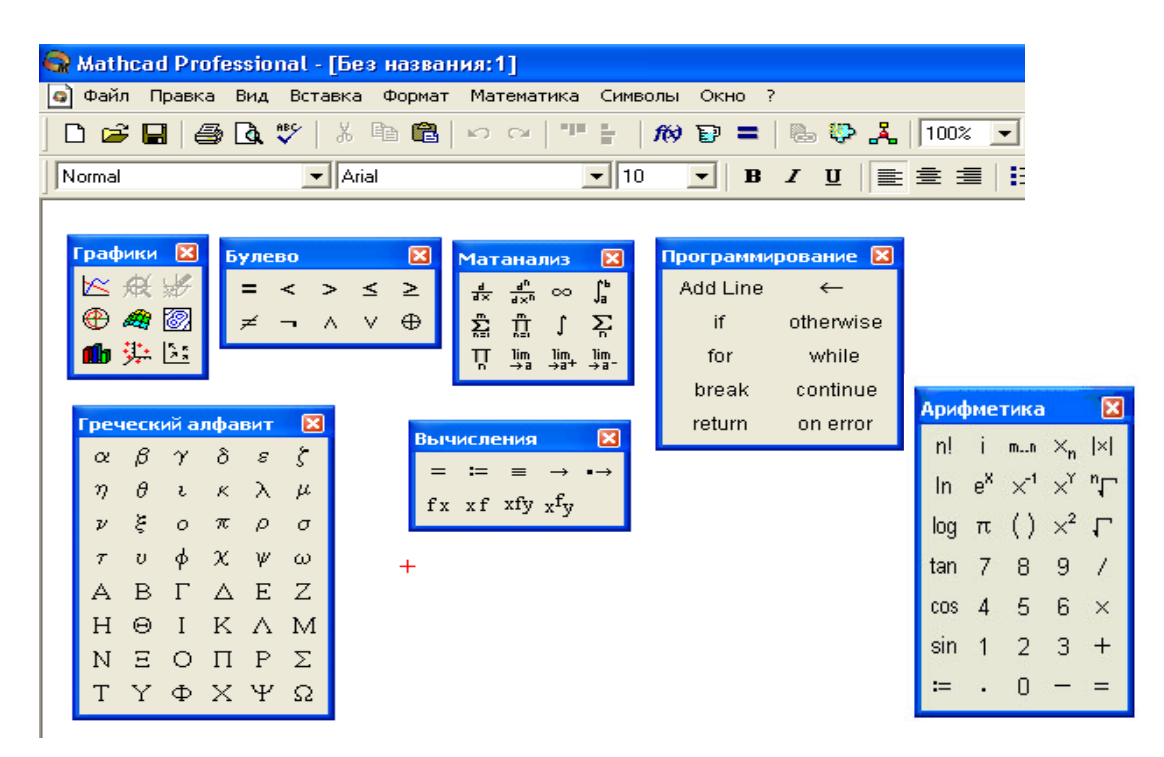

Рис. 3.2. Панели инструментов пакета Mathcad

#### 3.1. Определение переменных и функций

Определение переменной задает ее значение всюду ниже места определения. Для определения переменной необходимо напечатать имя переменной. Имя не может начинаться с цифры, знака подчеркивания, штриха или процента. В имени недопустимы пробелы (появление пробела - знак для Mathcada, что печатается сопровождающий комментарий, а не переменные или функции). Все символы имени должны быть одного типа шрифта, хотя допускается присутствие в имени греческих символов.

После набора имени переменной и символа «:» появляется поле ввода, в котором необходимо ввести определяющее выражение

$$
x \coloneqq \textcolor{red}{\textcolor{blue}{\textbf{i}}}
$$

Определяющее выражение может содержать числовые константы и любые ранее определенные переменные и функции, например

$$
s:=234 \text{ min} \quad f:=2\cdot\frac{s}{\pi}.
$$

Слева от знака определения могут стоять: имя простой переменной; имя переменной с нижними индексами; матрица из элементов, являющихся простыми элементами или переменными с нижними индексами; имя функции со списком аргументов из имен простых переменных; имя переменной с верхними индексами, например,

e:=identity(4); a:=e<sub>11</sub>; b:=e<sup>22</sup>.

Определение функции аналогично определению переменной. Имя функции включает список аргументов, например,

$$
f(x) := \frac{3}{2} \cdot x \cdot \ln(x),
$$
  
f(2) = 2,079.

Не имеет значения, были ли ранее определены или использованы в рабочем документе имена из списка аргументов. Важно только, чтобы эти аргументы были именами, а не более сложными выражениями. Аргументами могут быть скаляры, векторы, матрицы. При определении функции имена в списке аргументов не нуждаются в предварительном определении, так как при этом задается, что с ними делать, а не что они из себя представляют. Mathcad требует определения аргументов только при использовании функции.

Имена, набранные разными шрифтами, являются именами разных функций и переменных.

Если необходимо, чтобы функция зависела от значения переменной, то эта переменная должна быть использована как аргумент. В противном случае Mathcad использует для вычисления функции фиксированное значение этой переменной в том месте рабочего документа, где находится определение функции.

Переменные могут быть определены в одном рабочем документе неоднократно.

#### 3.2. Работа с векторами и матрицами

Для работы с матрицами и векторами используется специальная панель инструментов матричной алгебры (рис. 3.3).

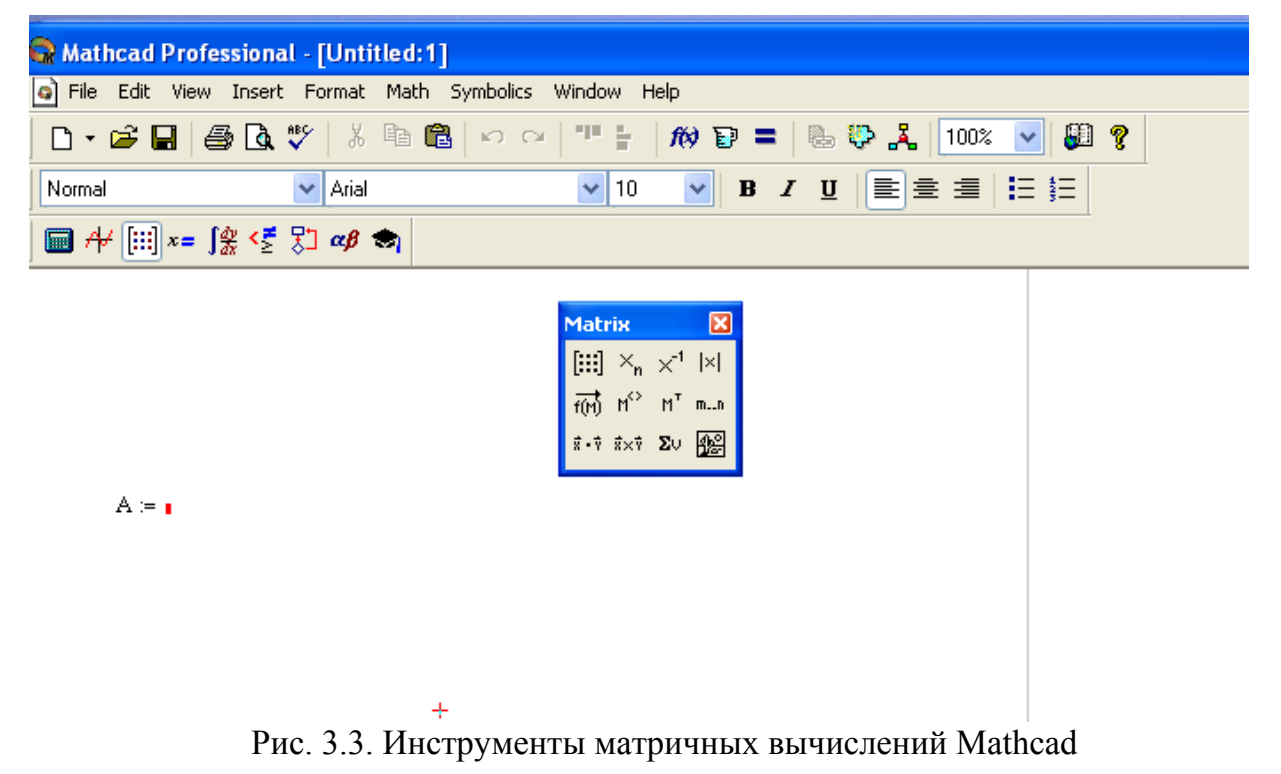

Первая пиктограмма позволяет создавать и изменять размеры матриц (рис. 3.4).
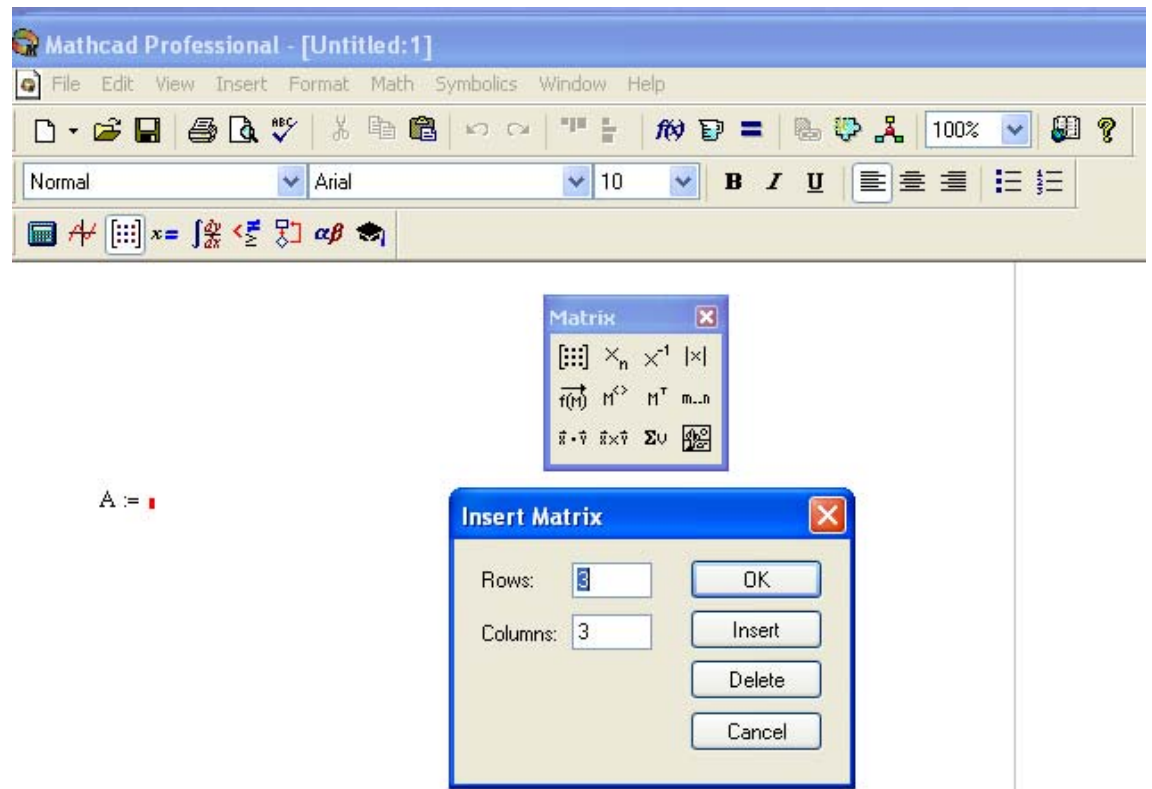

Рис. 3.4. Диалоговое окно назначения матриц

Остальные пиктограммы предназначены для выполнения операций над матрицами и векторами.

Можно обращаться к отдельным элементам массива, используя нижние индексы, помня, что элементы вектора и матрицы нумеруются, начиная с нулевой строки и нулевого столбца, а для определения нижнего индекса используется клавиша левой скобки «[». Так, для обращения к элементу  $a_{23} = 3$  матрицы

$$
A := \begin{pmatrix} 2 & 4 & 5 \\ 1 & 1 & 3 \\ 2 & 3 & 1 \end{pmatrix}
$$

нужно набрать  $A[1,2=$ .

Mathcad заполняет в матрице нулями все элементы, которые явно не определены, так для формирования единичной матрицы В размера 4 × 4 нужно набрать

$$
i := 0...3
$$

$$
B_{ii} := 1.
$$

### 3.3. Итерационные вычисления по дискретному аргументу

#### Задание диапазона изменения дискретного аргумента

Дискретный аргумент это обычная переменная, которая принимает ряд значений, отделяемых одинаковыми шагами.

Для задания диапазона изменения дискретного аргумента в определяющем выражении используется символ двоеточия «:». Если дискретный аргумент определен, он принимает полный диапазон значений каждый раз, когда используется.

В общем случае дискретные аргументы со значениями от любого  $r_1$  до любого  $r_2$  меняются с произвольным шагом h. Так, при записи  $i = 5.0$  аргумент *i* будет изменяться с шагом 1, принимая значения 5, 4, 3, 2, 1, 0; при записи  $i = 0..3$  аргумент і будет изменяться с шагом 1, принимая значения 0, 1, 2, 3; при записи  $k = 0,2..10$  аргумент  $k$  будет изменяться с шагом 2, принимая значения 0, 2, 4, 6, 8.10.

Примечание: если для дискретного аргумента используется дробное приращение, то его нельзя использовать как нижний индекс (индексы должны быть целыми).

### Организация итерационного вычисления по дискретному аргументу

Любое вычисление, которое можно выполнить один раз, можно выполнить и над диапазоном значений. Так, вычисление величин х и у, определяемых выраже-**НИЯМИ** 

$$
x = r \cdot \cos t, \qquad y = r \cdot \sin t
$$

при  $r = \cos t + 1$  и  $t = 2\frac{\pi}{7}$ , показано на рис. 3.5.

Пример вычисления величин х и у, определяемых выражениями

$$
= r \cdot \cos t
$$
,  $y = r \cdot \sin t$ 

при  $r = \cos t + 1$  и дискретном изменении  $t \in [0, \pi]$  с шагом  $\pi/10$ , показан на рис. 3.6 и рис. 3.7.

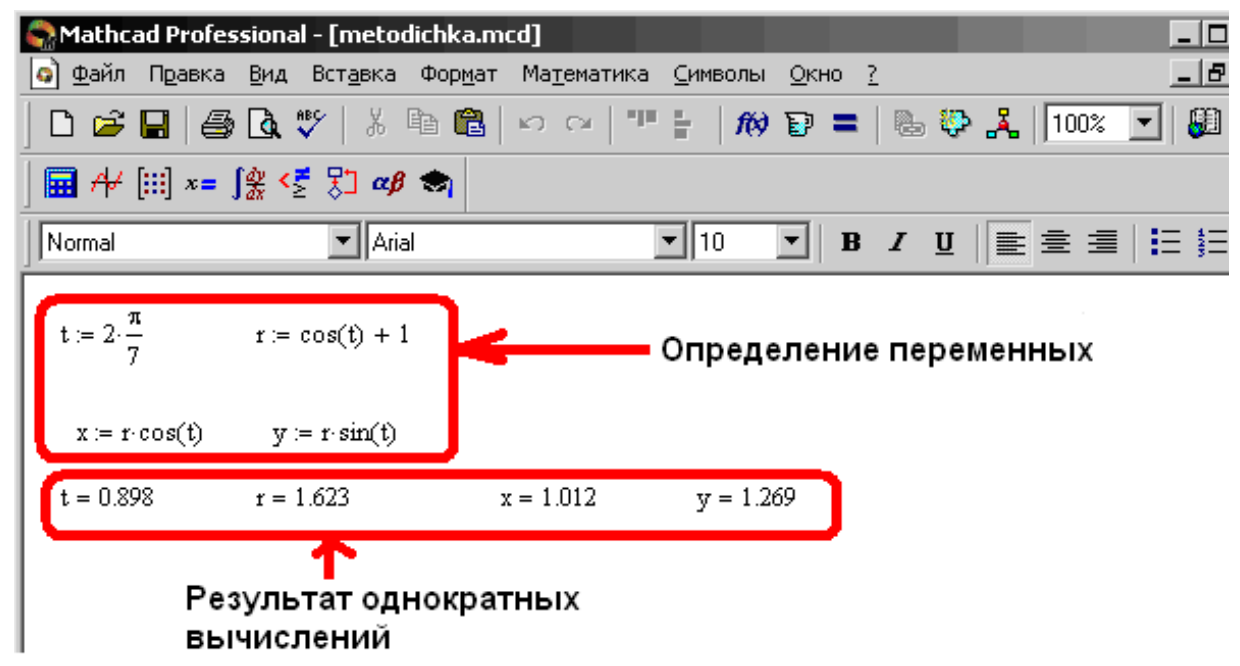

Рис. 3.5. Пример однократных вычислений

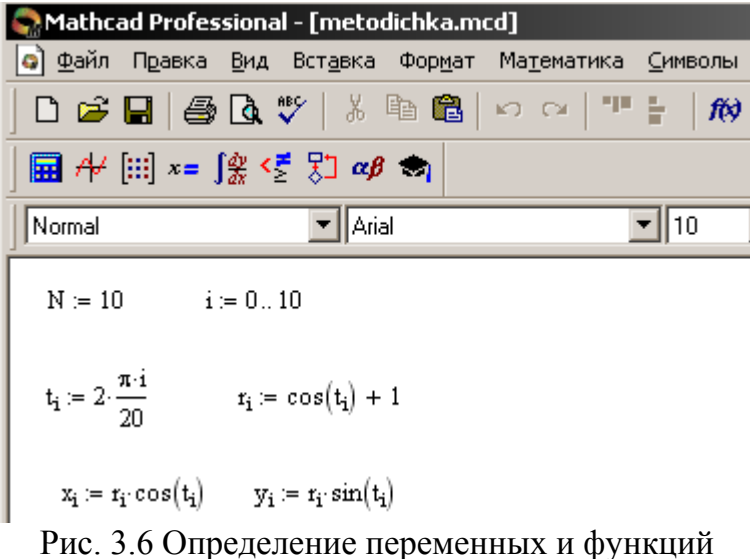

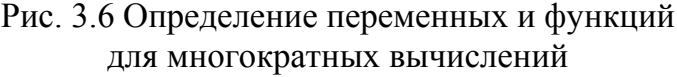

| Mathcad Professional - [metodichka.mcd]                                                                   |                |       |                               |                |       |                       |                |          |       |                 |       |  |
|----------------------------------------------------------------------------------------------------|----------------|-------|-------------------------------|----------------|-------|-----------------------|----------------|----------|-------|-----------------|-------|--|
| Q] <u>Ф</u> айл<br>П <u>р</u> авка <u>В</u> ид<br>Вст <u>а</u> вка<br>Математика Символы Окно ?<br>Формат |                |       |                               |                |       |                       |                |          |       |                 |       |  |
| ◘ ಆ ⊟   ⊕ Q ♥   ↓ @ @   ∽ ∼   ™ <del> </del><br>$\hat{m}$ d = $\hat{m}$                                   |                |       |                               |                |       |                       |                |          |       |                 |       |  |
| 圓⊬  ።] ×= ∫္ <ើ ∑] aβ ঌ <sub> </sub>                                                                      |                |       |                               |                |       |                       |                |          |       |                 |       |  |
| Normal                                                                                                    |                |       | $\blacktriangleright$   Arial |                |       | $\mathbf{I}$ 10<br>▾║ |                |          |       |                 |       |  |
|                                                                                                    |                |       |                               |                |       |                       |                |          |       |                 |       |  |
| $t =$                                                                                                    |                | 0     | $r =$                         |                | 0     | $x =$                 |                | 0        | $y =$ |                 | 0     |  |
|                                                                                                    | 0              | 0     |                               | 0              | 2     |                       | 0              | 2        |       | 0               | 0     |  |
|                                                                                                    | 1              | 0.314 |                               | 1              | 1.951 |                       | 1              | 1.856    |       | 1               | 0.603 |  |
|                                                                                                    | $\overline{2}$ | 0.628 |                               | $\overline{2}$ | 1.809 |                       | $\overline{2}$ | 1.464    |       | $\overline{2}$  | 1.063 |  |
|                                                                                                    | 3              | 0.942 |                               | 3              | 1.588 |                       | 3.             | 0.933    |       | 3               | 1.285 |  |
|                                                                                                    | $\overline{4}$ | 1.257 |                               | 4              | 1.309 |                       | 4              | 0.405    |       | 4               | 1.245 |  |
|                                                                                                    | 5              | 1.571 |                               | 5              | 1     |                       | 5.             | 0        |       | 5               | 1     |  |
|                                                                                                    | 6              | 1.885 |                               | 6              | 0.691 |                       | 6              | $-0.214$ |       | 6               | 0.657 |  |
|                                                                                                    | 7              | 2.199 |                               | 7              | 0.412 |                       | 7              | $-0.242$ |       | 7               | 0.333 |  |
|                                                                                                    | 8              | 2.513 |                               | 8              | 0.191 |                       | 8              | $-0.155$ |       | 8               | 0.112 |  |
|                                                                                                    | 9              | 2.827 |                               | 9              | 0.049 |                       | 9              | $-0.047$ |       | 9               | 0.015 |  |
|                                                                                                    | 10             | 3.142 |                               | 10             | 0     |                       | 10             | 0        |       | 10 <sup>1</sup> | 0     |  |
|                                                                                                    |                |       |                               |                |       |                       |                |          |       |                 |       |  |

Рис. 3.7. Результат вычислений

#### **3.4. Управление вычислительным процессом**

Несмотря на скромность набора программных средств Mathcad, они дают возможность задания специальных функций и различного рода циклов (в том числе вложенных), а также возможность упрощения алгоритмов применением операций присваивания и реализацию различных итерационных и рекурсивных процедур.

Для управления ветвлениями и остановками вычислительного процесса можно использовать следующие функции:

1) функция **if(■,■,■)** используется для выбора по некоторому условию одного из двух значений (пример использования этой функции показан на рис. 3.8);

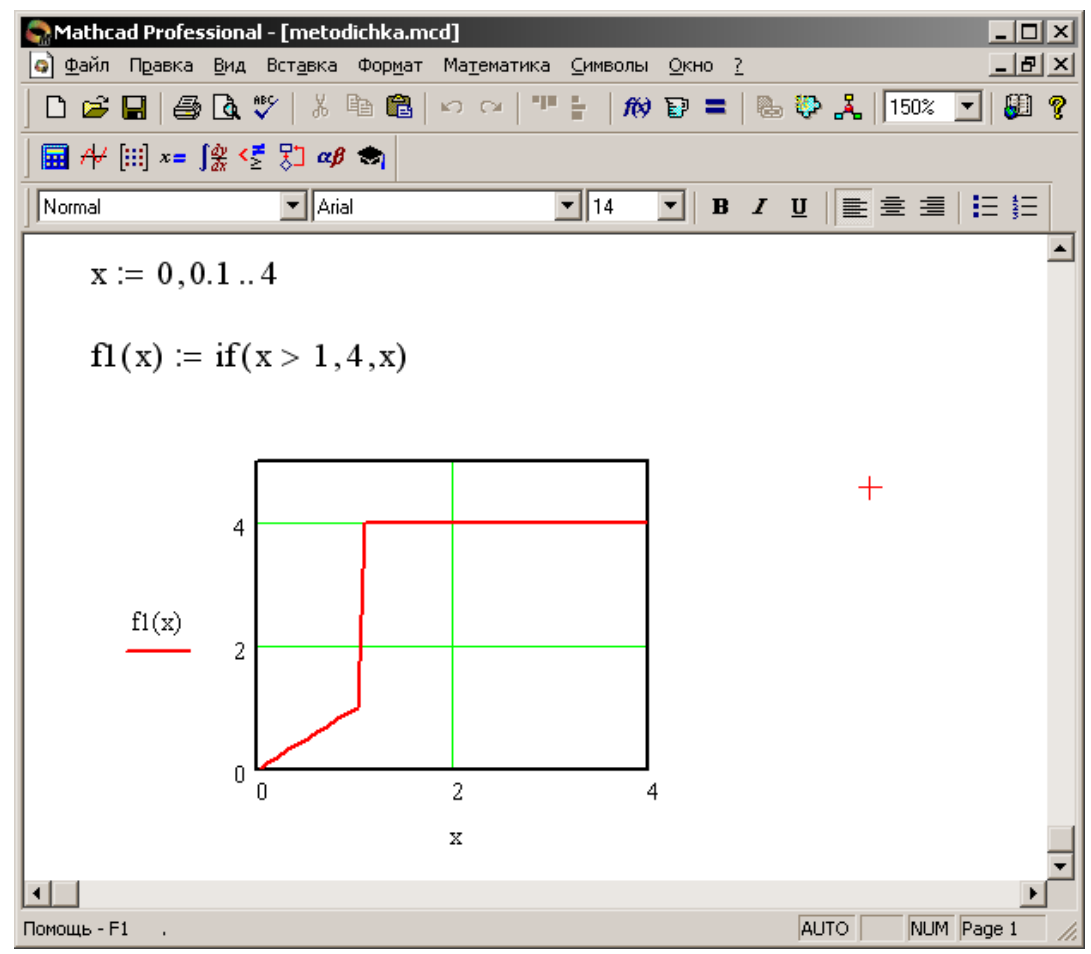

Рис. 3.8. Задание кусочно-линейной функции

2) функция **until(x,y)** используется для управления процессом итераций, а именно она останавливает итерации при достижении некоторого условия, возвращает второй аргумент, пока выражение в первом аргументе не станет отрицательным (условие должно содержать дискретный аргумент);

Кроме того, для управления вычислительным процессом можно использовать **панель инструментов программирования** (рис. 3.9).

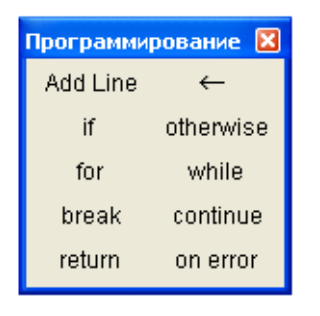

Рис. 3.9. Инструменты программирования

Эти инструменты позволяют выполнять многократные вычисления аналогично тому, как это обычно делается при программировании на языке программирования высокого уровня.

Обычно программному модулю присваивается имя со списком переменных, после которого идет знак присваивания (рис. 3.10).

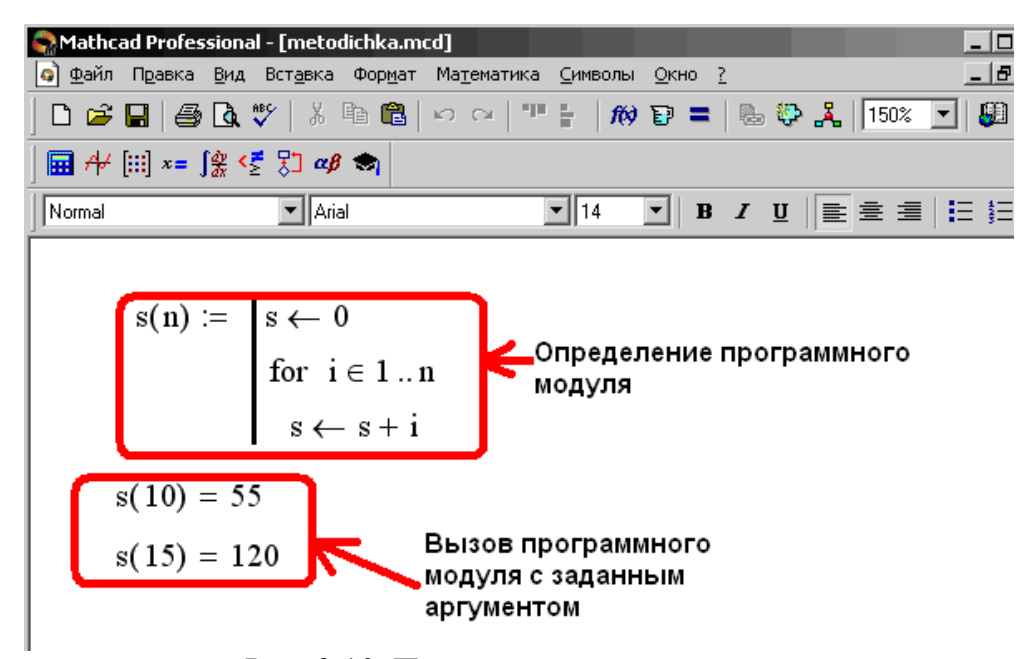

Рис. 3.10. Пример программного модуля

Переменные в списке являются локальными и им можно присваивать значения при вызове функции, заданной модулем. В блоке могут содержаться любые операторы и функции входного языка системы. Для передачи в блок значений переменных можно использовать переменные рабочего документа, которые ведут себя в программном блоке как глобальные переменные.

### 4. ПРИМЕНЕНИЕ ПАКЕТА МАТНСАД ДЛЯ РЕШЕНИЯ ЗАДАЧ АНАЛИЗА СИСТЕМ УПРАВЛЕНИЯ

Решение любой задачи анализа заключается во вводе в рабочий документ необходимых выражений. Кроме того, при анализе сложных систем требуется учитывать особенности синтаксиса описания алгоритма вычислений.

Далее покажем решение различных задач анализа систем управления с помощью пакета Mathcad применительно к конкретной системе, структурная схема которой представлена на рис. 4.1.

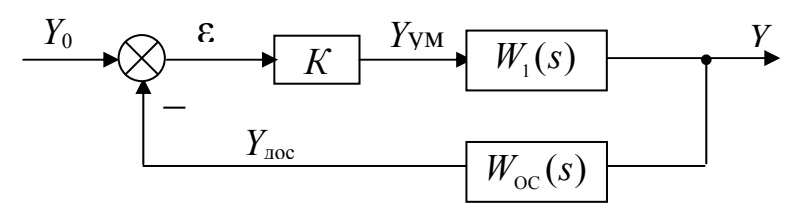

Рис. 4.1. Структурная схема системы

Ha puc. 4.1:  $K=10$ ;  $W_1(s) = \frac{2}{s(1+0,1s)}$ ;  $W_2(s) = \frac{3}{1+0,01s}$ .

Для анализа системы необходимо уметь записывать следующие передаточные функции системы (см. рис. 4.1):

а. Передаточная функция разомкнутой системы

$$
W_{p}(s) = \frac{Y_{p00}(s)}{Y_{0}(s)} = KW_{1}(s)W_{00}(s).
$$
 (1)

b. Передаточная функция замкнутой системы по выходу объекта управления

$$
\Phi_y(s) = \frac{Y(s)}{Y_0(s)} = \frac{KW_1(s)}{1 + W_y(s)}.
$$
\n(2)

с. Передаточная функция замкнутой системы по ошибке

$$
\Phi_{\varepsilon}(s) = \frac{\varepsilon(s)}{Y_0(s)} = \frac{1}{1 + W_{\mathfrak{p}}(s)}.
$$
\n(3)

#### 4.1. Построение частотных и временных характеристик

Построение частотных характеристик начинается с записи соответствующей передаточной функции системы, например, передаточной функции (1) (рис. 4.2).

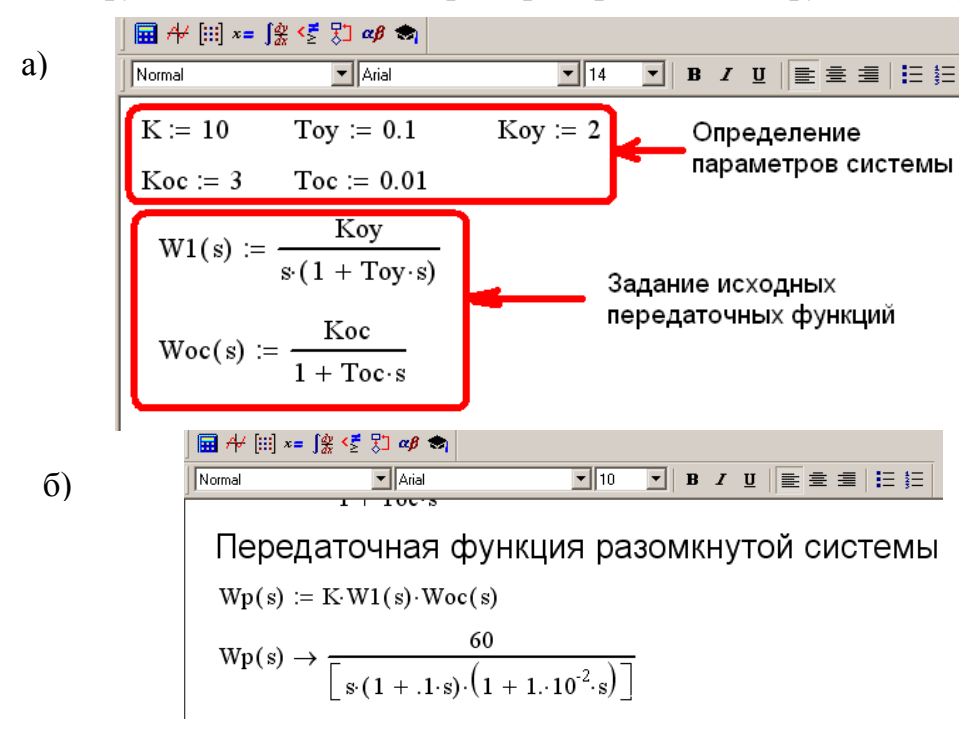

Рис. 4.2. Получение передаточной функции разомкнутой системы

Из рис. 4.2. видно, что для получения символьного результата используется инструмент Mathcad, показанный на рис. 4.3.

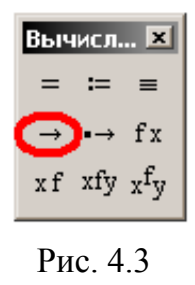

Далее записывается частотная передаточная функция (ЧПФ) системы, которая получается заменой аргумента s передаточной функции на аргумент jω, где j – мнимая единица (рис. 4.4).

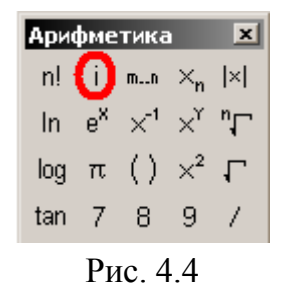

Процедура выделения вещественной и мнимой частей ЧПФ системы, соответствующей выражению (1), показана на рис. 4.5.

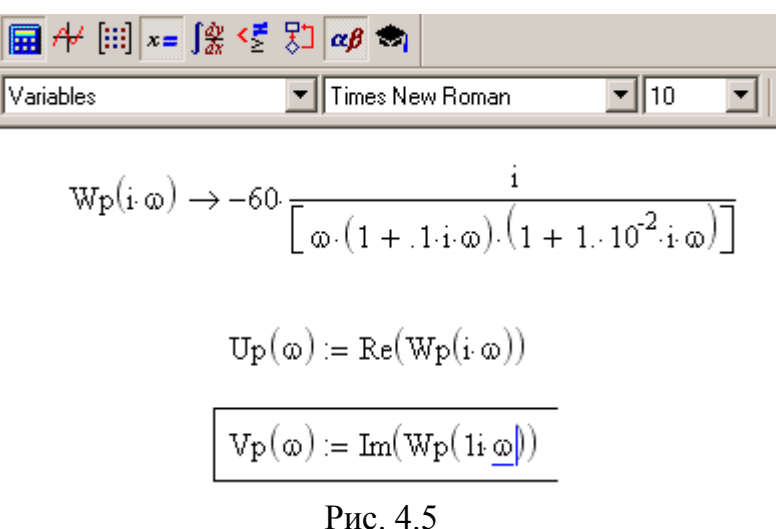

Результат построения **АФЧХ разомкнутой системы** (рис. 4.1) показан на рис. 4.6.

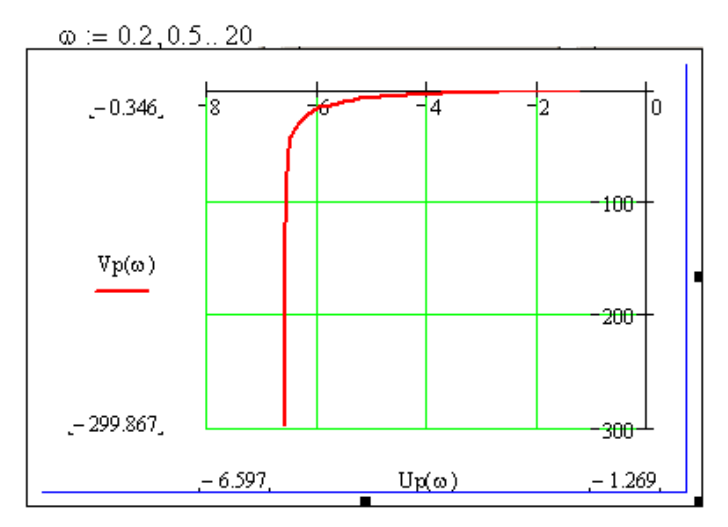

Рис. 4.6 АФЧХ разомкнутой системы

Построение **АЧХ замкнутой системы** начинается с записи передаточной функции замкнутой системы вида (2). Получение этой передаточной функции для конкретной системы (см. рис. 4.1) подробно показано на рис. 4.7.

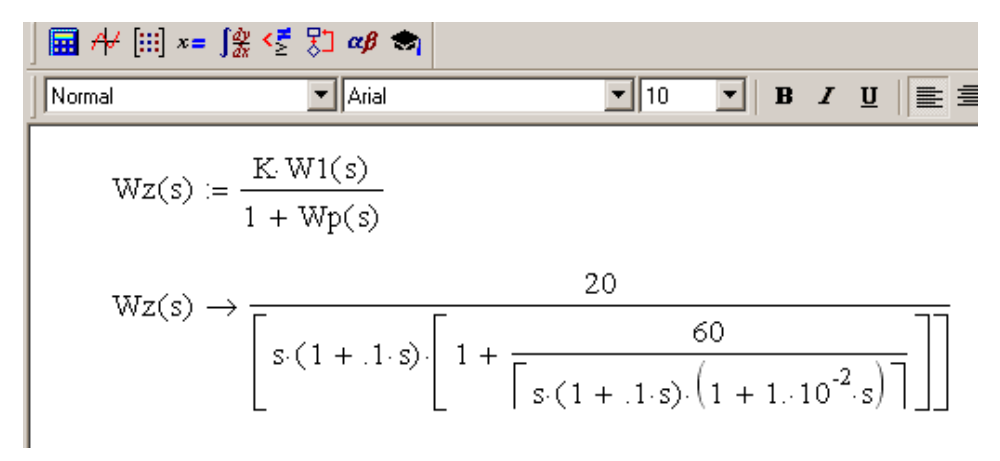

#### а) получение ПФ замкнутой системы

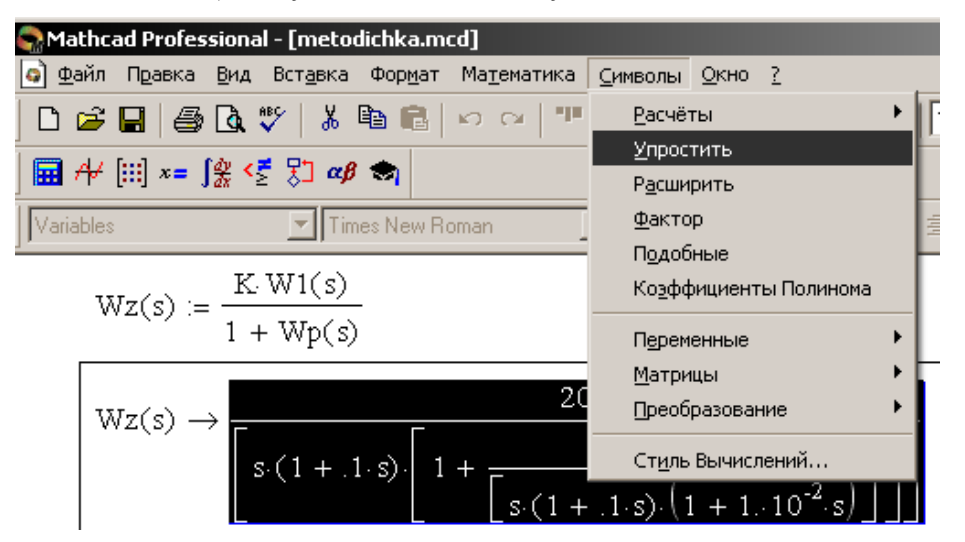

б) упрощение вида передаточной функции

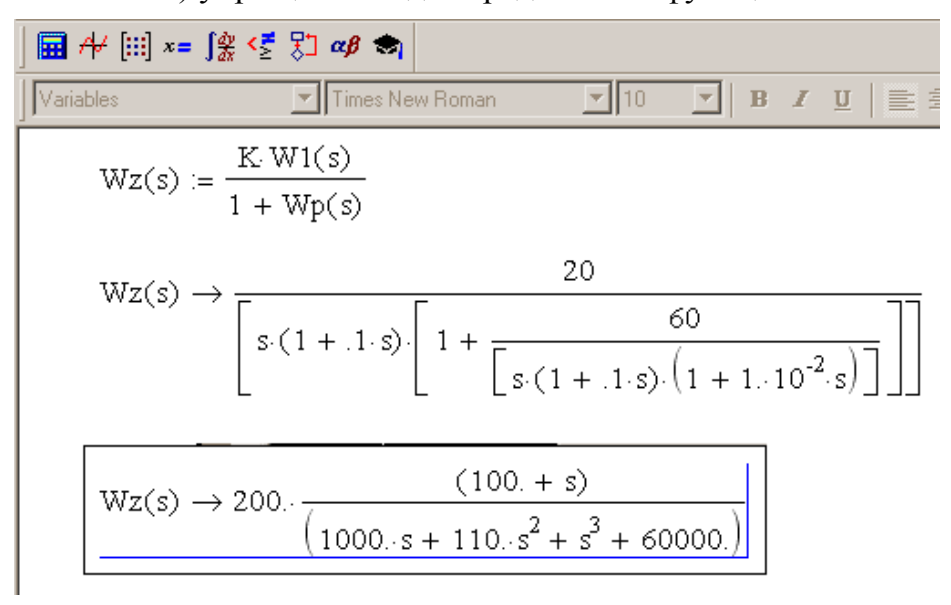

в) вид ПФ в результате упрощения

Рис. 4.7. Процедура получения передаточной функции замкнутой системы

Процедура построения графика АЧХ замкнутой системы показана на рис. 4.8.

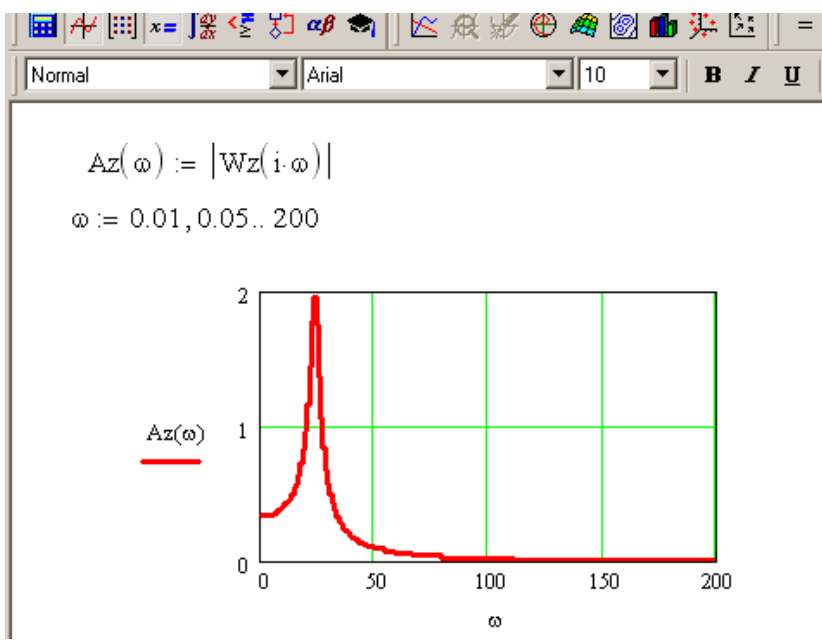

Рис. 4.8 Построение АЧХ замкнутой системы

Пример построения ЛЧХ разомкнутой системы по выражению (1) подробно показан на рис. 4.9.

| iii                                      | $+$   | $...$ | $...$ | $...$ |
|------------------------------------------|-------|-------|-------|-------|
| Normal                                   | $...$ | $...$ | $...$ | $...$ |
| Normal                                   | $...$ | $...$ | $...$ |       |
| Wp(1i: $\omega$ ) \rightarrow            | $...$ | $...$ |       |       |
| Wp(1i: $\omega$ ) \rightarrow            | $...$ | $...$ |       |       |
| Ap( $\omega$ ) :=  Wp(i: $\omega$ )      |       |       |       |       |
| Lp( $\omega$ ) := 20 log(Ap( $\omega$ )) |       |       |       |       |
| bp( $\omega$ ) := arg(Wp(i: $\omega$ ))  |       |       |       |       |

Рис. 4.9. Расчетные выражения для построения ЛЧХ разомкнутой системы

Результат вычислений показан на рис. 4.10. Здесь использован логарифмический масштаб по осям абсцисс графиков, что задается так, как показано на рис. 4.11.

Полученная ЛФЧХ (рис. 4.10) имеет скачок по ординате, возникающий вследствие того, что на определенной частоте  $\omega^*$  и вещественная, и мнимая части ЧПФ системы становятся отрицательными, и при вычислении величины Ф. происходит сокращение их знаков. Здесь для корректности построения графика следует использовать выражение

$$
\varphi_{\scriptscriptstyle \mathrm{D}}(\omega > \omega^*) = -\pi + \varphi(\omega).
$$

Откорректированные с учетом этого выражения ЛЧХ системы представлены на рис. 4.12.

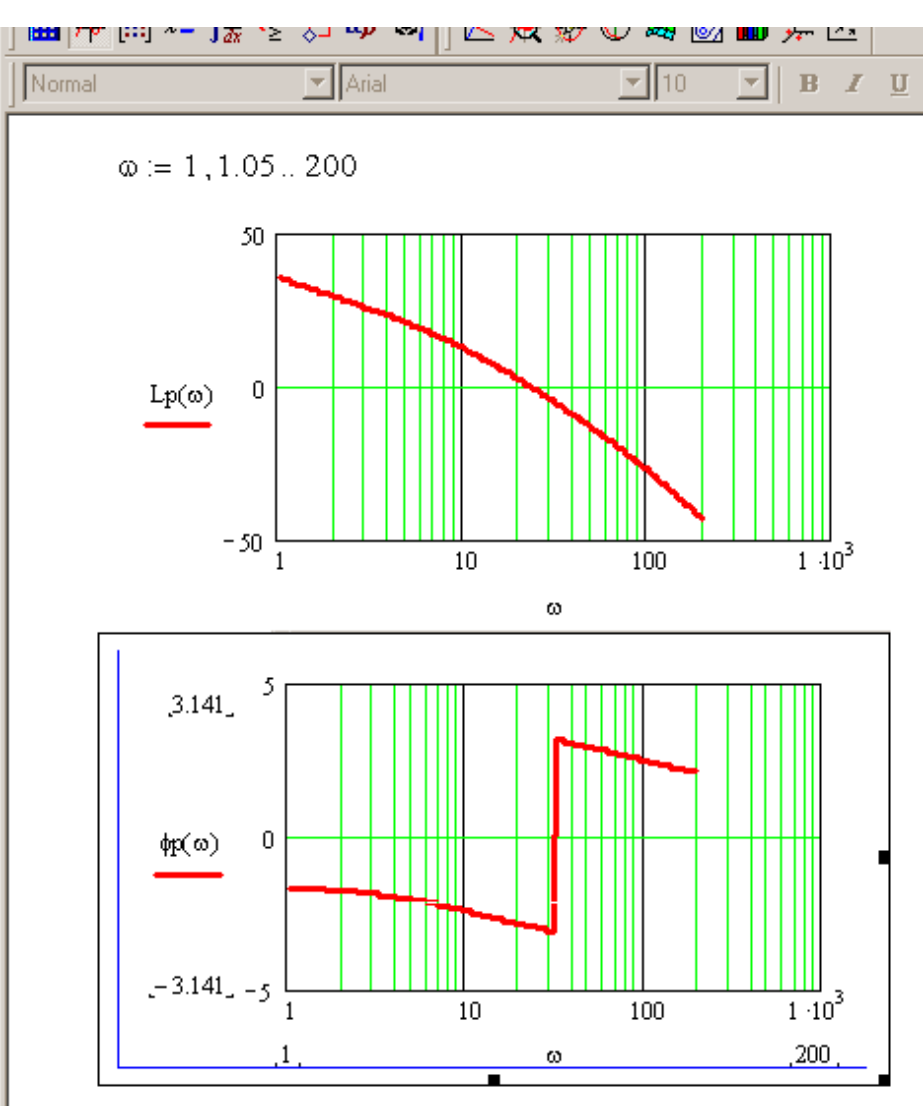

Рис. 4.10. Построение ЛЧХ разомкнутой системы

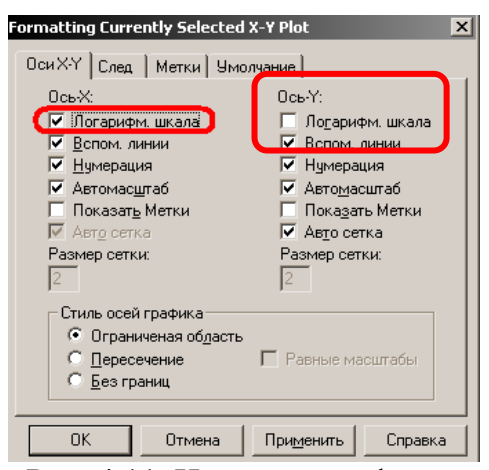

Рис. 4.11. Настойка графиков

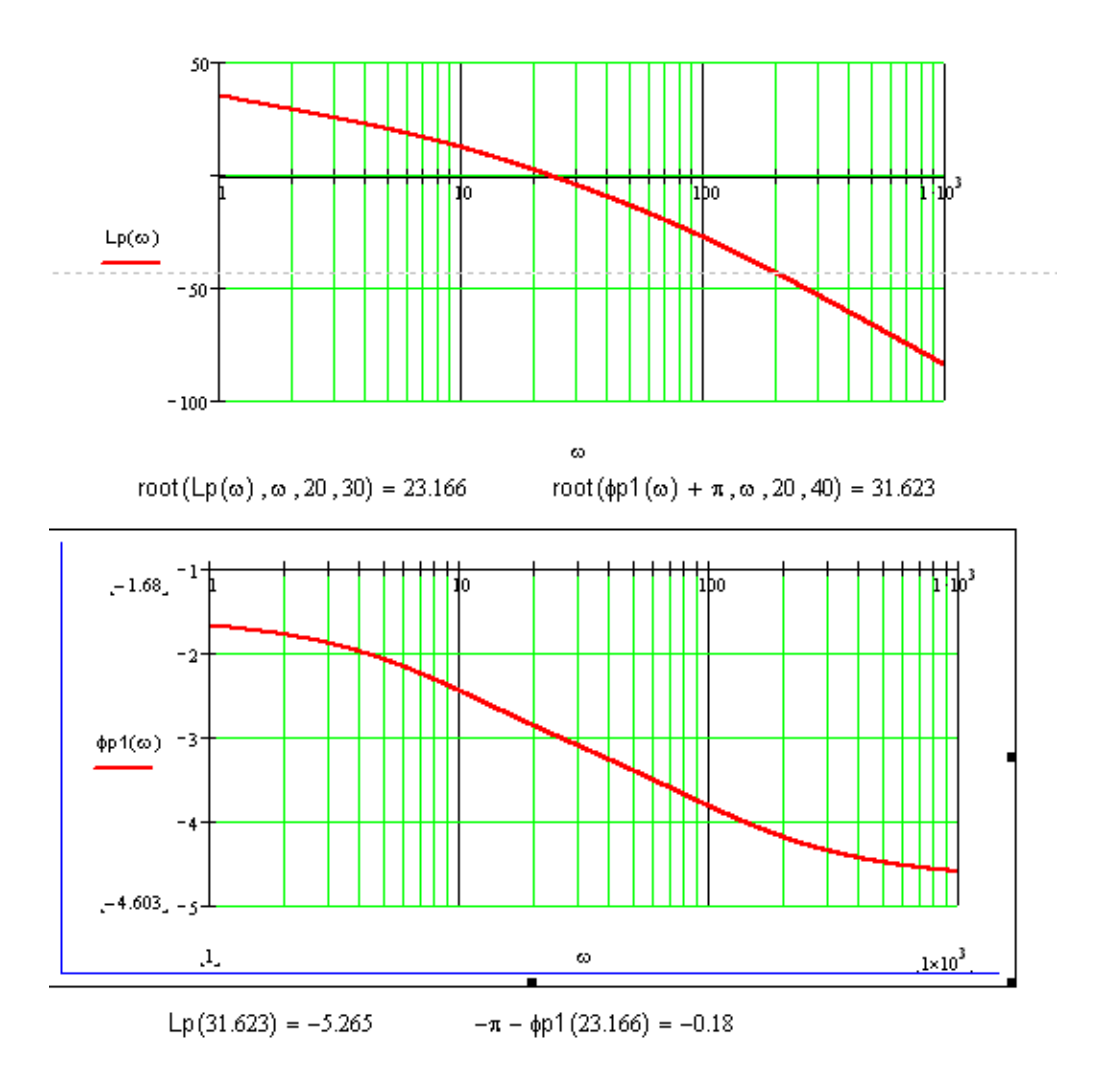

Рис. 4.12. Откорректированные ЛЧХ разомкнутой системы

Построение **годографа Михайлова** по выражению (2) начинается с записи характеристического полинома замкнутой системы

$$
D(s) = 0.001s^3 + 0.11s^2 + s + 60.
$$

Заменяя в данном полиноме оператор *s* на комплексное выражение jω получаем функцию Михайлова (рис. 4.13).

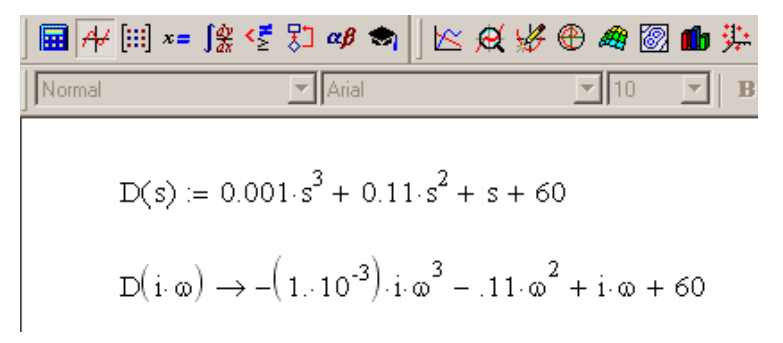

Рис. 4.13. Определение функции Михайлова

Графическое изображение функции Михайлова на комплексной плоскости при  $0 < \omega < \infty$  называется годографом Михайлова. Процедура построения годографа Михайлова показана на рис. 4.14.

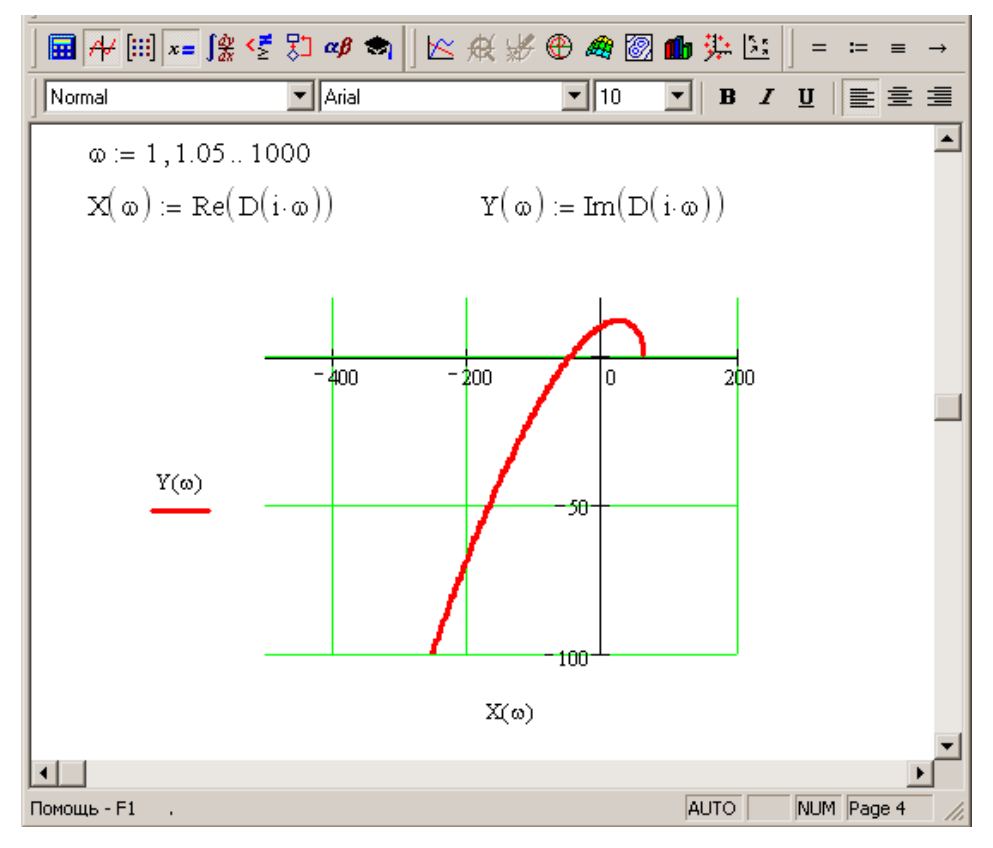

б) график годографа Михайлова

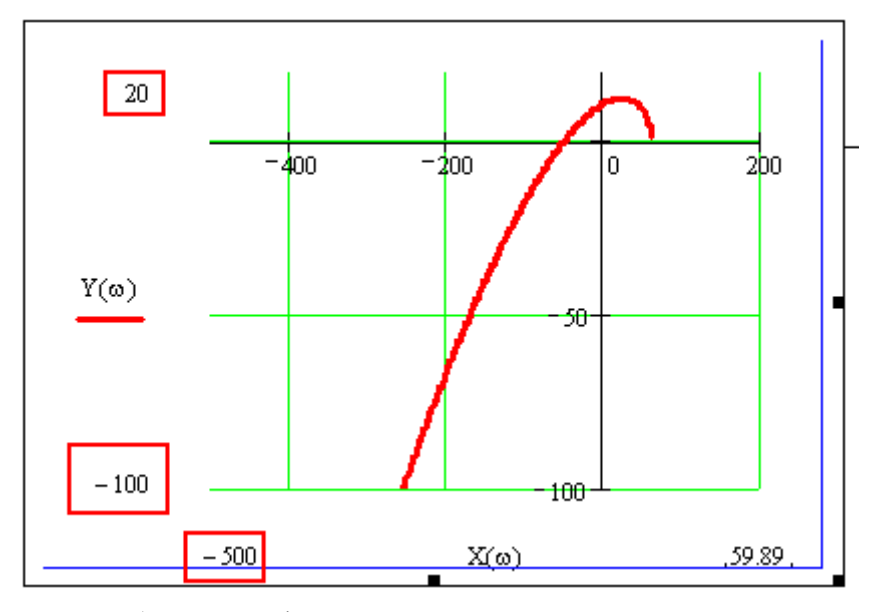

в) годограф Михайлова в другом масштабе Рис. 4.14. Построение годографа Михайлова

Построение **ЛЧХ замкнутой системы** по выражению (2), аналогичное построению ЛЧХ разомкнутой системы, показано на рис. 4.15.

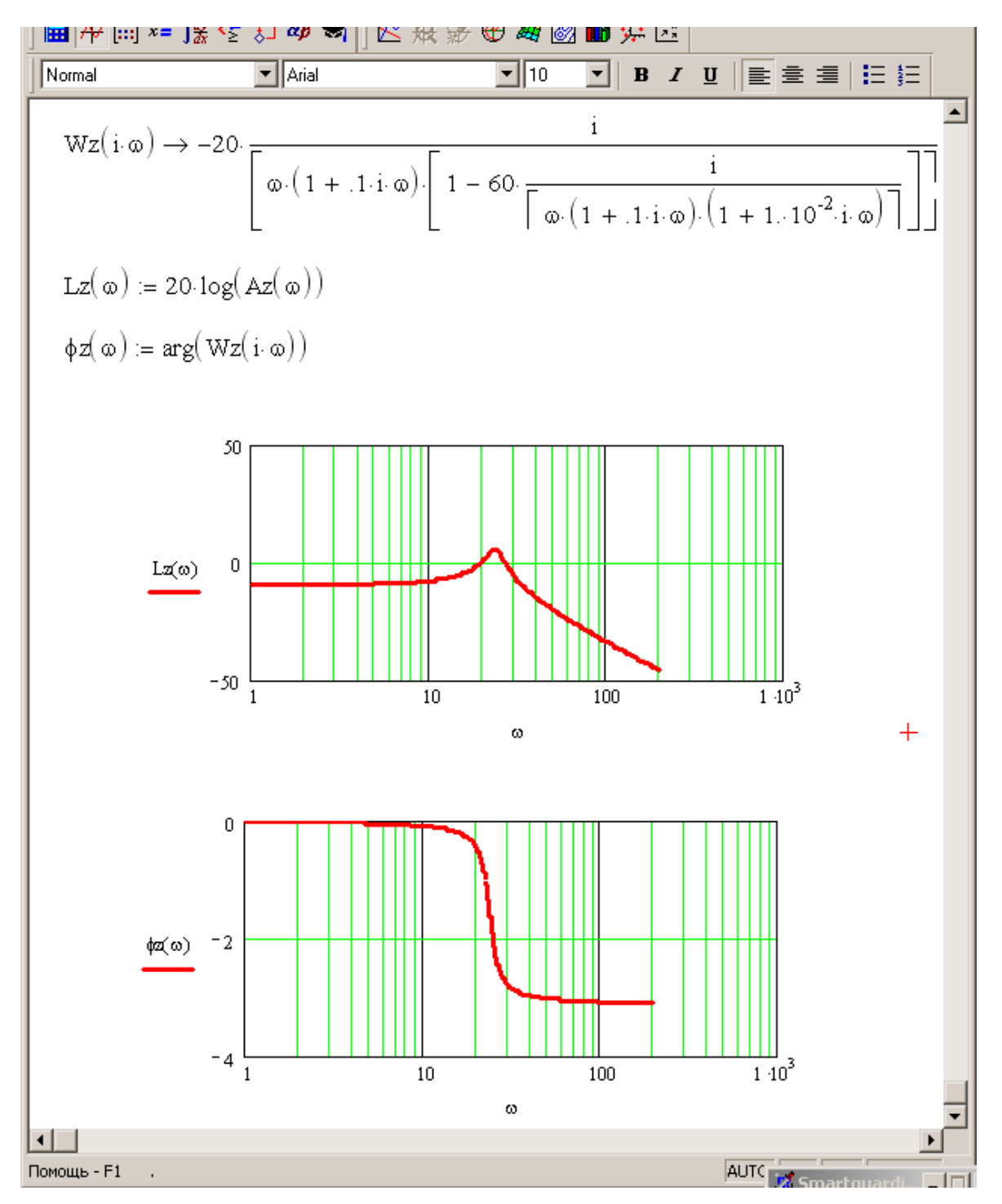

Рис. 4.15. Построение ЛЧХ замкнутой системы

Построение временной характеристики системы - переходной характери**стики**  $h(t)$  – по выражению (2) основано на теории операционного исчисления, согласно которой

$$
h(s) = \Phi_{v}(s) \cdot y_{0}(s),
$$

следовательно, график  $h(t)$  можно получить с помощью встроенных функций Mathcad согласно следующему выражению:

$$
h(t) = \text{invlaplace}\{h(s)\} = \text{invlaplace}\{\Phi_v(s) \cdot \text{laplace}\{v_0(t)\}\}.
$$

Построение переходной характеристики системы (см. рис. 4.1) подробно показано на рис. 4.16.

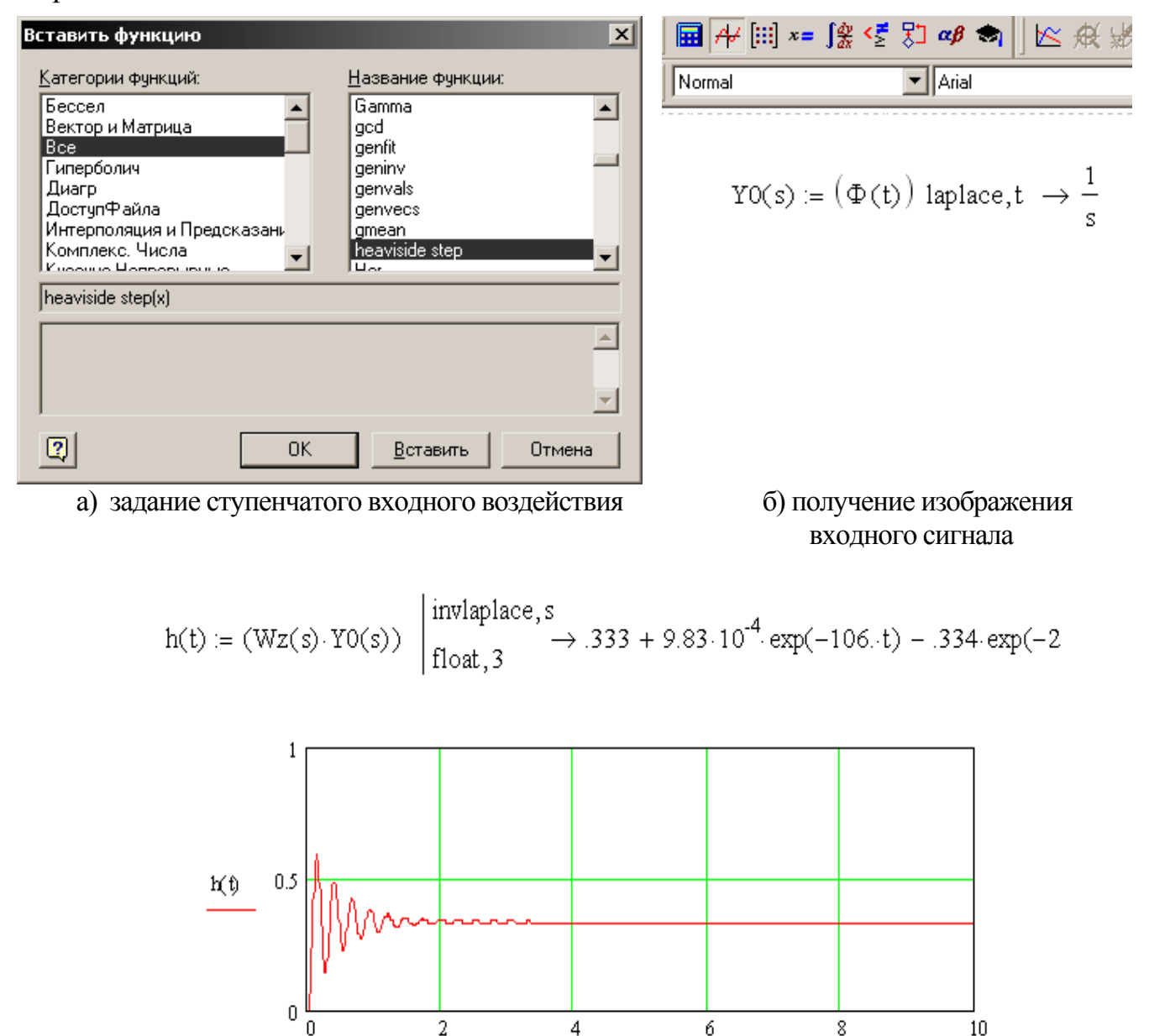

в) построение графика

 $\mathbf t$ 

Рис. 4.16. Построение переходной характеристики системы

*Примечания*:

1) на рис. 4.16 показана лишь часть достаточно громоздкого выражения для *h*(*t*);

2) точность графика, а в дальнейшем и точность определенных по нему показателей качества системы, тем выше, чем меньше шага расчета по *t*.

#### **4.2. Анализ устойчивости**

В инженерной практике анализ устойчивости системы проводят по различным критериям: алгебраическим (Рауса, Гурвица) или частотным (Найквиста(на плоскости АФЧХ или на плоскости ЛЧХ), Михайлова).

### **Критерий Гурвица**

Для исследования системы на устойчивость *по критерию Гурвица*, требуется записать характеристическое уравнение замкнутой системы. Процедура получения характеристического уравнения замкнутой системы показана на рис. 4.17.

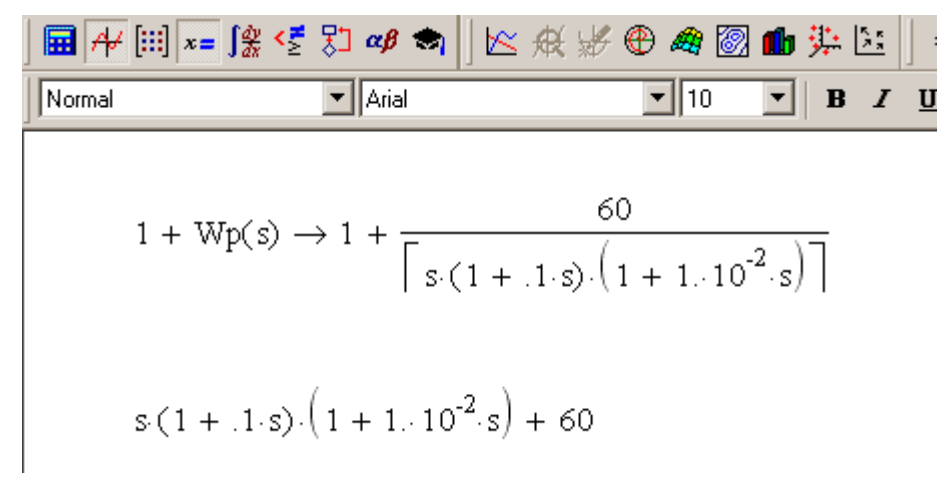

а) запись характеристического полинома

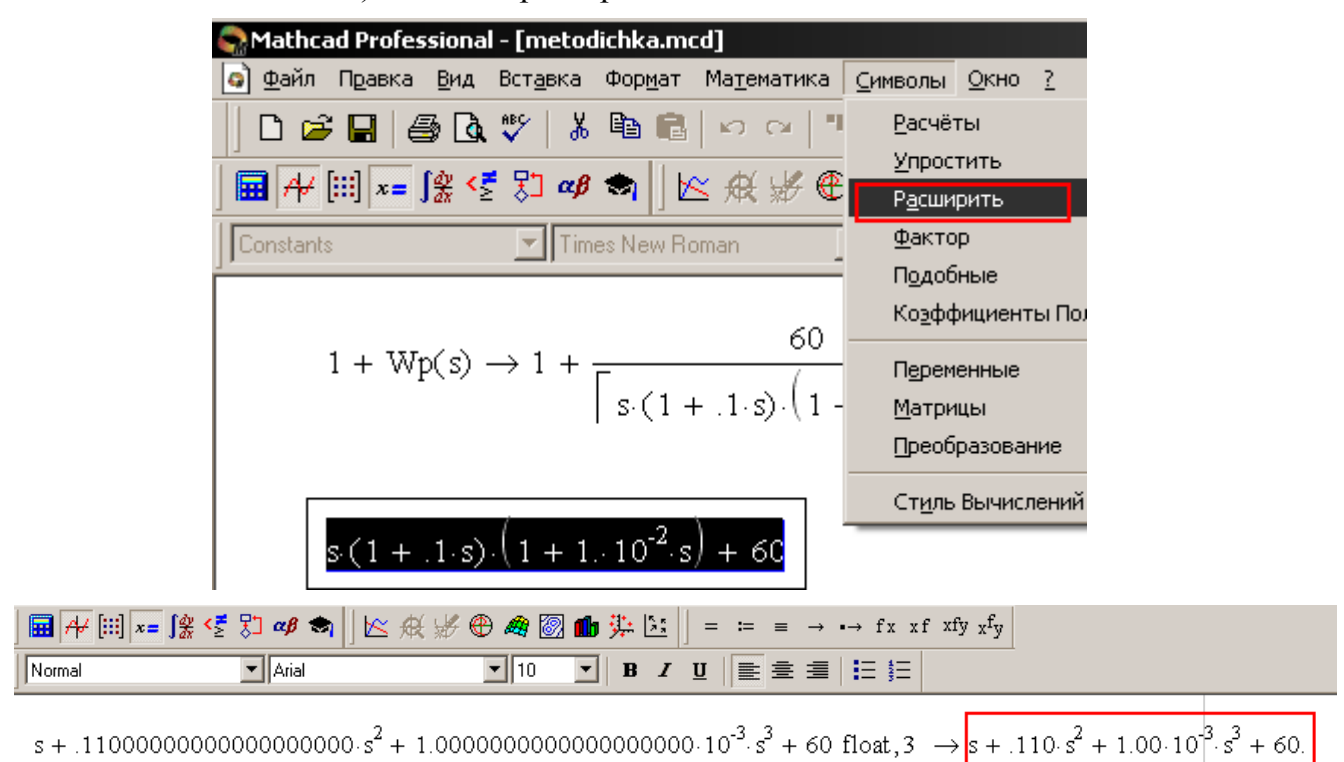

б) приведение к полиномиальному виду

Рис. 4.17. Получение характеристического уравнения замкнутой системы

Так как выполняется необходимое условие устойчивости системы, то для устойчивости замкнутой системы достаточно, чтобы были положительны все определители Гурвица. Процедура формирования и вычисления определителей Гурвица показана на рис. 4.18.

Из рис. 4.18 видно, что все определители Гурвица системы положительны, следовательно, в соответствии с критерием Гурвица замкнутая система устойчива.

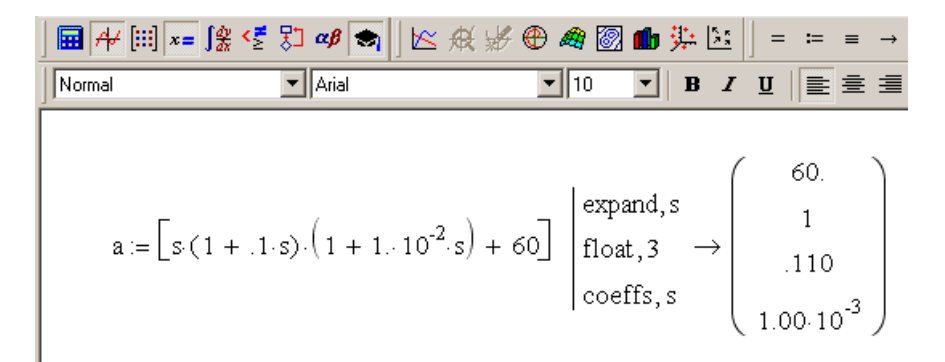

а) определение коэффициентов характеристического полинома

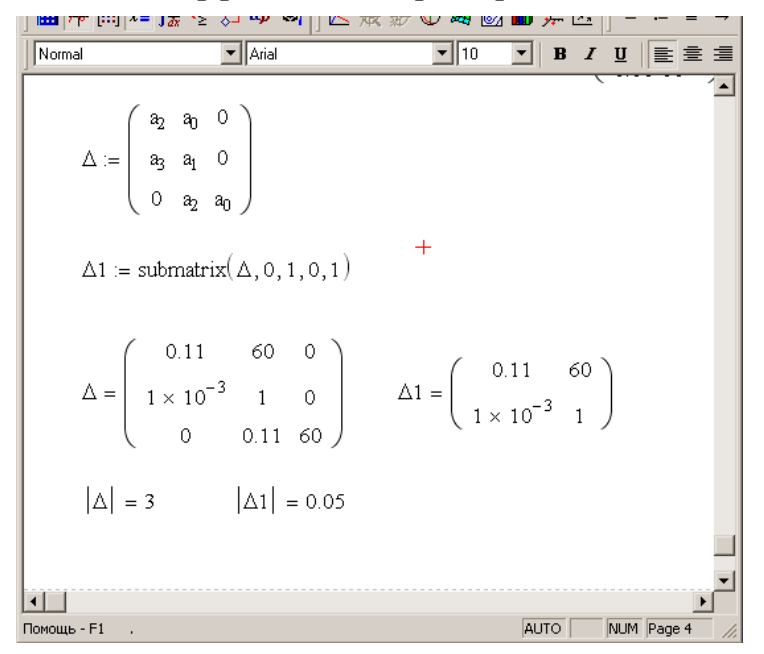

б) определители Гурвица Рис. 4.18. Вычисление определителей Гурвица

### Критерий Найквиста на плоскости АФЧХ

Анализ устойчивости системы управления начинается с выбора формулировки критерия, соответствующей данной конкретной системе. Чтобы выбрать формулировку критерия необходимо провести анализ устойчивости разомкнутой системы по ее характеристическому уравнению

$$
s(1+0,1s)(1+0,01s) = 0
$$

Так как в данном характеристическом уравнении два левых корня  $(s_1 = -10, s_2 = -100)$  и один нулевой  $(s_1 = 0)$ , то разомкнутая система находится на границе устойчивости.

Выбранная формулировка критерия: если разомкнутая система на границе устойчивости, то для устойчивости замкнутой системы необходимо, чтобы годограф Найквиста, дополненный на участке разрыва дугой бесконечно-большого радиуса, не охватывал особую точку с координатами (-1, *j*0).

Годограф Найквиста, соответствующий рис. 4.6, и дополненный на участке разрыва дугой бесконечно большого радиуса (согласно формулировке критерия), показан на рис. 4.19.

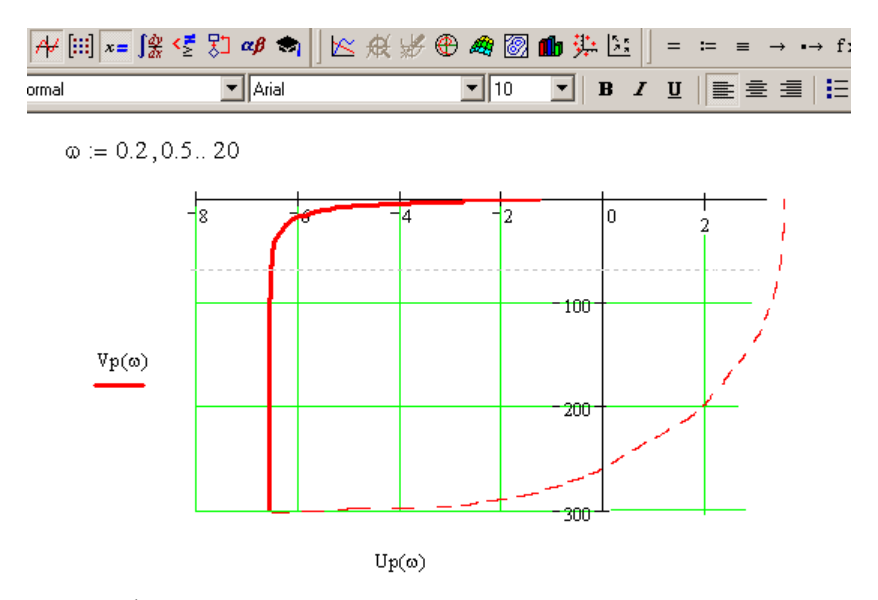

а) годограф Найквиста, дополненный дугой большого радиуса

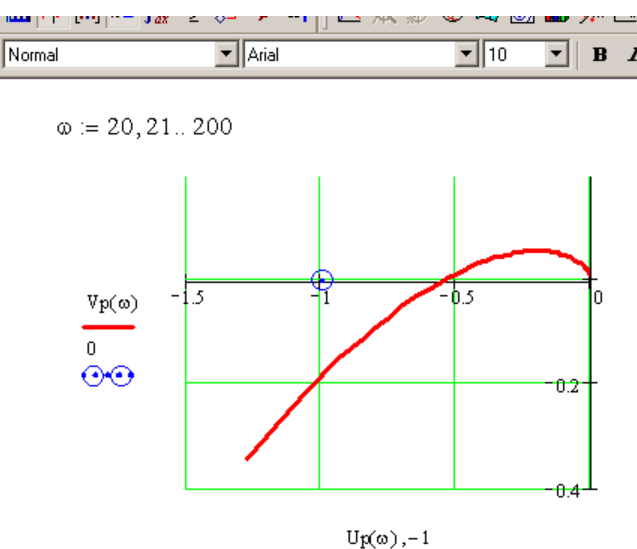

б) годограф Найквиста с изменением масштаба Рис. 4.19. Годограф Найквиста

Из рис. 4.19 следует, что замкнутая система устойчива, так как годограф Найквиста, дополненный дугой бесконечно-большого радиуса, не охватывает особую точку (-1, j0).

### **Критерий Найквиста на плоскости ЛЧХ разомкнутой системы**

Для исследования устойчивости замкнутой системы по данному критерию необходимо построить ЛЧХ разомкнутой системы (см. рис. 4.12).

Из рис. 4.12, следует, что, так как разомкнутая система на границе устойчивости (см. выше) и  $\omega_{cp} < \omega_{kp}$ , то замкнутая система устойчива.

### **Критерий Михайлова**

Анализу подлежит годограф Михайлова исследуемой системы, представленный на рис. 4.14.

*Формулировка критерия*: годограф Михайлова устойчивой системы, начинаясь на вещественной оси, последовательно проходит в положительном направлении

столько квадрантов комплексной плоскости (не проходя через начало координат), каков порядок системы.

Из рис. 4.14 следует, что все требования критерия выполняются, следовательно, замкнутая система устойчива.

#### 4.3. Анализ качества

#### 4.3.1. Оценка качества системы в установившемся режиме

Качество системы в установившемся режиме оценивается величиной вынужденной составляющей ошибки (обусловленной видом входного сигнала), которая может быть получена по графику ошибки системы. При этом анализу подлежит передаточная функция замкнутой системы по ошибке вида (3).

В качестве входного сигнала используются следующие типовые входные воздействия: ступенчатая функция; функция, изменяющейся с постоянной скоростью, и гармоническая функция.

Оценка точности отработки системой единичного ступенчатого входного сигнала показана на рис. 4.20.

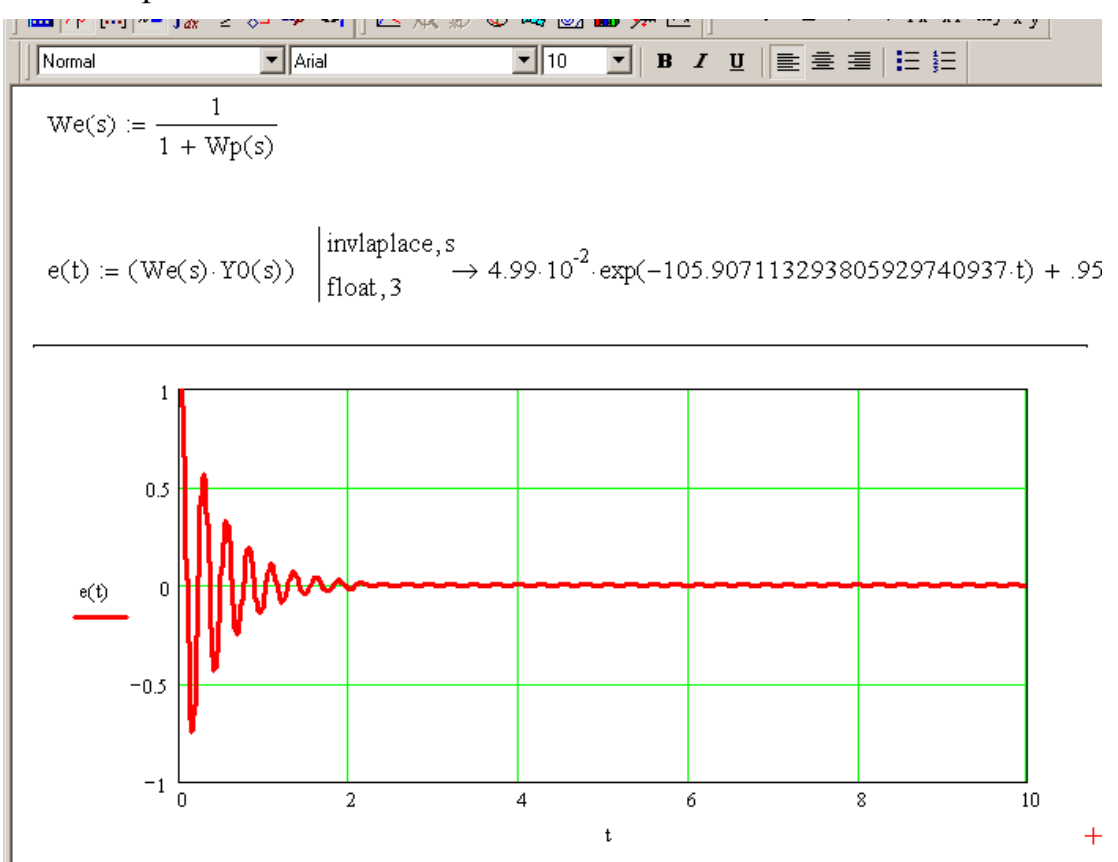

Рис. 4.20. Оценка точности отработки системой постоянного сигнала

Из рис. 4.20 видно, что исследуемая система является астатической первого порядка, т.е. отрабатывает постоянный входной сигнал с нулевой установившейся ошибкой  $(\epsilon_{ver}=0)$ .

Оценка точности отработки системой линейно-нарастающего входного сигнала показана на рис. 4.21.

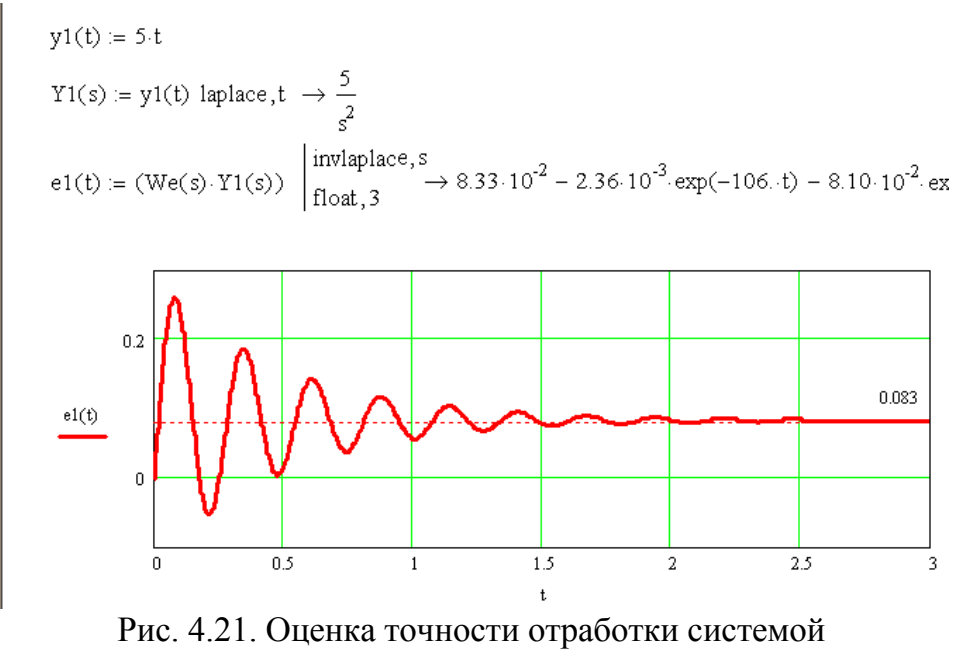

линейно-нарастающего сигнала

Из рис. 4.21 видно, что входной сигнал  $Y_0=5t$  отрабатывается с постоянной ошибкой  $\varepsilon_{\text{vcr}}$ =0,083.

Реакция системы (см. рис. 4.1) на *гармонический входной сигнал*  $Y_0$ =5sin5t приведена на рис. 4.22.

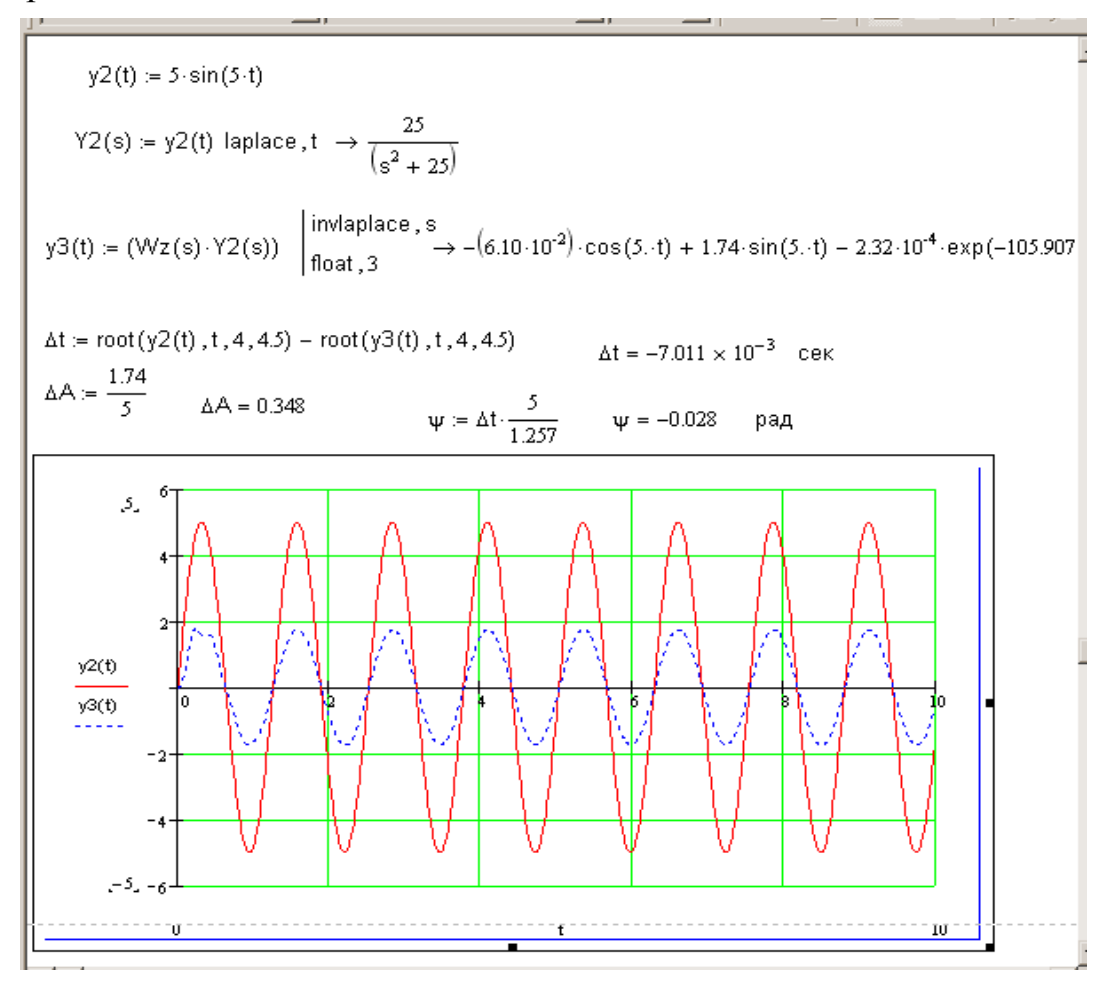

Рис. 4.22. Реакция системы на гармонический сигнал

Точность отработки системой гармонического входного сигнала оценивается величинами амплитудно-фазовых искажений (АФИ) (см. п. 1.4.5).

Определение параметров графиков (см. рис. 4.22) показано на рис. 4.23.

$$
\Delta t = \text{root}(y2(t), t, 4, 4.5) - \text{root}(y3(t), t, 4, 4.5)
$$

$$
\Delta t = -7.011 \times 10^{-3} \text{ cex}
$$

$$
\Delta A := \frac{1.74}{5} \qquad \Delta A = 0.348 \qquad \qquad \psi = \Delta t \cdot \frac{5}{1.257} \qquad \psi = -0.028 \qquad \text{pag}
$$

Рис. 4.23. Определение параметров выходного сигнала системы

Из рис. 4.23 видно, что  $A_{\text{nck}} = \frac{1.74}{5} = 0.348$ ;  $\varphi_{\text{nck}} = -0.007 \cdot 5 \approx -0.035$ (рад).

Величины АФИ системы также можно определить по ЛЧХ замкнутой системы (рис. 4.24).

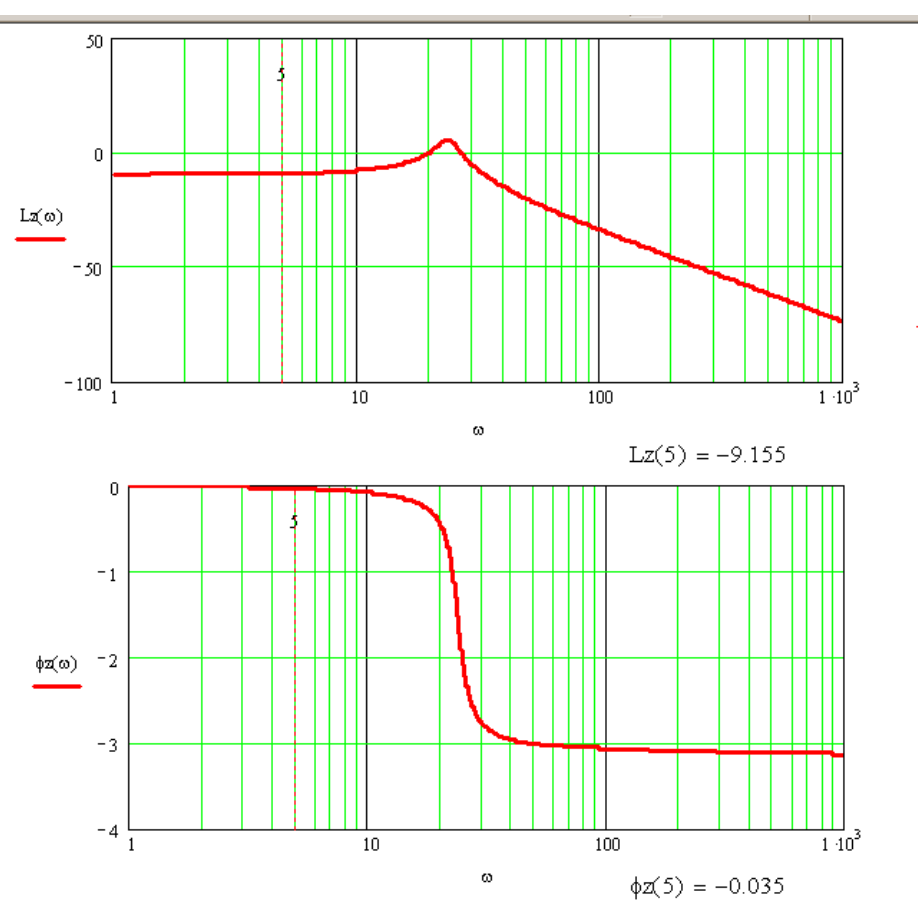

Рис. 4.24. Оценка амплитудно-фазовых искажений по ЛЧХ замкнутой системы

Из рис. 4.24 видно, что  $\Delta L_{\text{max}} = -9.16$  (дБ),  $\varphi_{\text{max}} = -0.035$  (рад).

Сопоставляя значения АФИ, полученные по рис. 4.22 и рис. 4.23, видим, что величины фазовых искажений совпадают, а для сравнения величин амплитудных искажений их нужно привести к одной размерности по следующей формуле:

$$
\Delta L_{\text{nck}} = 20 \lg A_{\text{nck}}.
$$

### 4.3.2. Оценка качества системы в переходном режиме

Качество линейной системы в переходном режиме определяется величинами прямых показателей качества (перерегулирования и времени регулирования), определенными непосредственно по переходной характеристике системы, либо оценками прямых показателей качества, полученными или по вещественной частотной характеристике замкнутой системы (ВЧХ 3С), или по картине расположения нулей и полюсов замкнутой системы.

Также качество линейной системы определяется таких частотных показателей качества, как: запасы устойчивости; показателя колебательности (однозначно связан с запасами устойчивости, а, следовательно, и с прямыми показателями качества); полоса пропускания; частота среза и резонансная частота.

Для получения прямых показателей качества системы необходимо на плоскости переходной характеристики системы (см. рис. 4.16) построить коридор допустимых отклонений управляемой величины от установившегося значения с помощью инструмента, показанного на рис. 4.25.

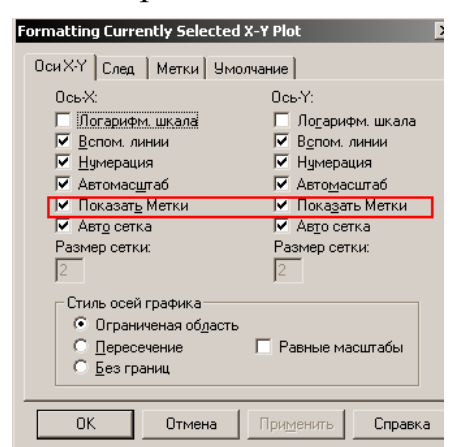

Рис. 4.25. Построение коридора

График переходной характеристики системы с нанесенными на него граничными значениями управляемой величины (для случая  $\Delta=0.05$ ), по которым путем трассировки определена величина времени переходного процесса, показан на рис. 4.26.

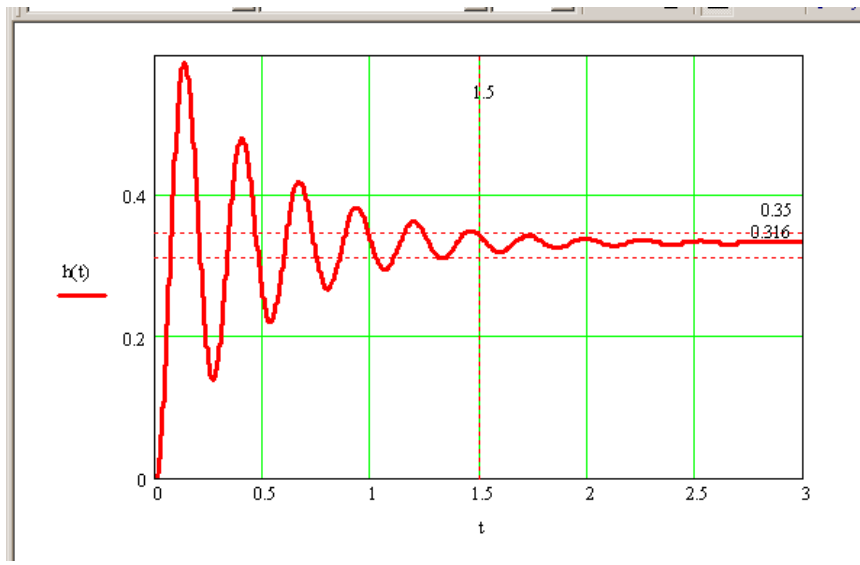

Рис. 4.26. Определение времени регулирования системы

Из рис. 4.26 видно, что при  $\Delta = 5\%$   $\sigma = \frac{0.58 - 0.333}{0.333} = 0.742$ , т.е.  $\sigma = 74.2\%$ ,  $t_p = 1.5$  с.

Для получения оценок прямых показателей качества по частотной характеристике требуется построить ВЧХ замкнутой системы по передаточной функции вида (2) и воспользоваться выражениями

$$
\sigma \leq \frac{1,18P_{\max} + 0,277|P_{\min}| - P(0)}{P(0)} \cdot 100\%, \quad \frac{\pi}{\omega_{\min}} \leq t_{\min} \leq \frac{4\pi}{\omega_{\min}},
$$

где  $P_{\text{max}}$  и  $P_{\text{min}}$   $P_{\text{max}}$  – соответственно максимальное и минимальное значения ординаты ВЧХ замкнутой системы;  $\omega_{\rm n}$  – частота положительности ВЧХ.

Процедура построения ВЧХ замкнутой системы показана на рис. 4.27.

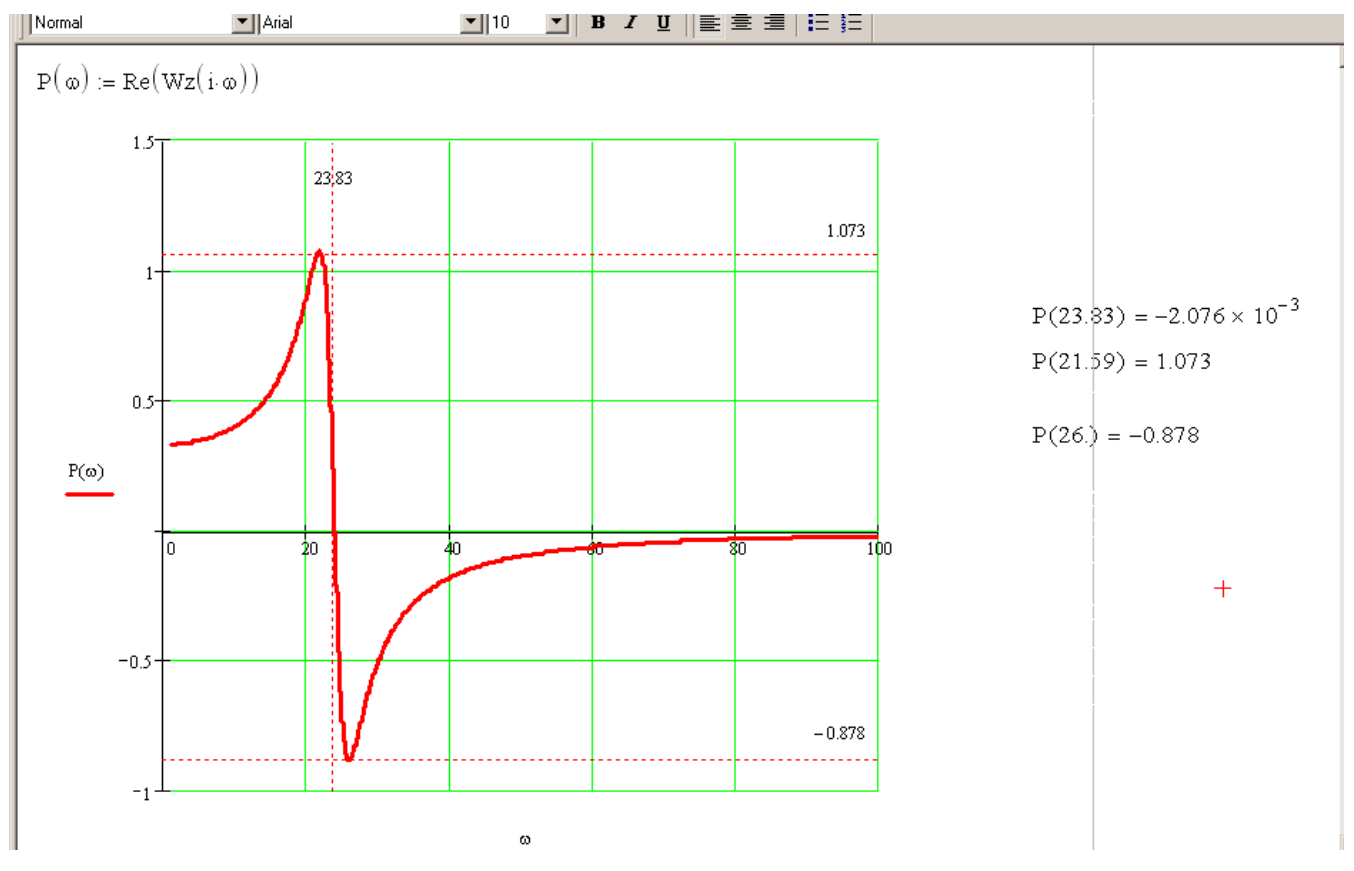

Рис. 4.27. ВЧХ замкнутой системы

Из рис. 4.27 видно, что  $P_{\text{max}} = 1.073$ ;  $|P_{\text{min}}| = 0.878$ ;  $P(0) = 0.333$ , следовательно,  $\sigma$  ≤ 353%, 0,132 ≤ t<sub>p</sub> ≤ 0,527 (c). Грубость полученных оценок объясняется приближенностью самого метода.

Для получения оценки прямых показателей качества по расположению нулей и полюсов передаточной функции замкнутой системы требуется по (2) определить нули и полюса системы (рис. 4.28).

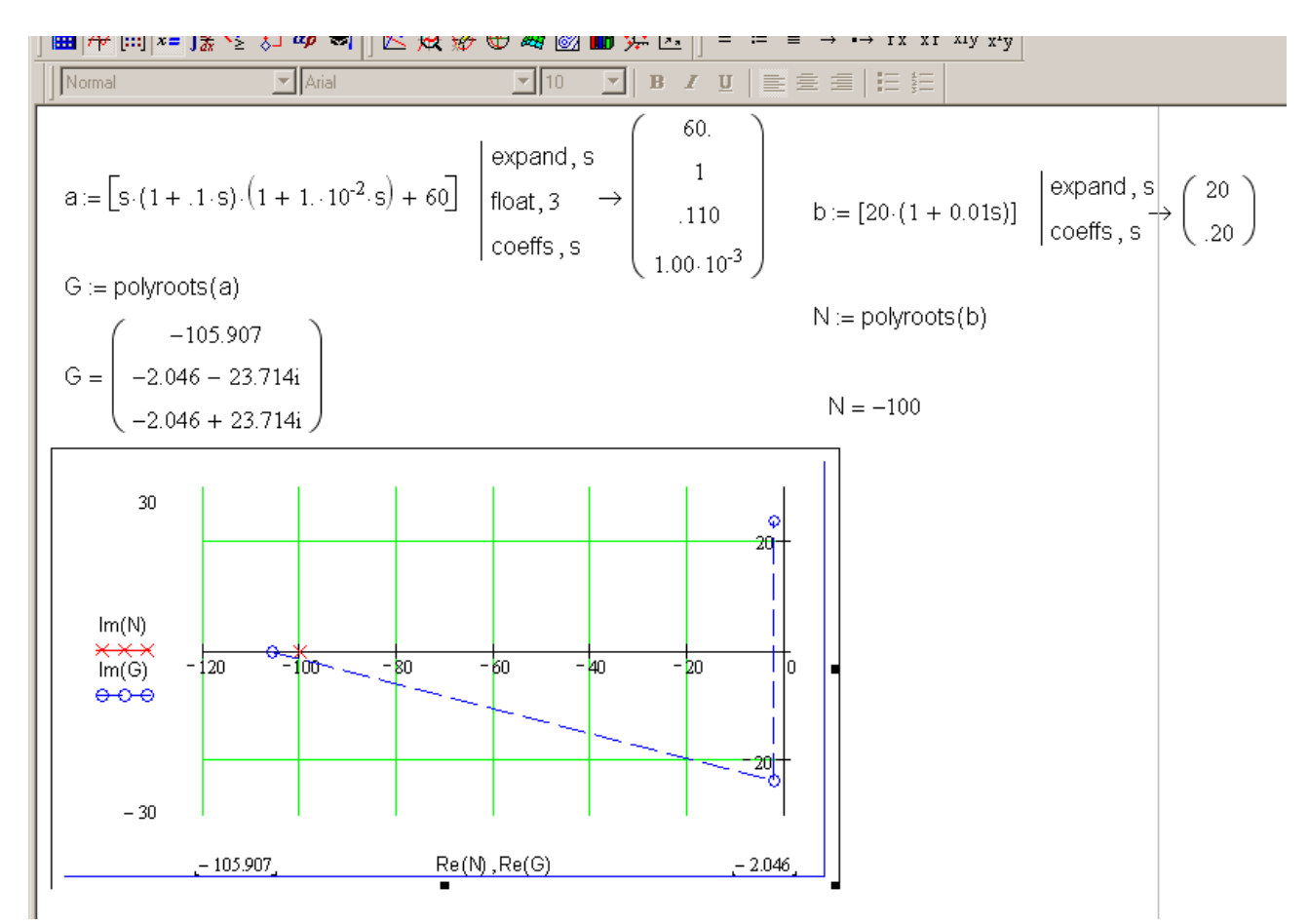

Рис. 4.28. Расположение нулей и полюсов передаточной функции

Далее следует воспользоваться расчетными выражениями

$$
\sigma \geq e^{-\frac{\pi}{\mu}} \cdot 100\%, \quad t_{p} \approx \frac{1}{\eta} \ln \frac{1}{\Delta},
$$

где  $\mu$  – колебательность, определяемая;  $\eta$  – степень;  $\Delta$  – требуемая точность воспроизведения входного сигнала ( $\Delta=0.01...0.05$ ).

Из рис. 4.28 следует, что n=2,046,  $\mu$ =(23,714/2,046)=11,59, следовательно  $\sigma \geq 76,3\%$ ,  $t_n \approx 1,46$  c.

Для определения запасов устойчивости необходимо проанализировать ЛЧХ разомкнутой системы (см. рис. 4.12). Процедура определения запасов устойчивости проиллю стрирована рис. 4.29.

Из рис. 4.29 видно, что  $\omega_{\rm m}$ =23,16 (рад/с),  $\omega_{\rm m}$ =31,6(рад/с). На этих характерчастотах определяются запасы устойчивости следующим образом: НЫХ  $\varphi_{\text{tan}} = 180 - \varphi(\omega_{\text{co}}) = 10,3 \text{ (rpaA)}, L_{\text{tan}} = |L(\omega_{\text{exp}})| = 5,265 \text{ (AB)}.$ 

Для определения показателя колебательности системы, полосы пропускания, частоты среза и резонансной частоты необходимо проанализировать АЧХ замкнутой системы (см. рис. 4.8) так, как это показано на рис. 4.30.

Из рис. 4.30 видно, что резонансная частота  $\omega_p$  =23,85 (рад/с); частота среза замкнутой системы  $\omega_{cp} = 26,85$  (рад/с); полоса пропускания  $\omega_{\rm n} = 37,00$  (рад/с).

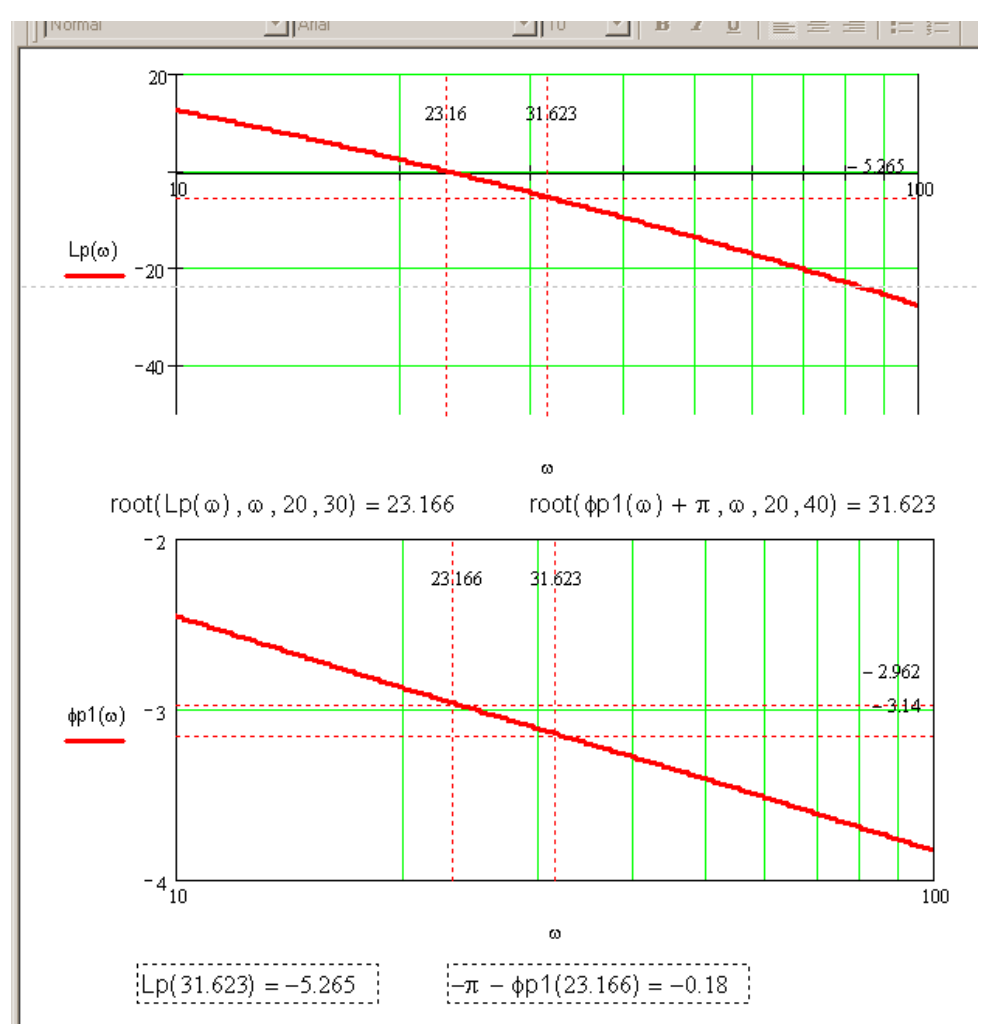

Рис. 4.29. Определение запасов устойчивости системы

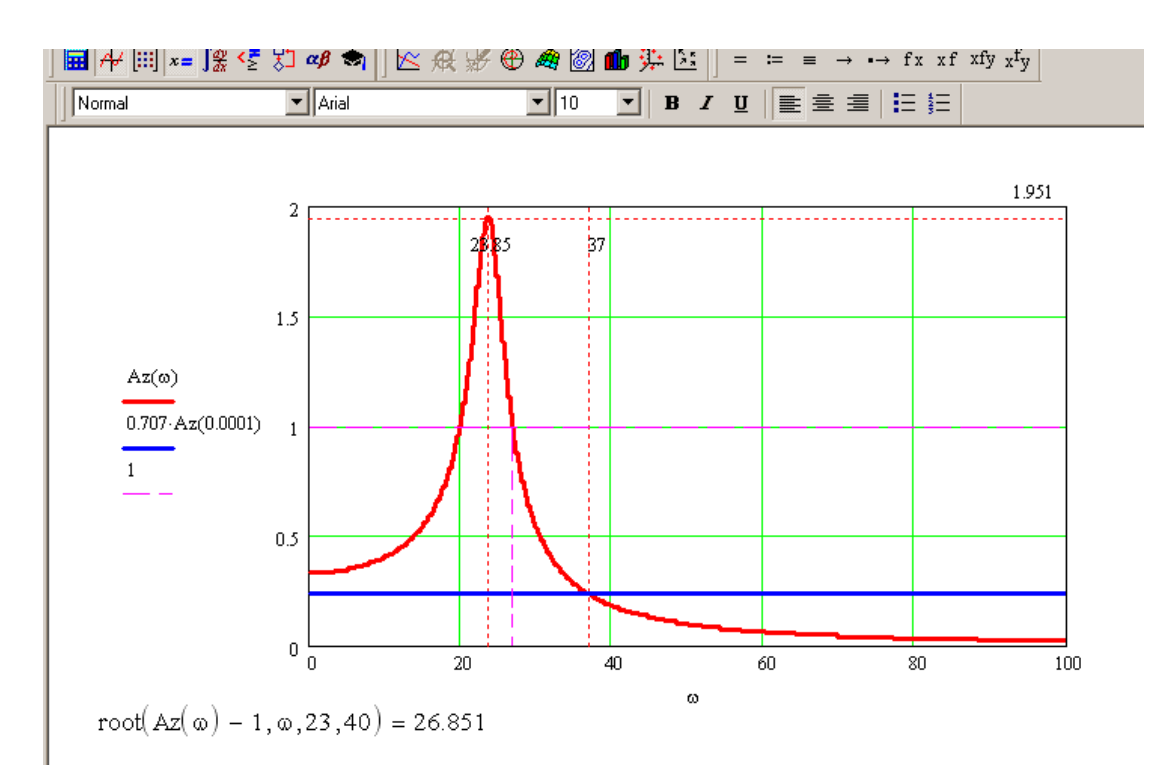

Рис. 4.30. Оценка качества системы по АЧХ замкнутой системы

# 5. ТИПОВЫЕ ПРИЕМЫ РАБОТЫ С ПАКЕТОМ VISSIM

Система Vissim является универсальной, но наиболее удобна для решения задач автоматического управления, и для моделирования различных физических, химических, экономических и других процессов и систем.

### 5.1. Создание модели системы

При запуске Vissim появляется окно, достаточно унифицированного для операционной системы Windows вида (рис. 5.1).

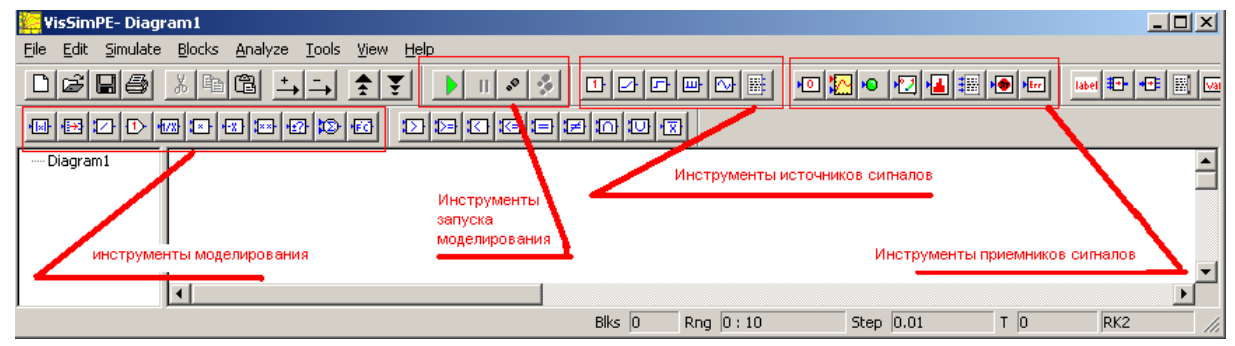

Рис. 5.1. Основное окно пакета Vissim

Подготовка модели системы для исследования аналогична сборке из деталей конструктора: нужный блок выбирается или на панели инструментов, или из меню «Блоки», куда входят следующие типовые блоки.

Блок масштабирования (рис. 5.2) осуществляет операцию изменения входной величины в заданное число раз.

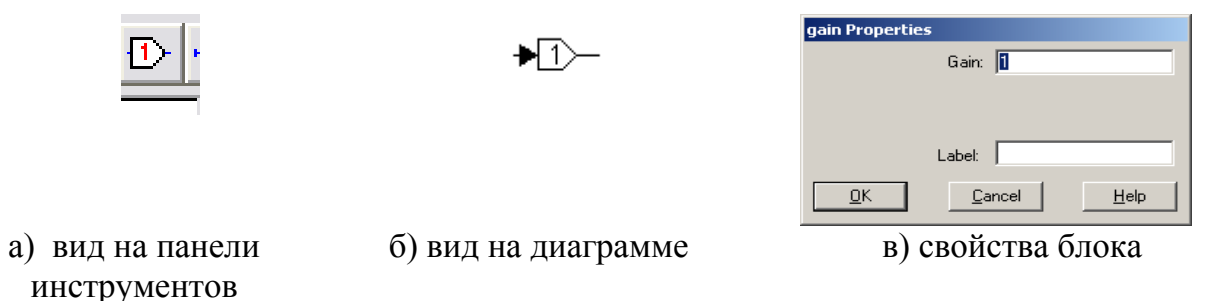

Рис. 5.2. Блок масштабирования

**Блок суммирования** (рис. 5.3) служит для получения сигнала  $y=x_1+x_2$ , где  $x_1$  и  $x_2$  – сигналы, подаваемые на вход блока суммирования. По любому входу можно задать операцию вычитания. Для этого необходимо подвести курсор к нужному входу и при нажатой клавише CTRL нажать правую кнопку мыши.

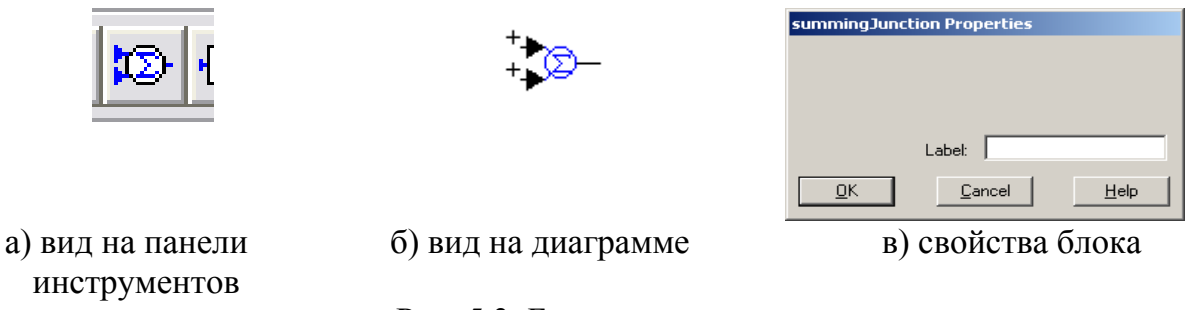

Рис. 5.3. Блок суммирования

Блок идеального интегратора (рис. 5.4) реализует функцию интегрирования  $y = y(t_0) + \int_0^{t_n} x(t)dt$ . Блок вычисляет значение определенного интеграла при за-

данном начальном условии. Идеальность блока заключается в отсутствии ограничений на значение вычисленного интеграла, минимальное и максимальное значения которого ограничиваются только разрядной сеткой ПК.

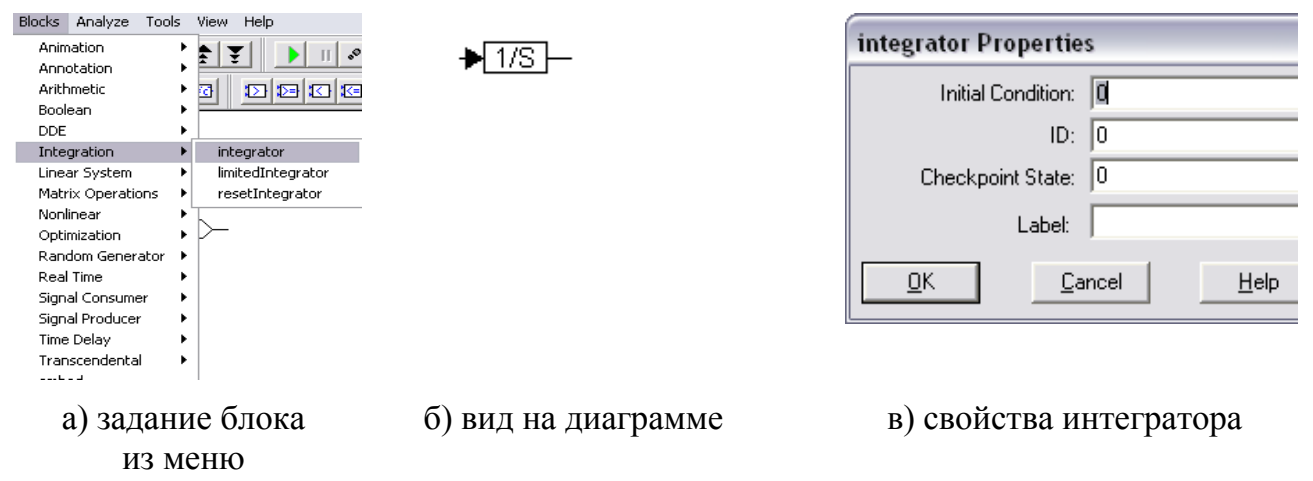

Рис. 5.4. Блок идеального интегратора

Блок передаточной функции (рис. 5.5) преобразует входной сигнал в соответствии с операторной передаточной функцией системы, которая задается как отношение полиномов числителя (Numerator) и знаменателя (Denominator). Коэффициенты полиномов перечисляются в соответствующих окнах параметров блока, начиная с коэффициента при старшей степени полинома.

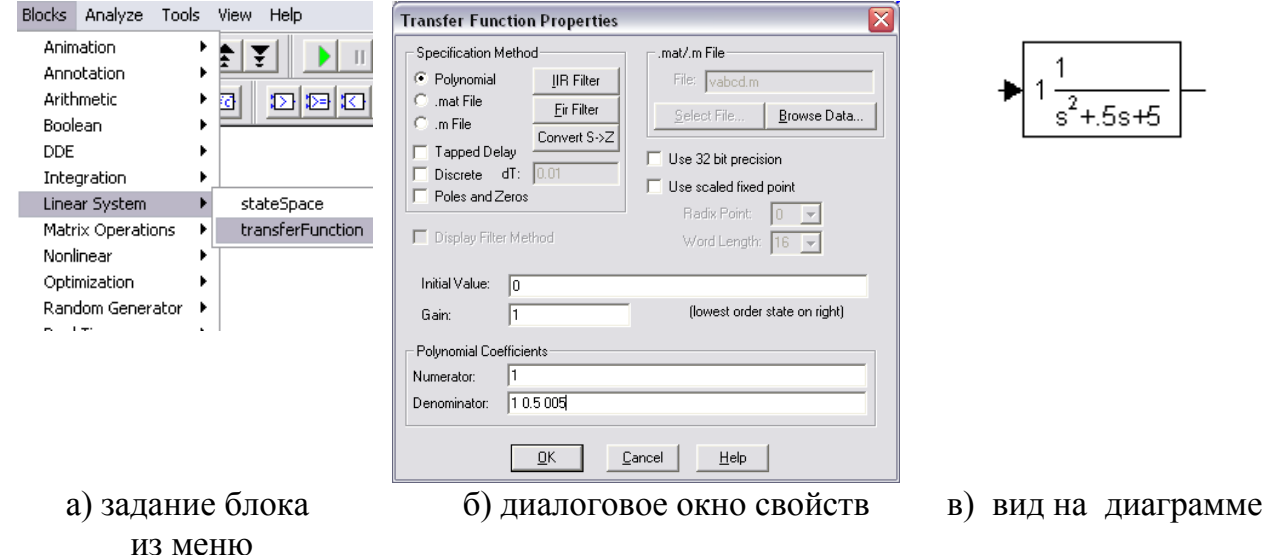

Рис. 5.5. Блок передаточной функции

Блок графопостроителя (рис. 5.6) является наиболее удобным виртуальным прибором для отслеживания процессов в системе.

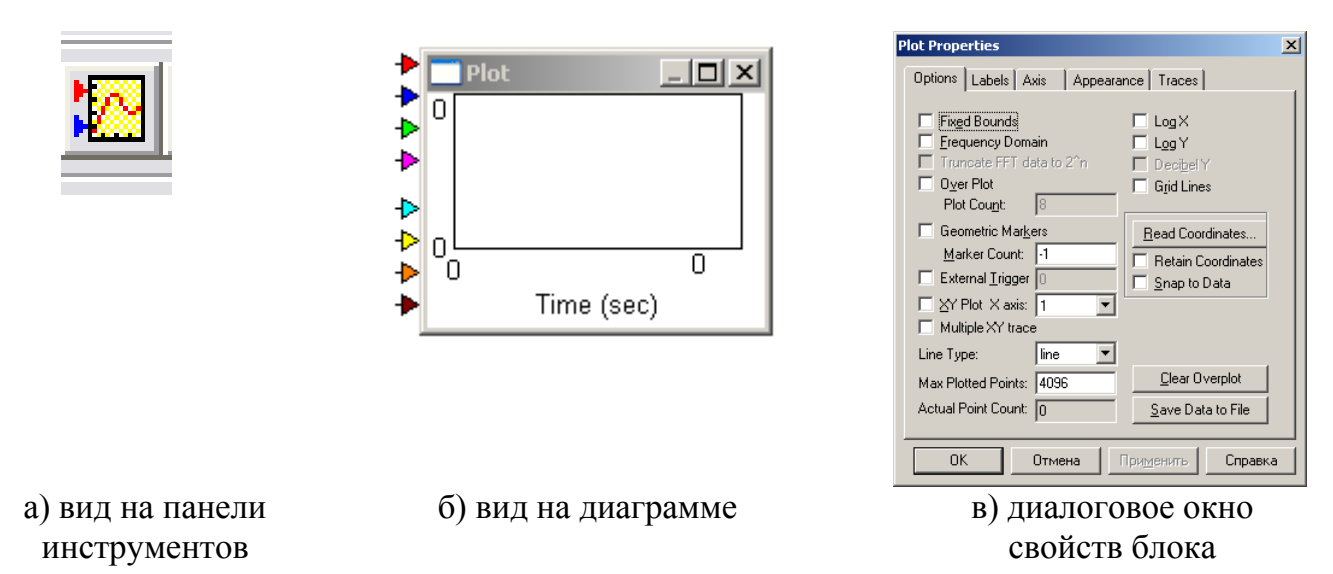

Рис. 5.6. Блок графопостроителя

Графопостроитель позволяет подавать дополнительный сигнал на ось Х, что полезно при построении фазовых портретов системы (рис.5.7).

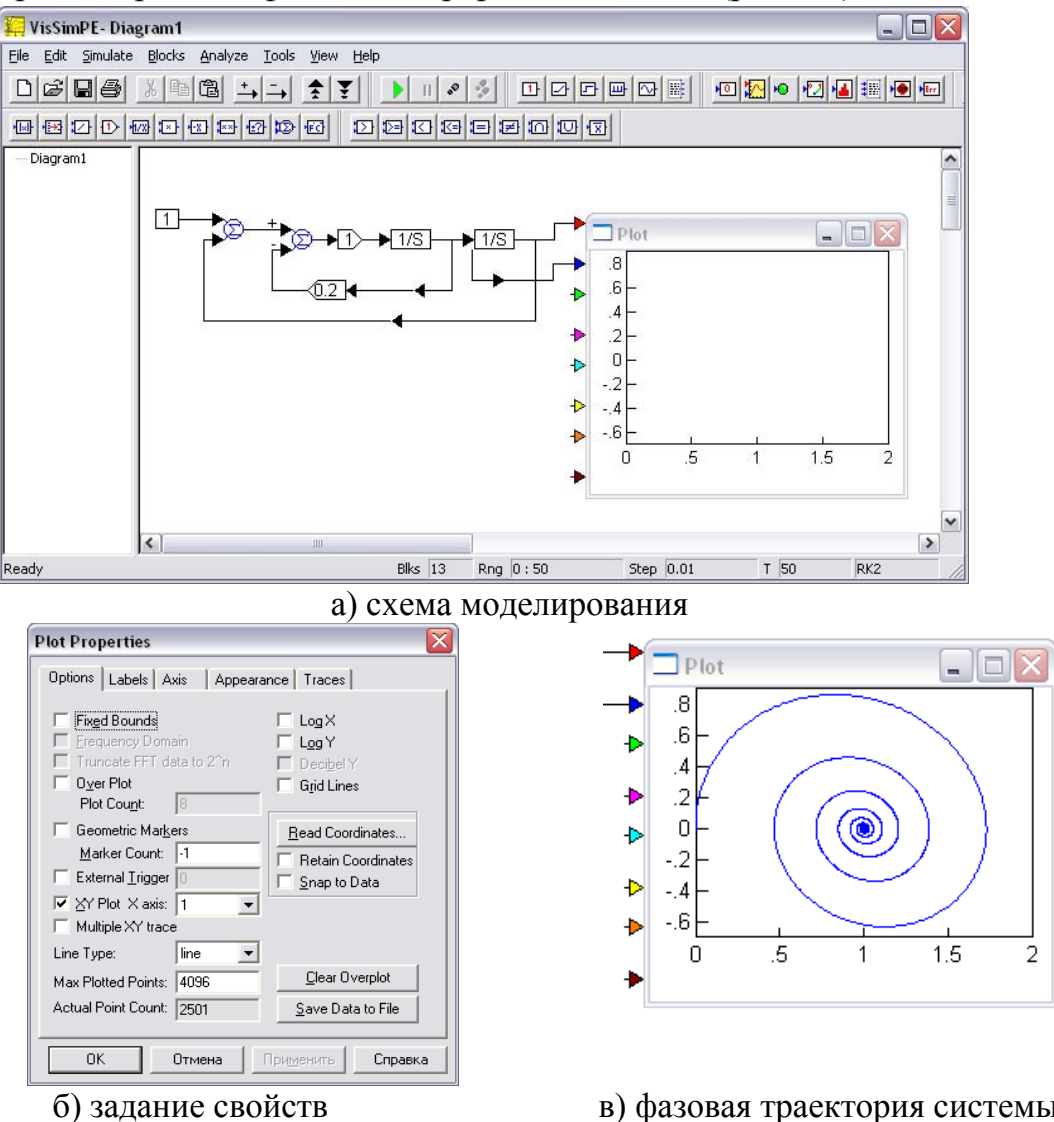

графопостроителя

в) фазовая траектория системы

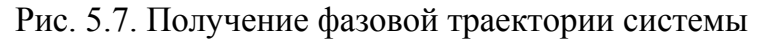

### **Блоки генераторов сигналов**:

- блок задания ступенчатого входного сигнала (рис. 5.8);
- блок генератора линейно-изменяющегося сигнала (рис. 5.9);
- блок генератора синусоидального сигнала (рис. 5.10).

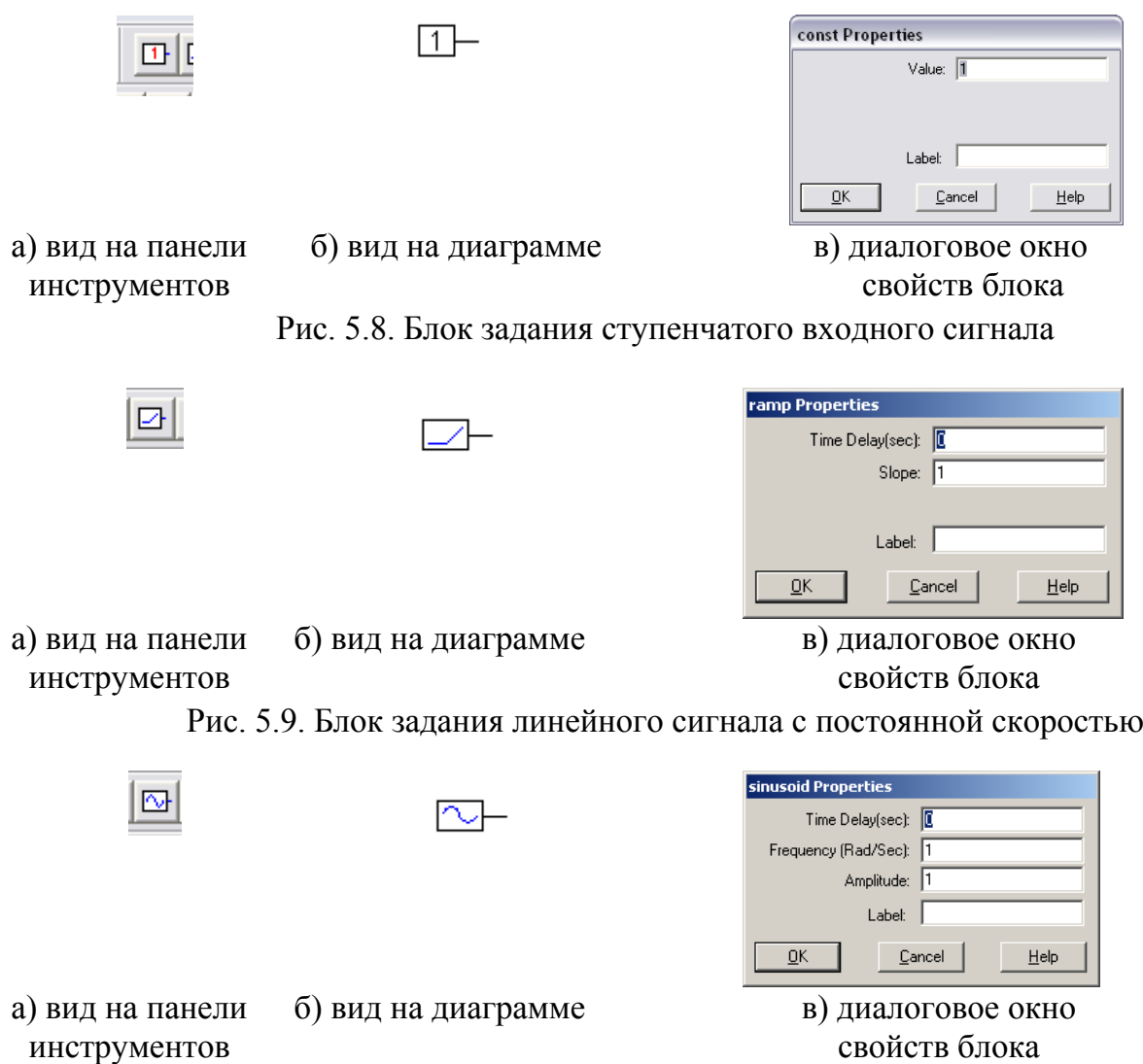

Рис. 5.10. Блок задания гармонического входного сигнала

Блок идентифицируется своим изображением, надписью внутри блока и меткой. Треугольники по сторонам блока определяют его входы и выходы для прохождения сигналов. Большинство блоков имеет устанавливаемые пользователем параметры, которые и определяют их функции преобразования. Определить или изменить значения параметров можно с помощью одноименных диалоговых окон «Свойства блока». Каждое окно свойств имеет кнопку «Помощь», открывающую раздел справки, относящийся к данному блоку и его применению. В строках ввода числовых данных Vissim способен распознать выражение на языке программирования С, результатом которых будут числовые данные.

Соединение блоков указывает, в какой последовательности и какому блоку передаются сигналы для обработки во время моделирования. Введенные блоки соединяются с помощью мыши. Для удаления проводника достаточно отделить его от входа блока, к которому он подключен.

Операции редактирования модели в основном выполняются с выделенными блоками или их частями. Операция выделения является стандартной для пакета с графическим пользовательским интерфейсом.

### 5.2. Установка свойств моделирования

После подготовки модели можно начинать собственно моделирование, при этом пакет автоматически составляет и решает систему алгебраических и дифференциальных уравнений соответствующей модели и выводит результаты моделирования в виде назначенных виртуальных измерительных приборов. Временные параметры модели, как правило, не относятся к параметрам реального времени. (время моделирования может существенно различаться у разных по быстродействию ПК). Для управления процессом моделирования служит команда меню Simulate (рис. 5.11).

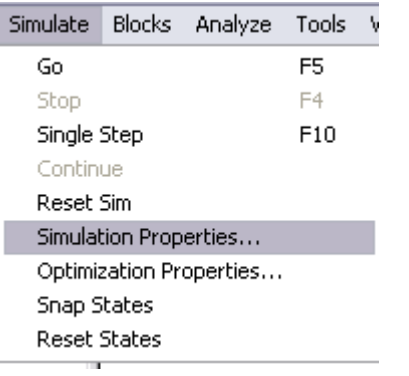

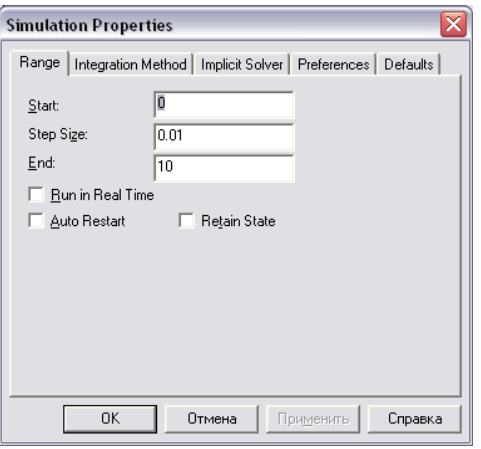

а) выбор команды настройки параметров моделирования

б) диалоговое окно настройки параметров

#### Рис. 5.11. Установка параметров моделирования

Из рис. 5.116 видно, что устанавливаются следующие временные параметры моделирования:

- начальное время моделирования;
- размер шага моделирования:
- конечное время моделирования.

Размер шага указывает интервал, по прошествии которого алгоритм метода интегрирования обновляет значение интеграла входной функции. При большом шаге моделирования могут получаться ошибочные расходящиеся процессы, или даже аварийное завершение моделирования из-за переполнения разрядной сетки чисел, используемых при моделировании.

Для интеграторов возможен выбор различных алгоритмов численного интегрирования. Простые алгоритмы с неизменным шагом интегрирования обеспечивают высокую скорость интегрирования, но могут приводить к числовой нестабильности (а значит, к некорректным результатам моделирования). В случае адаптивного алгоритма с переменным шагом, необходимо дополнительно задать минимальный размер шага, допуск ошибки и количество возможных итераций, иначе расчеты могут зациклиться.

# 6. ПРИМЕНЕНИЕ ПАКЕТА VISSIM ДЛЯ РЕШЕНИЯ ЗАДАЧ АНАЛИЗА СИСТЕМ УПРАВЛЕНИЯ

Анализ устойчивости и качества системы управления проводится по временным и частотным характеристикам системы аналогично тому, как это показано в п. 4.2 и п. 4.3 данного учебного пособия.

Пакет Vissim, в отличие от пакета Mathcad, позволяет провести этот анализ по временным и частотным характеристикам системы, которые можно получить моделированием, не обращаясь к частотным передаточным функциям системы. Кроме того, в Vissim достаточно просто провести моделирование нелинейных систем.

Далее покажем построение основных частотных характеристик учебного варианта системы. Структурная схема линейной системы представлена на рис. 4.1.

### 6.1. Получение временных характеристик линейной системы

### 6.1.1. Получение переходной характеристики системы

В пакете Vissim переходная характеристика получается как график выходного сигнала моделируемой системы при подаче на ее вход единичного ступенчатого воздействия (рис. 6.1).

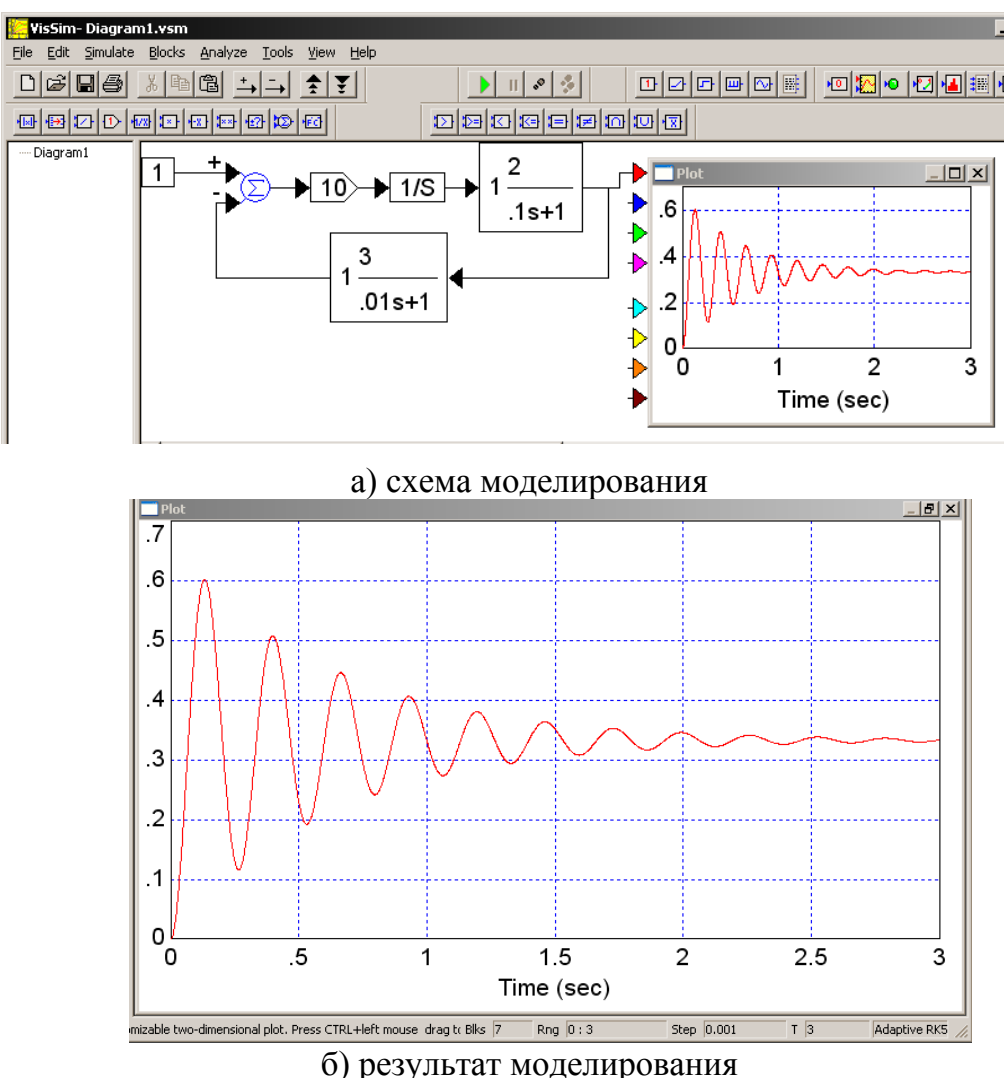

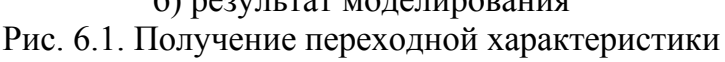

Примечание: если за время моделирования переходный процесс в системе не закончился, необходимо изменить параметры моделирования и повторить моделирование. Неправильное задание метода решения дифференциального уравнения, слишком малый или слишком большой шаг метода, может привести к некорректному решению.

### 6.1.2. Получение графика ошибки системы при линейно-нарастающем входном сигнале

Процедура получения графика ошибки системы при линейно-нарастающем входном сигнале системы показана на рис. 6.2.

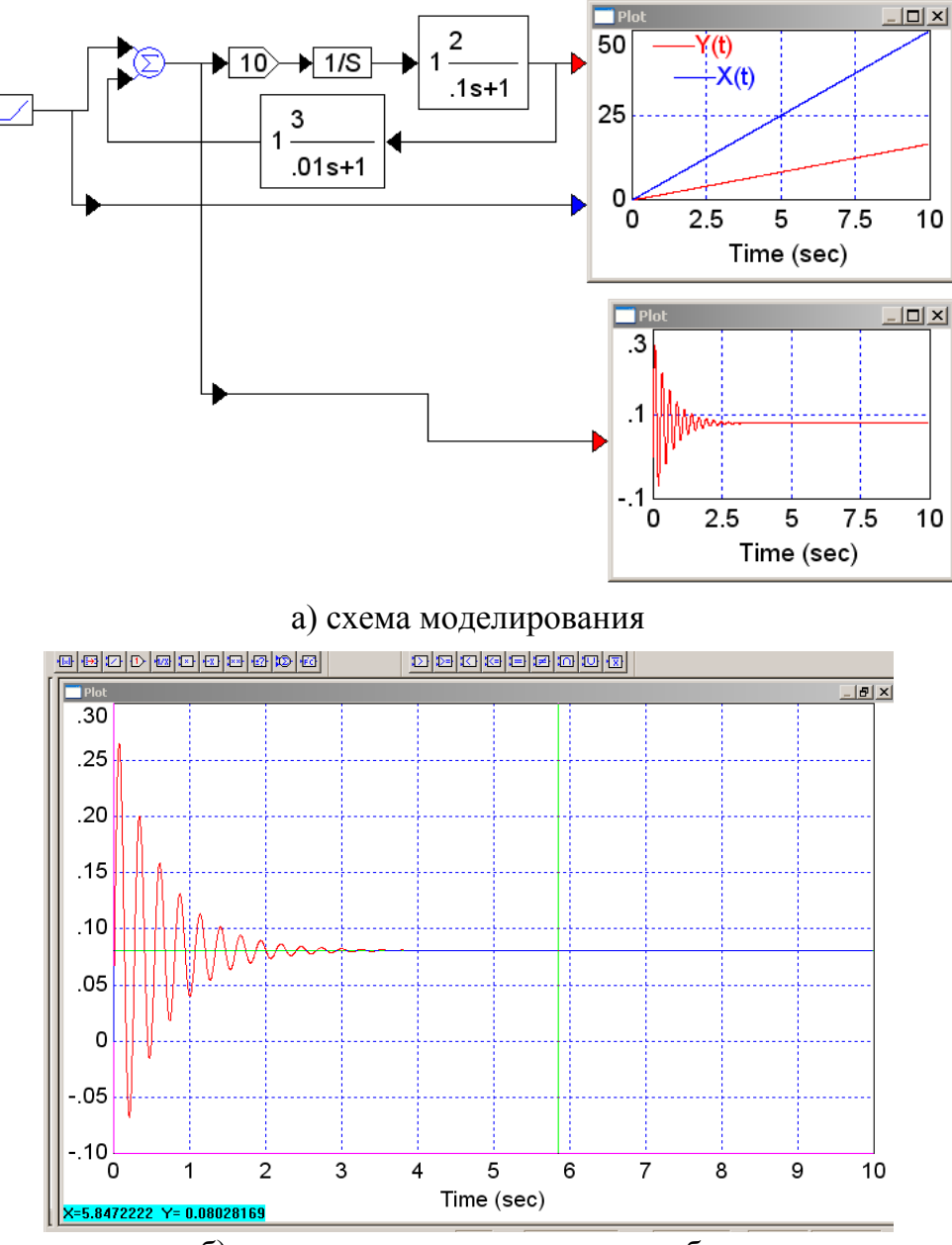

б) установившееся значение ошибки Рис. 6.2. Получение графика ошибки системы при отработке линейно-нарастающего сигнала

Из графика (см. рис. 6.2) видно, что линейно-нарастающий входной сигнал система отрабатывает с постоянной ошибкой, равной 0.083 (как и в п. 4.3.1).

### *6.1.3. Отработка системой гармонического входного сигнала*

Получение графика реакции системы на гармонический входной сигнал *Y*0=5sin5*t* (как в п. 4.3.1) показано на рис. 6.3.

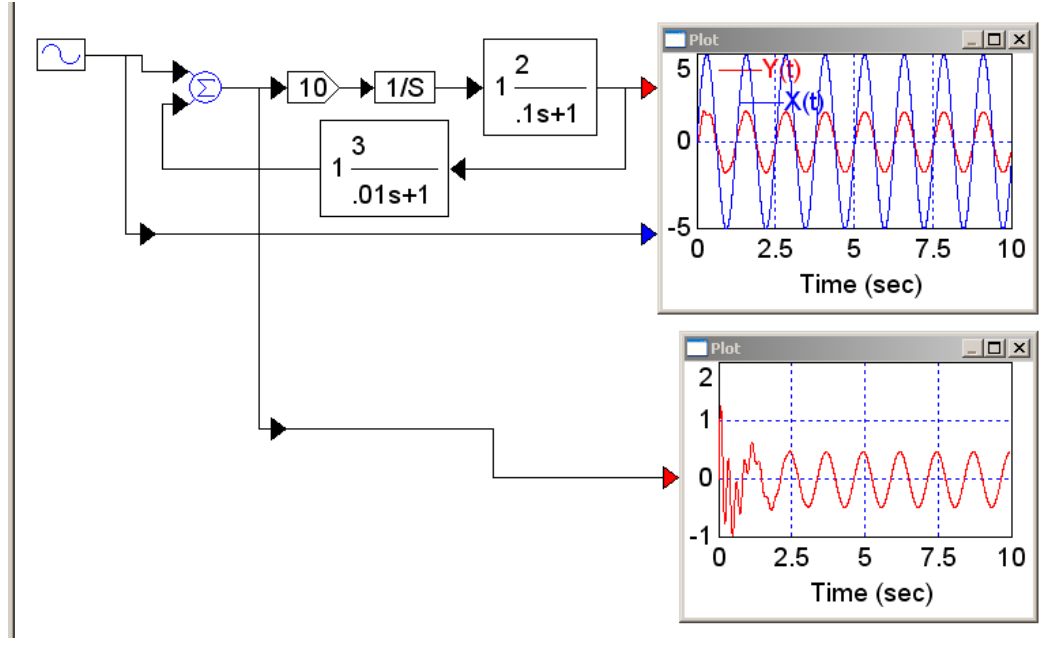

Рис. 6.3.Отработка системой гармонического входного воздействия

Рассматривая полученные графики после окончания переходного процесса, можно определить амплитудные искажения (рис. 6.4) и фазовые искажения (рис. 6.5).

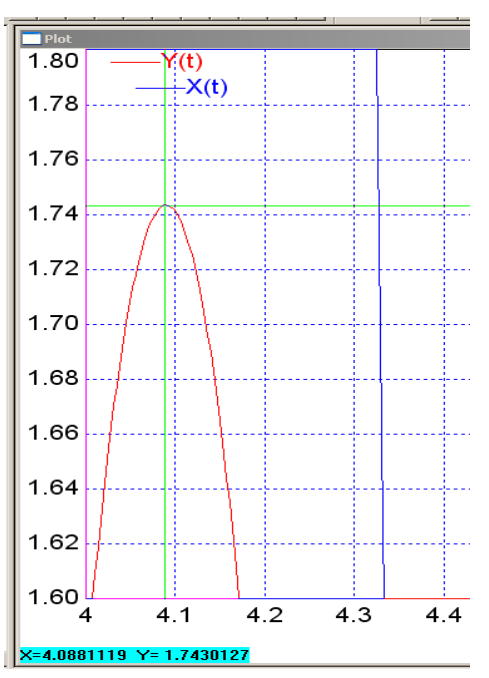

Рис. 6.4. Определение амплитудного искажения

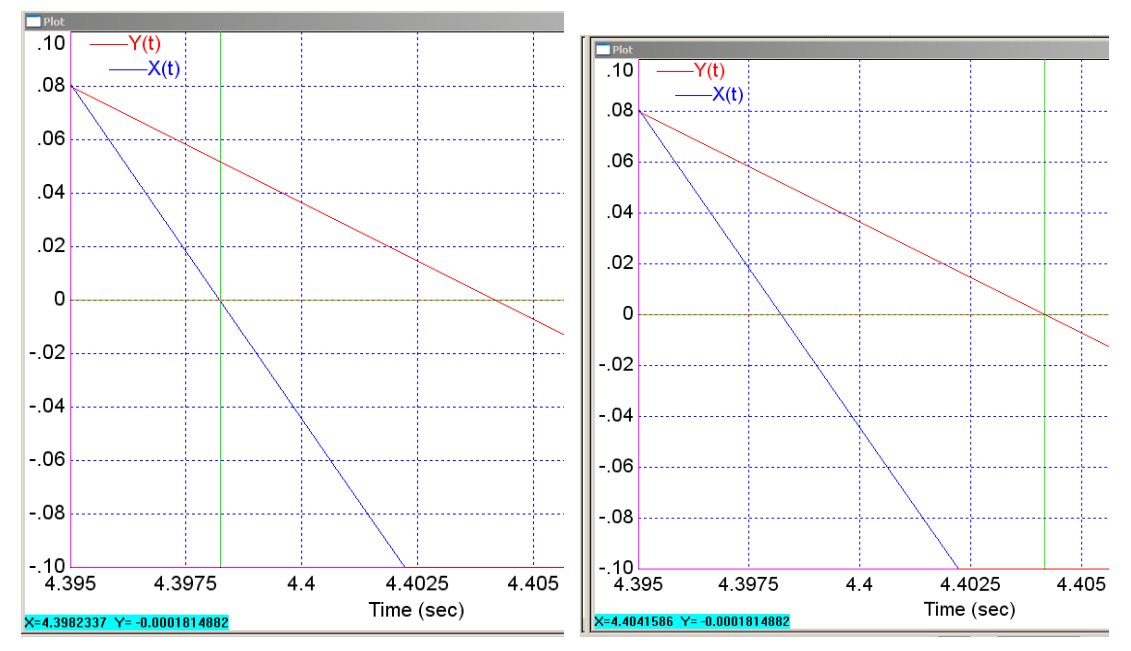

Рис. 6.5. Определение фазового искажения

Из рис. 6.4 и рис. 6.5 видно, что  $A_{\text{ncx}} = \frac{1.77}{5} = 0.35$ ,  $\varphi_{\text{ncx}} = -0.006 \cdot 5 = -0.03(p a A)$  $A_{\text{nck}} = \frac{1,74}{5} = 0,35, \varphi_{\text{nck}} = -0,006 \cdot 5 = -0,03(pa),$ 

что практически совпадает с данными п. 4.3.1.

### **6.2. Получение частотных характеристик линейной системы**

# *6.2.1. Построение АФЧХ разомкнутой системы (годографа Найквиста)*

Для получения годографа Найквиста после выполнения моделирования необходимо выбрать анализируемый блок и задать пункт меню Analyze – Nyquist Response (рис. 6.6).

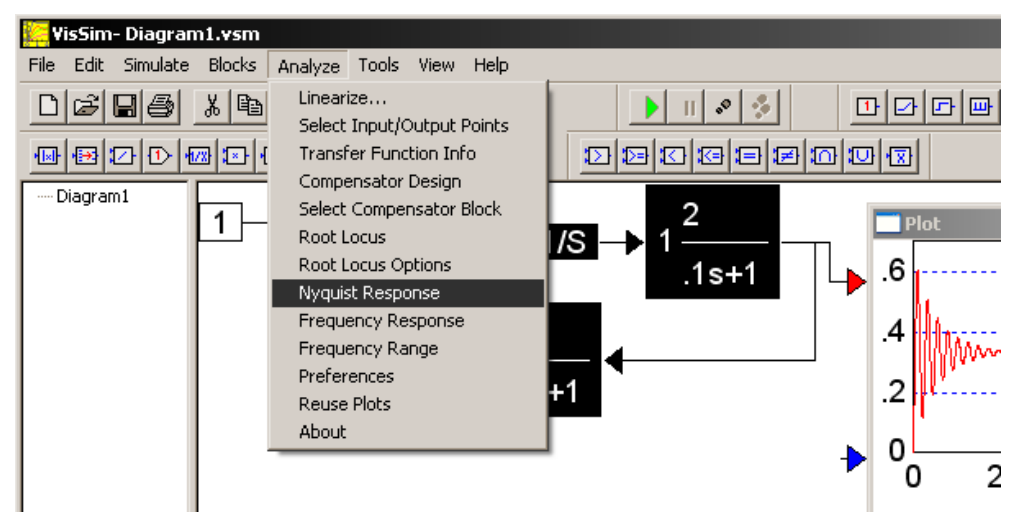

Рис. 6.6. Выбор команды к построению годографа Найквиста Результат построения показан на рис. 6.7.

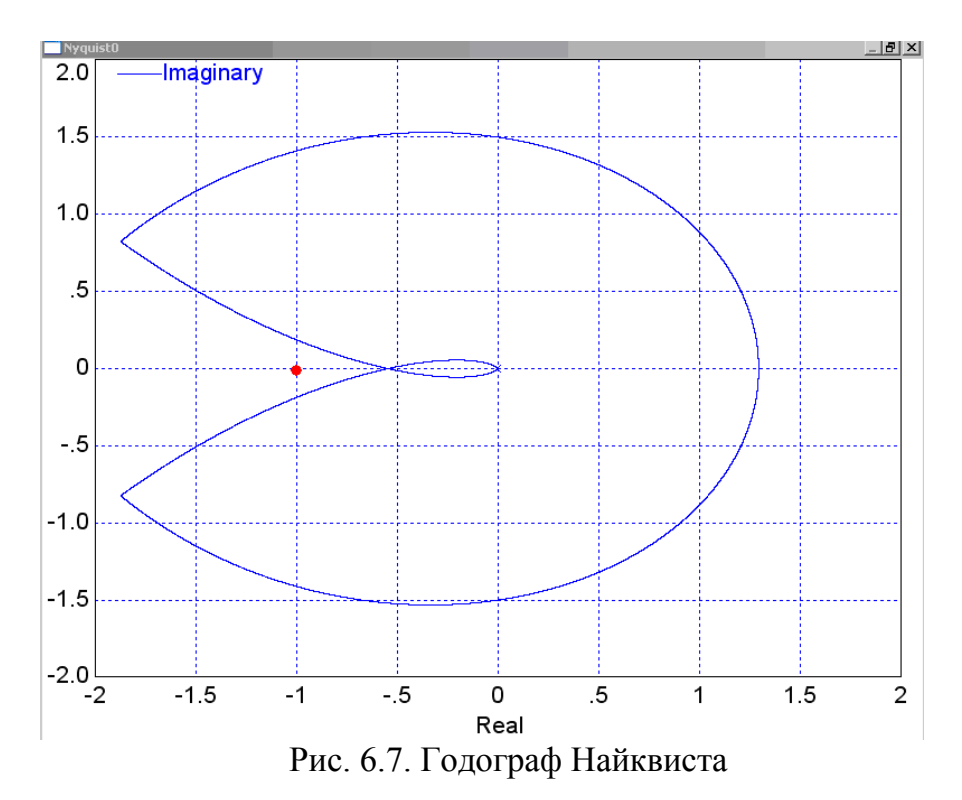

Из рис. 6.7 следует, что замкнутая система устойчива, так как годограф Найквиста, мысленно дополненный дугой бесконечно-большого радиуса, не охватывает особую точку (-1, j0) (что соответствует выводу из п.4.2).

### *6.2.2. Построение ЛЧХ разомкнутой системы*

Для получения ЛЧХ системы после выбора анализируемого блока задается команда Analyze – Frequency Response.

Результаты построения ЛАЧХ разомкнутой системы приведены на рис. 6.8, а ЛФЧХ разомкнутой системы – на рис. 6.9.

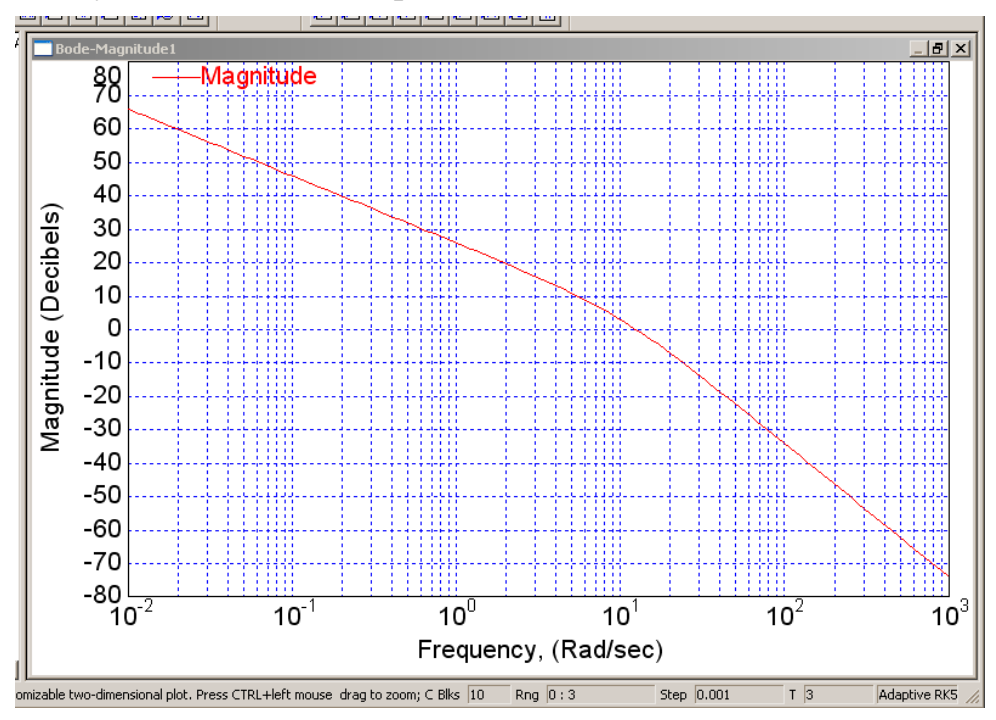

Рис. 6.8. ЛАЧХ разомкнутой системы

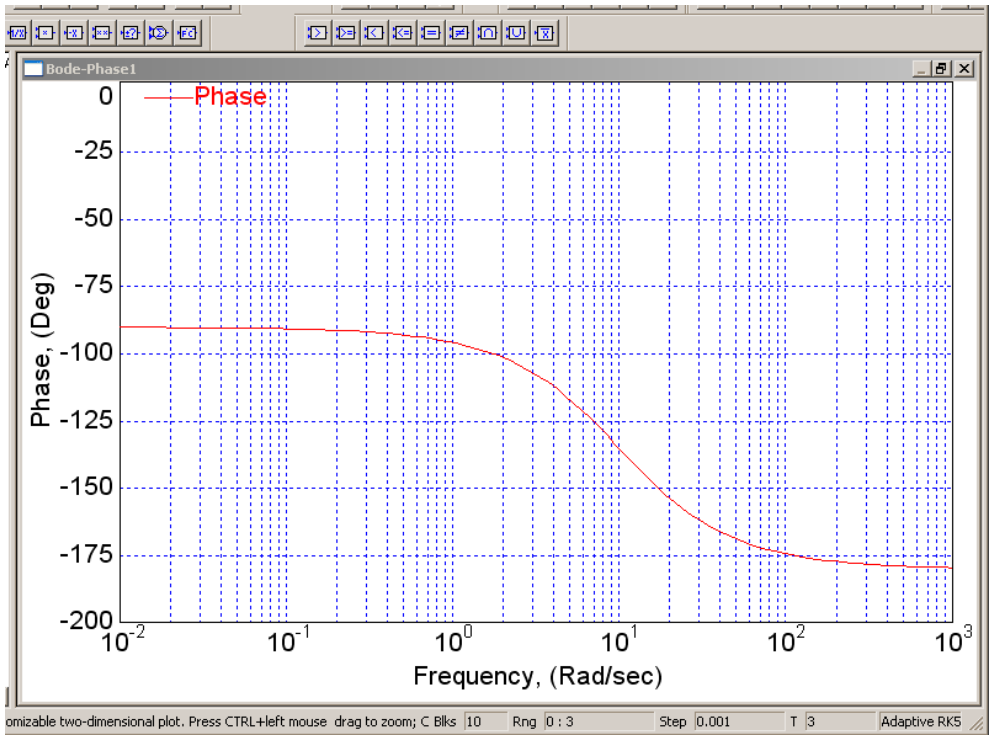

Рис. 6.9. ЛФЧХ разомкнутой системы

### *6.2.3. Построение АЧХ замкнутой системы*

Для получения АЧХ замкнутой системы требуется вставить блок-объект Mathcad, который задает математическую зависимость *А(*ω*)* для заданной передаточной функции, входным сигналом этого блока будет линейно нарастающее значение частоты (внутренне обозначение in0), а выходным – полученное значение амплитуды (внутренне обозначение – out0) (рис. 6.10).

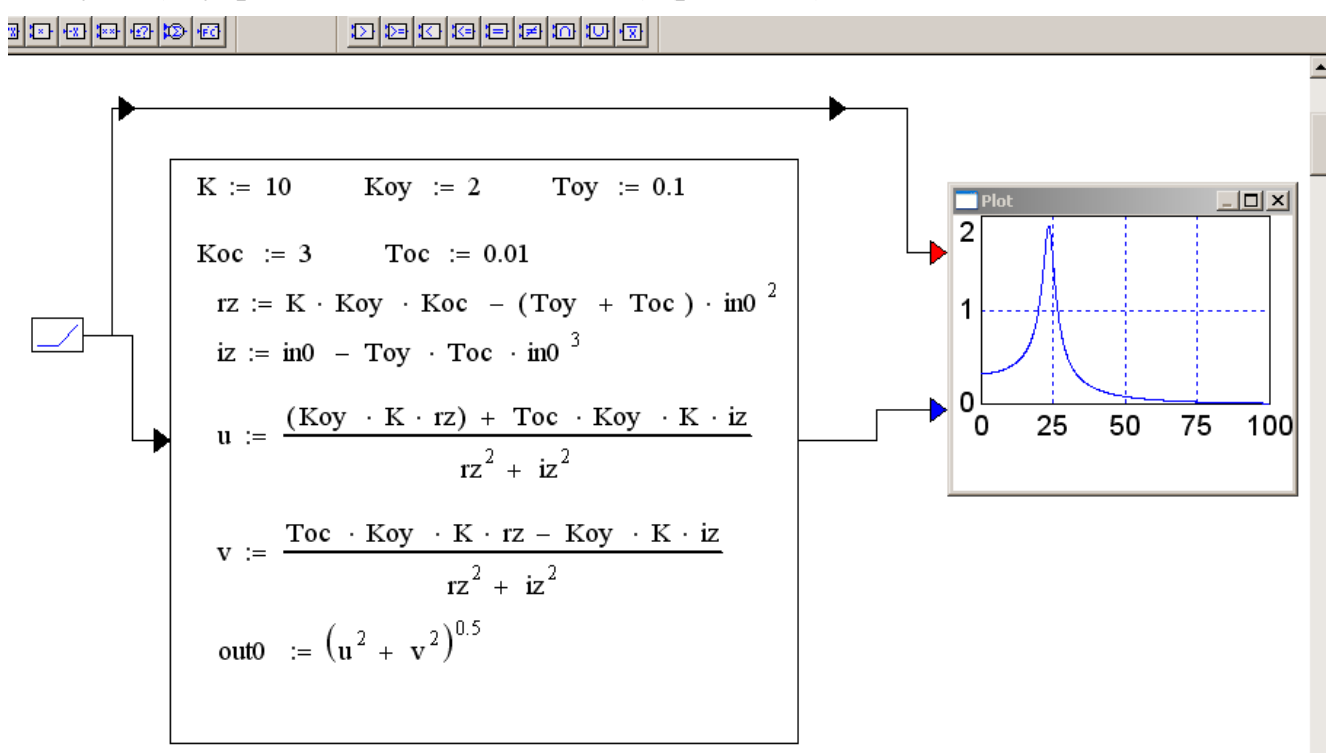

Рис. 6.10 Схема моделирования системы

АЧХ замкнутой системы (рис. 6.11) получается заданием свойства графопостроителя X-Y-plot, с обязательным требованием, что на ось X подается сигнал частоты.

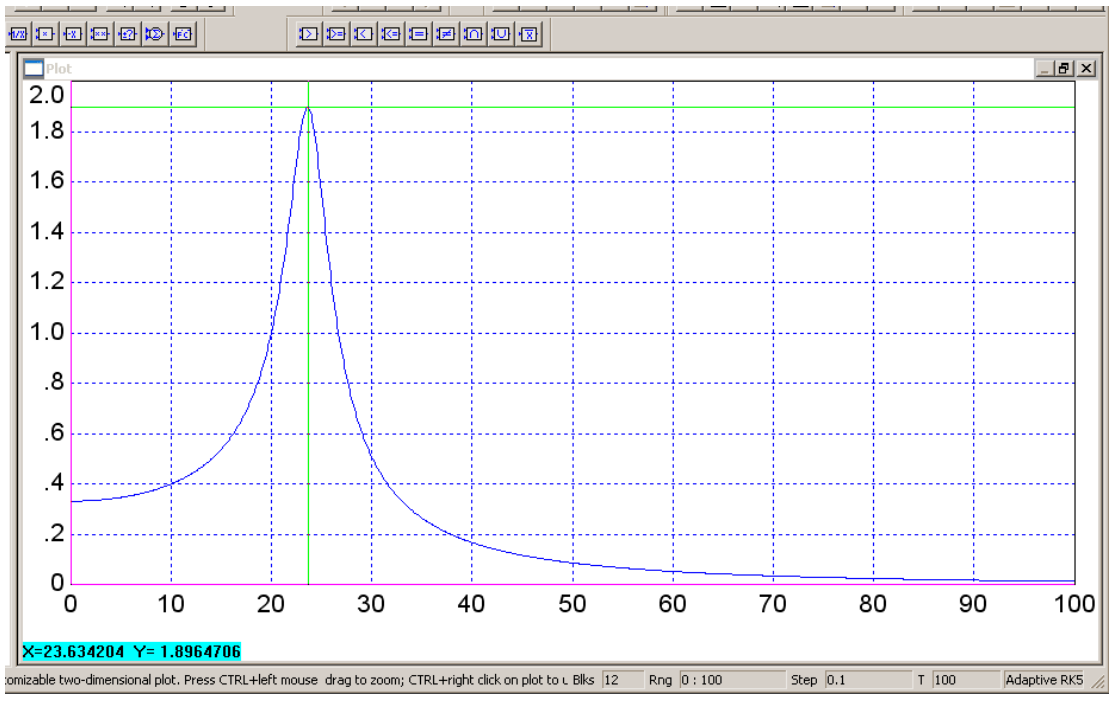

Рис. 6.11. АЧХ замкнутой системы

# 6.2.4. Построение ЛЧХ замкнутой системы

ЛЧХ замкнутой системы получаются аналогично ЛЧХ разомкнутой системы, т.е. необходимо провести моделирование переходного процесса, выделить объекты, входящие в замкнутую систему, и выполнить команду анализа (рис. 6.12).

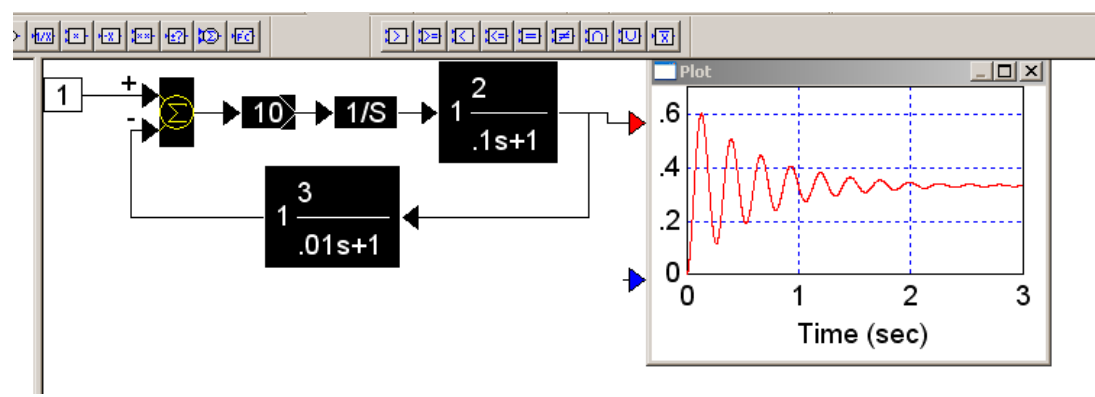

Рис. 6.12. Схема моделирования

Результаты моделирования приведены на рис. 6.13 и рис. 6.14.

По рис. 6.13 можно определить амплитудные, а по рис. 6.14 - фазовые искажения так, как это показано в п. 4.3.1, причем полученные значения АФИ системы должны совпадать с АФИ, определенными по временным характеристикам системы (см. рис. 6.4, рис. 6.5).
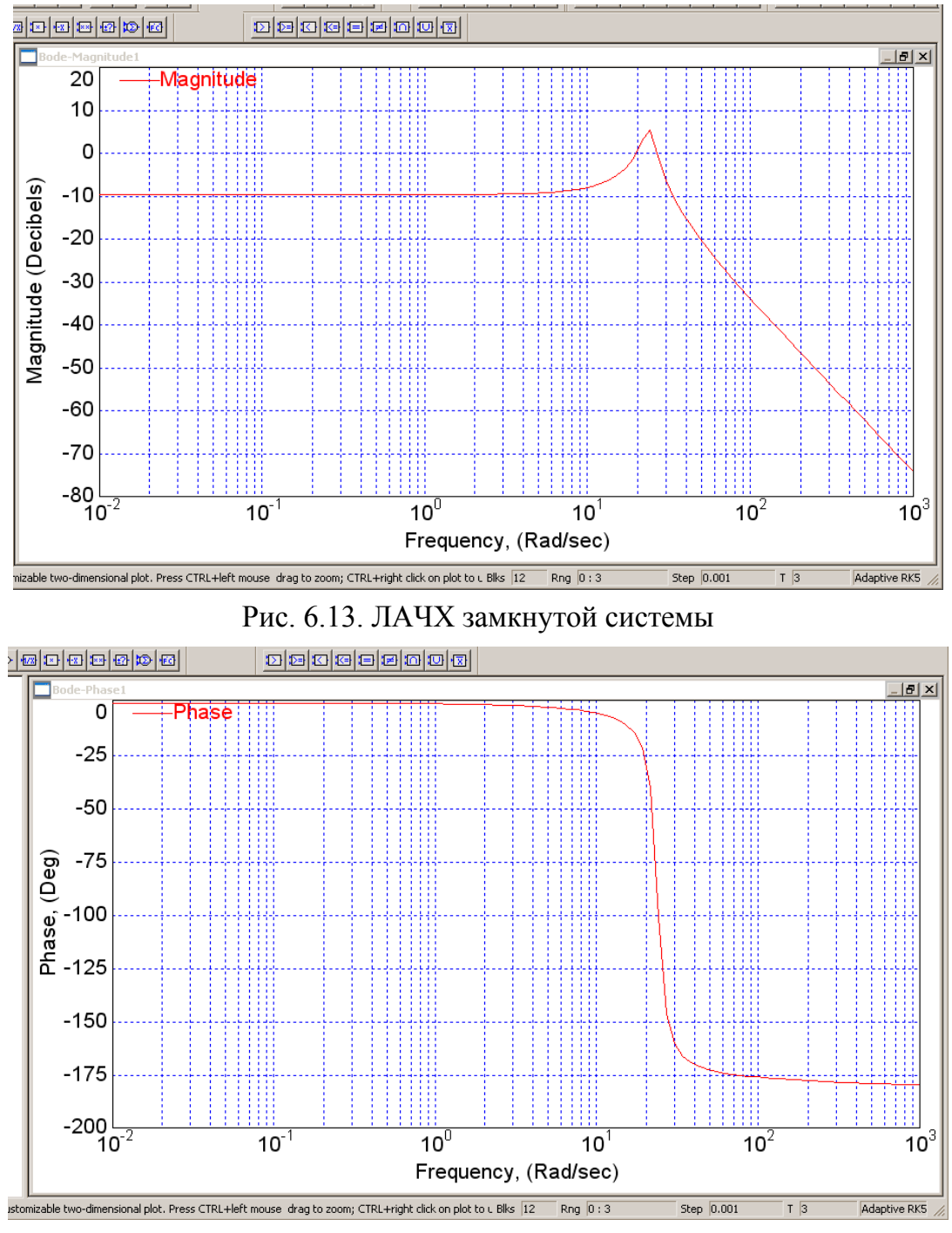

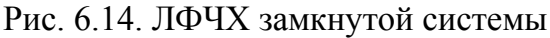

# *6.2.5. Построение годографа Михайлова*

Здесь можно использовать встроенные объекты Mathcad. Так, получить годограф Михайлова можно, задав одну входную величину – частоту (изменяющуюся по линейно-нарастающему закону) и две выходные величины, моделирующие вычисление реальной и мнимой частей характеристического уравнения замкнутой системы, и используя графопостроитель в режиме X-Y-plotter (рис. 6.15).

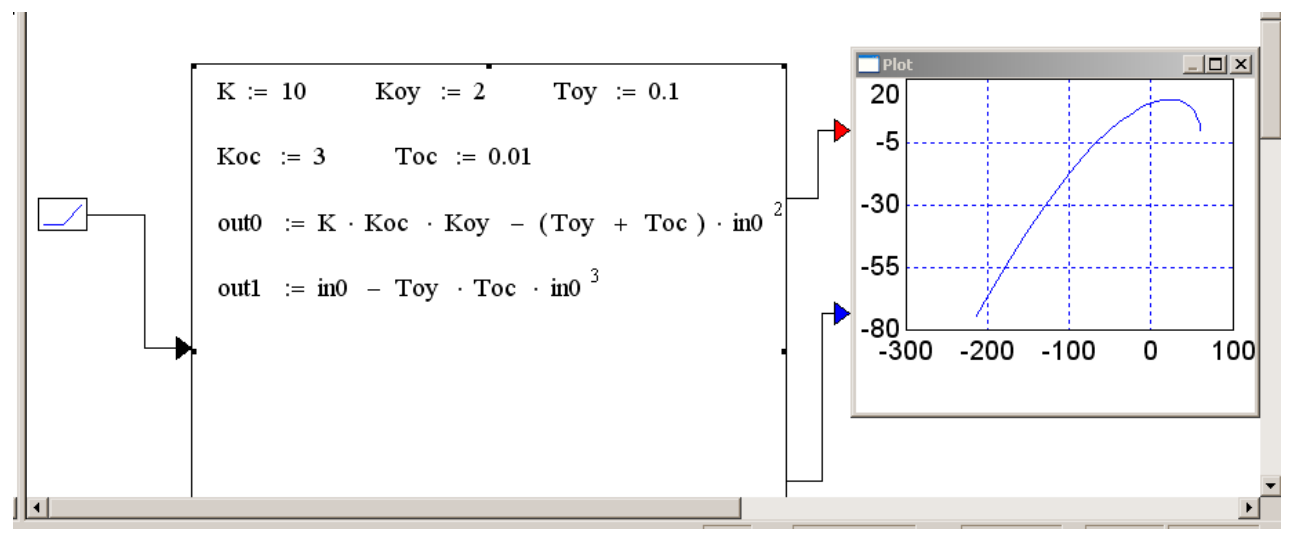

Рис. 6.15. Построение годографа Михайлова

Данный график совпадает с годографом Михайлова, полученным с помощью средств Mathcad (см. рис. 4.14).

# **6.3. Анализ нелинейных систем**

Простота моделирования нелинейных систем – существенное преимущество Vissim перед Mathcad. Здесь для описания нелинейного элемента системы могут быть использованы следующие типовые блоки (рис. 6.16 – рис. 6.19).

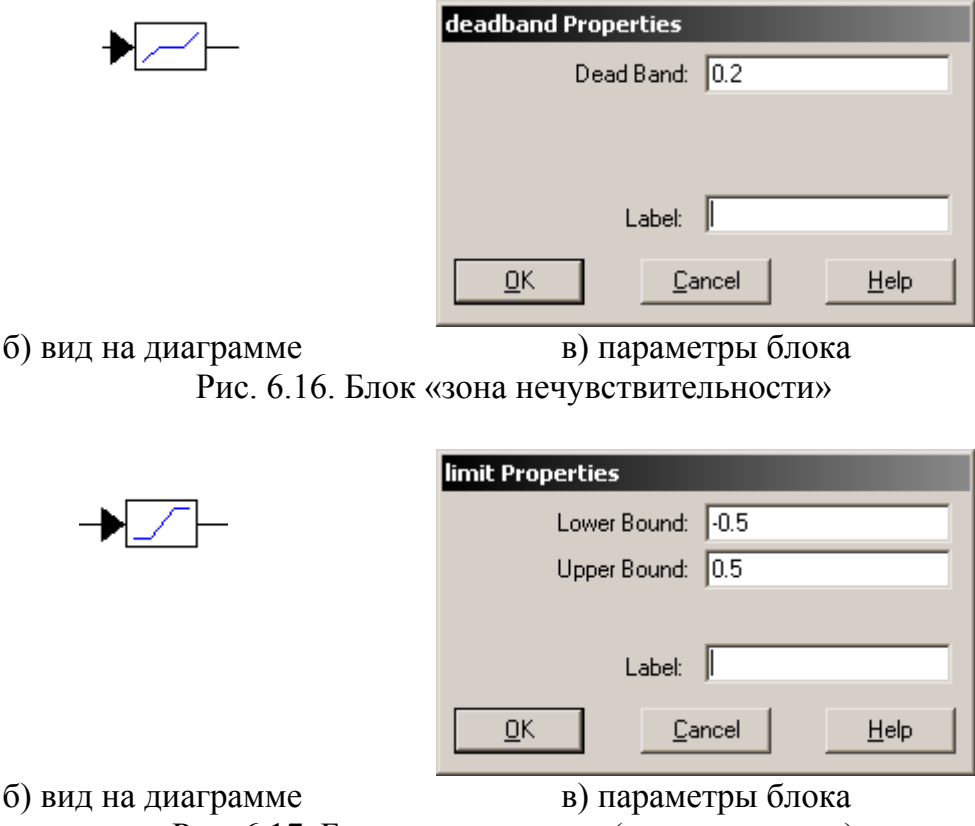

Рис. 6.17. Блок «насыщение» («ограничение»)

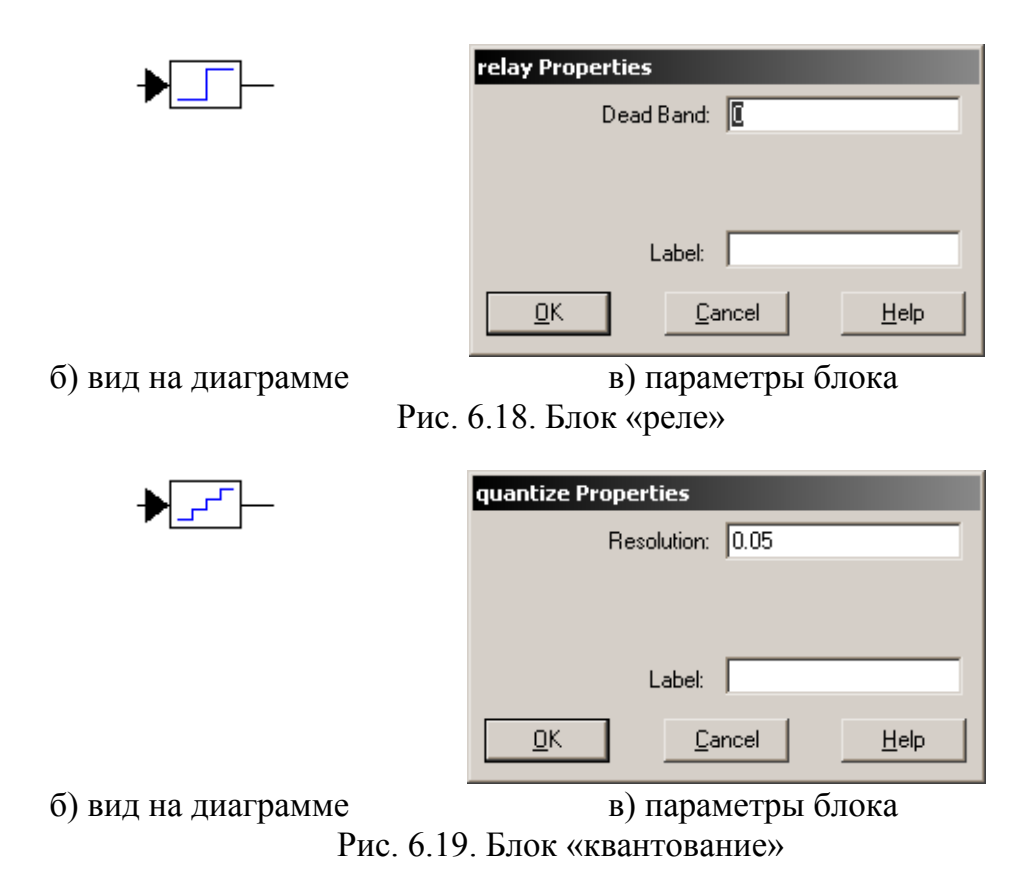

На базе этих типовых нелинейностей можно создать множество других, например, на базе типовой нелинейности (рис. 6.20) можно создать подобную нелинейность с увеличенным в 10 раз коэффициентом наклона линейного участка (рис. 6.21).

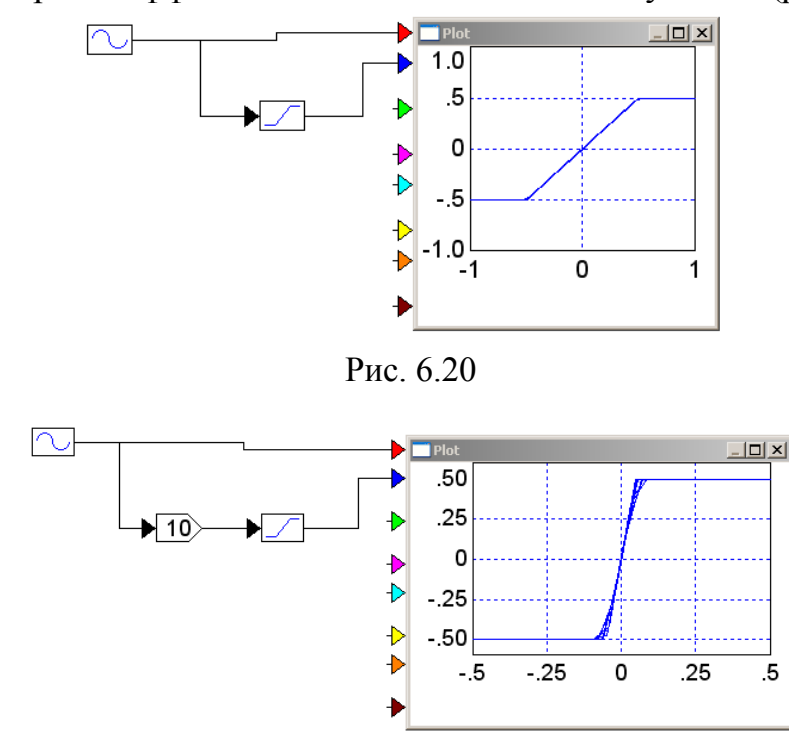

Рис. 6.21

Покажем возможности пакета Vissim на примере решения задачи анализа влияния на качество системы управления (рис. 6.22) такого нелинейного эффекта, как насыщения в усилителе мощности (рис. 6.23).

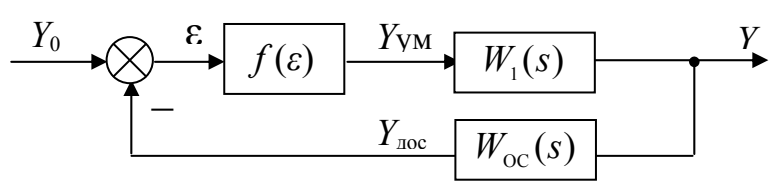

Рис. 6.22. Модель нелинейной системы

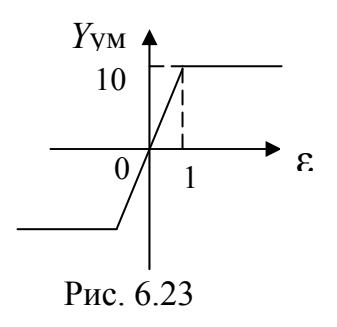

Выводы о влиянии нелинейности на качество процесса управления сделаем по результатам сравнения основных показателей качества нелинейной системы (см. рис. 6.22) и соответствующей ей линеаризованной системы (см. рис. 4.14), подробно проанализированной в п. 4 данного учебного пособия.

Схема моделирования нелинейного элемента (см. рис. 6.23), построенная с использованием встроенной типовой модели нелинейного блока «насыщение» с параметрами, указанными на рис. 6.24, приведена на рис. 6.25.

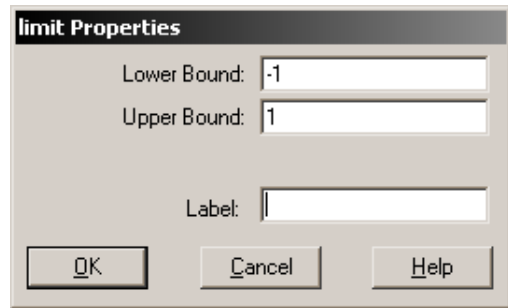

Рис. 6.24. Параметры нелинейности

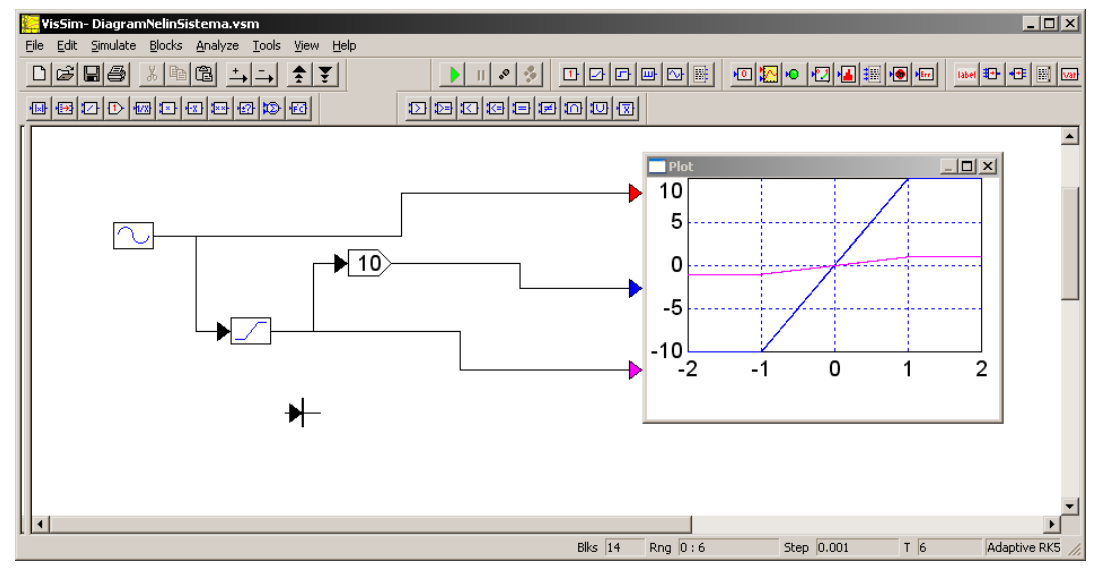

Рис. 6.25. Схема моделирования нелинейности «насыщение»

Моделирование нелинейной системы во временной области показано на рис. 6.26.

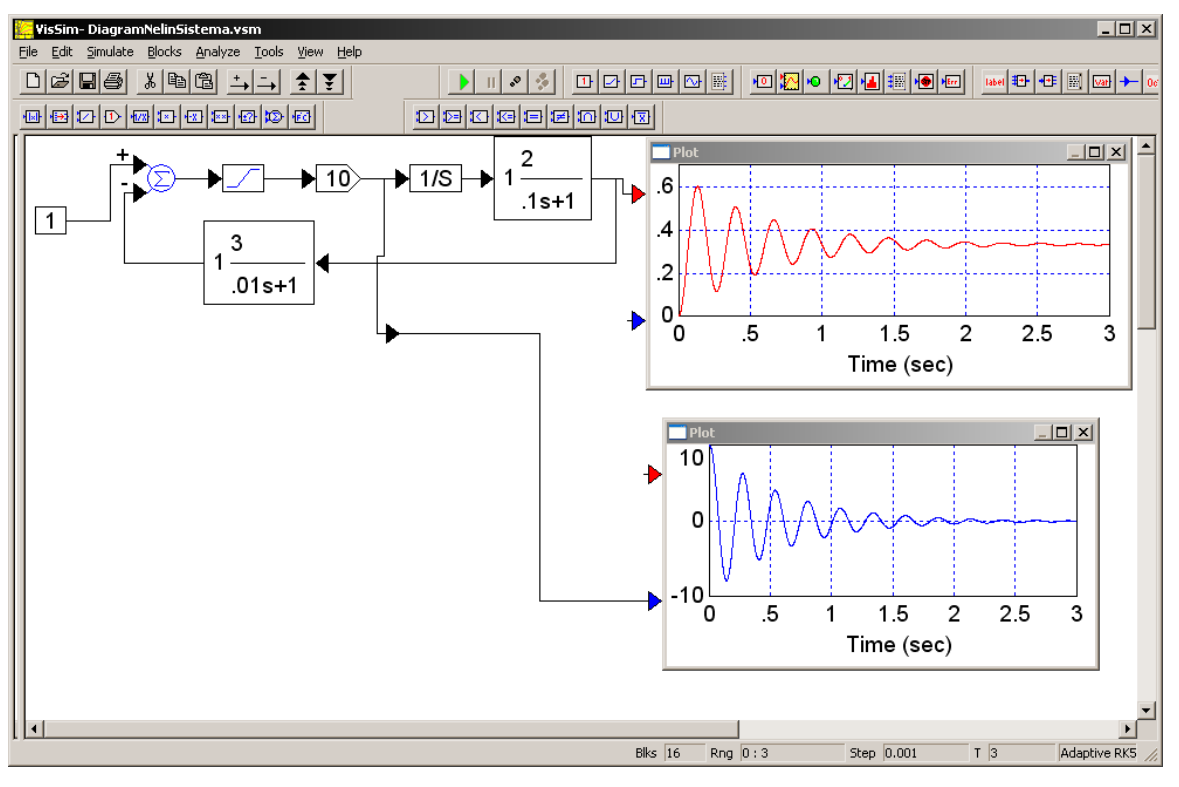

Рис. 6.26. Моделирование нелинейной системы

Определение параметров переходной характеристики системы по выходу объекта управления показано на рис. 6.27 и рис. 6.28.

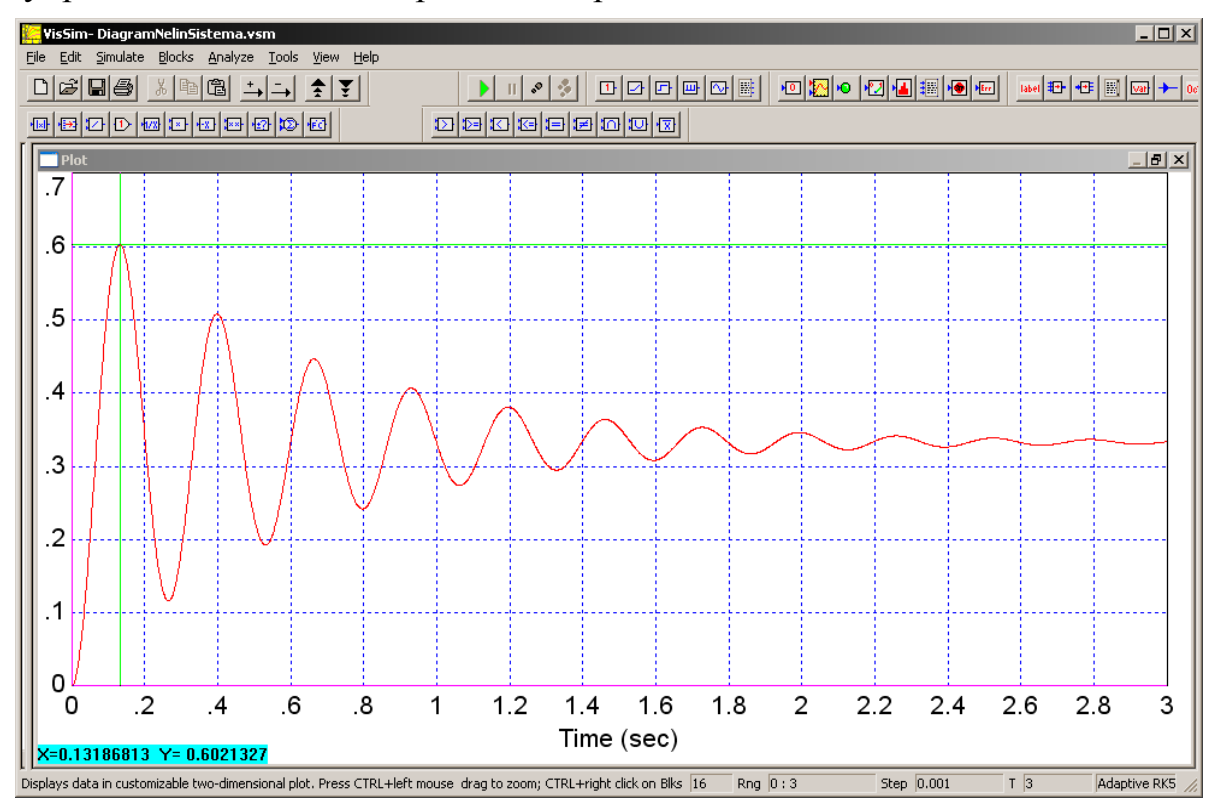

Рис. 6.27. Определение максимального значения переходной характеристики

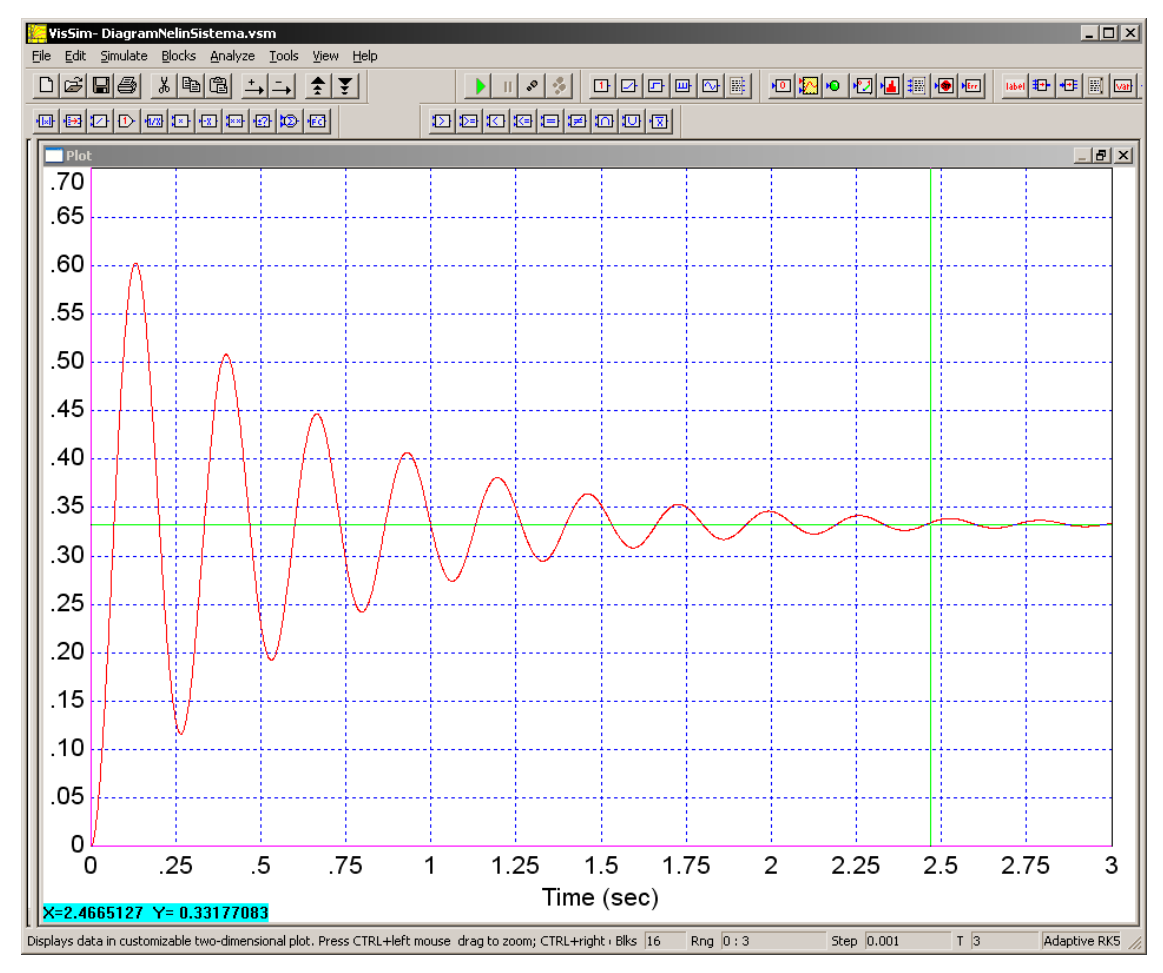

Рис. 6.28. Определение установившегося значения переходной характеристики Определение времени регулирования системы при Δ=0,05 показано на рис. 6.29.

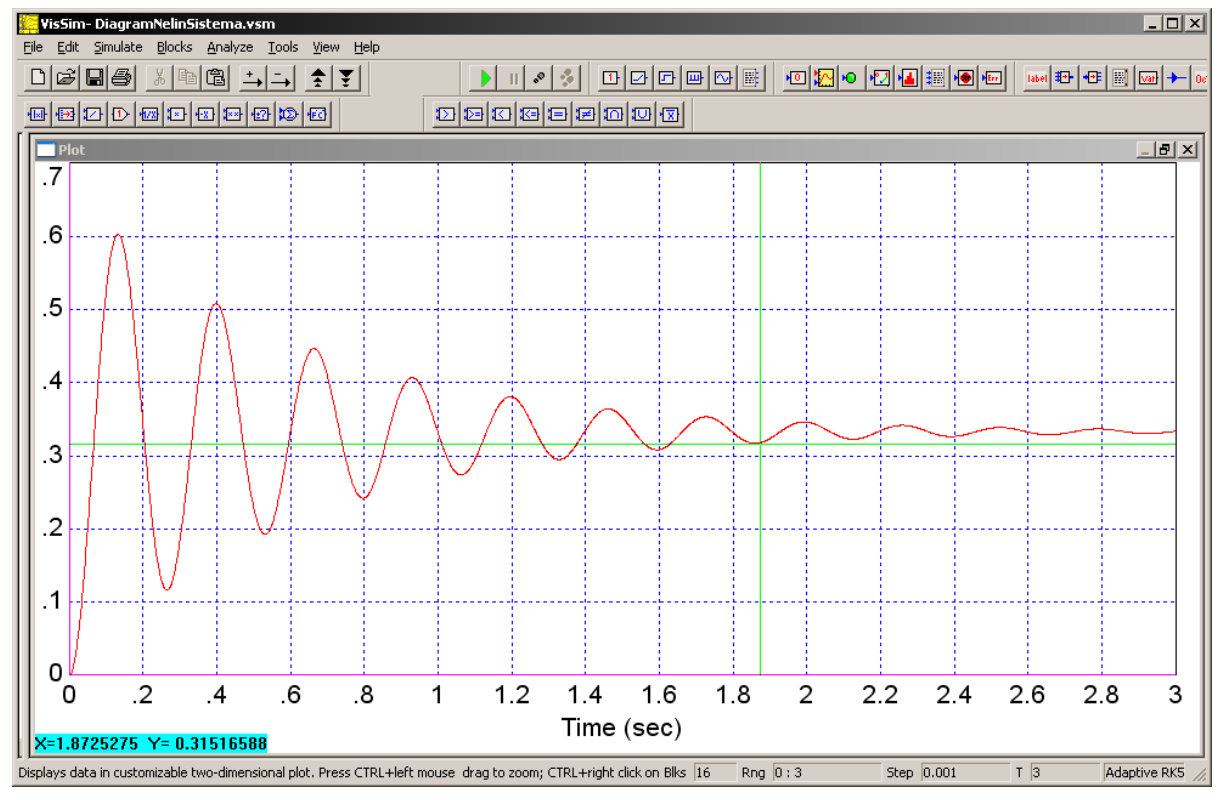

Рис. 6.29. Определение быстродействия системы

Из рис. 6.27 и рис. 6.28 следует, что  $\sigma = \frac{0.602 - 0.332}{0.332} = 81.5$  (%), из рис. 6.29 сле-

дует, что  $t_p=1.87$  (c), что практически совпадает со значениями, полученными для линеаризованной системы. Вопрос: ожидаемый результат?

Также можно получить реакцию нелинейной системы на гармоническое входное воздействие  $Y_0$ =5sin5t. Схема и результаты моделирования системы представлены на рис. 6.30.

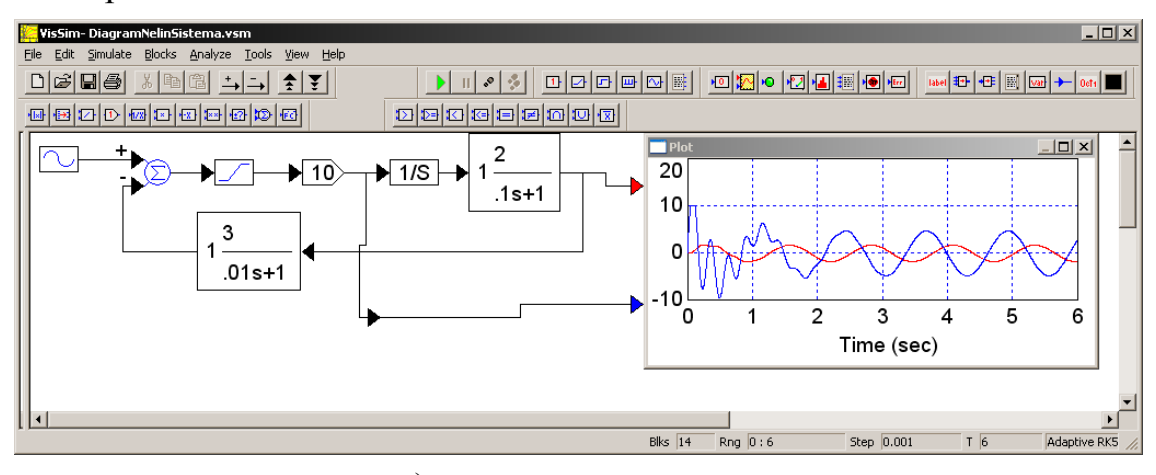

а) схема моделирования

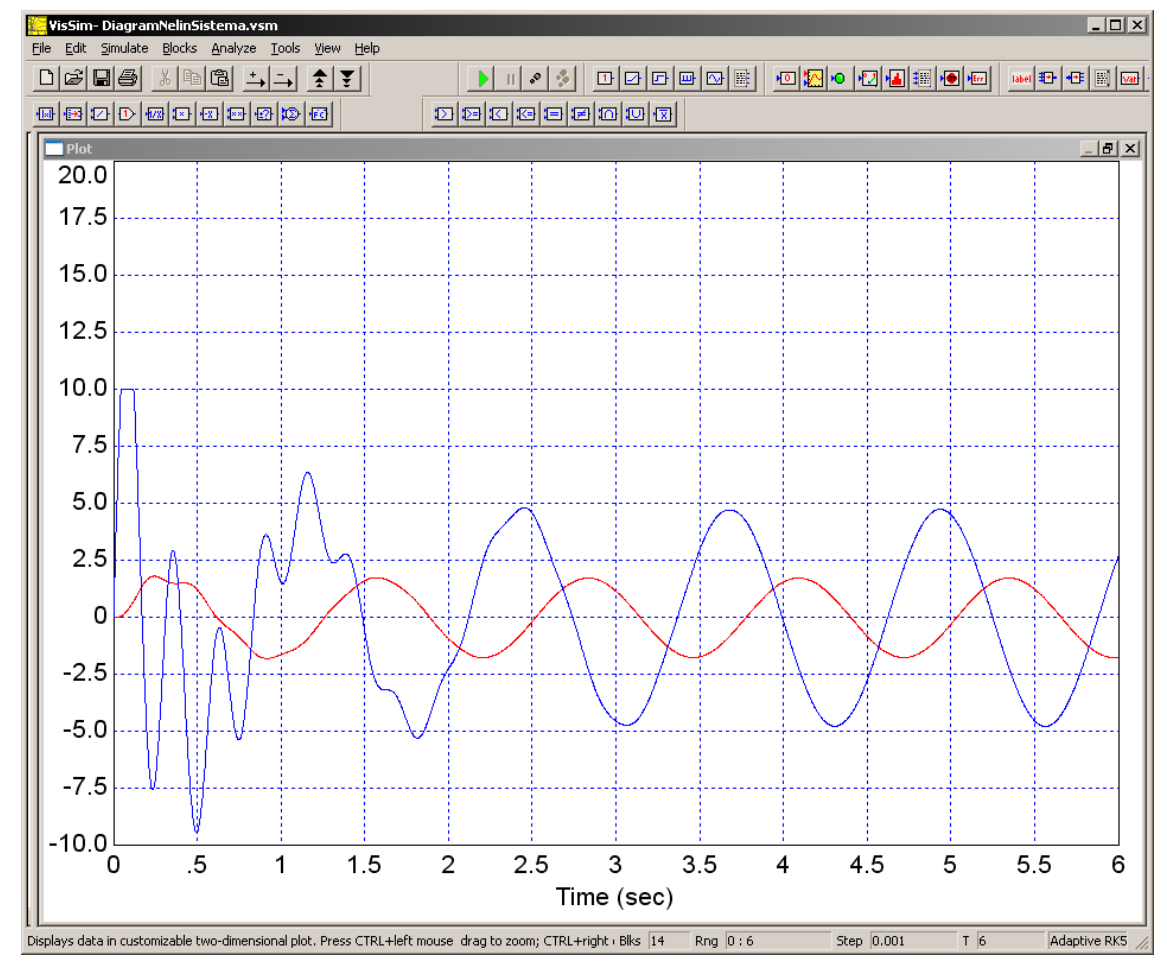

б) реакции системы по выходу усилителя и объекта управления Рис. 6.30. Реакции нелинейной системы на сигнал  $Y_0$ =5sin5t

Из рис. 6.30 видно следующее:

а) искажение формы выходного сигнала усилителя мощности при малых *t* , причем значительно большие, чем по выходу объекта управления;

б) АФИ нелинейной системы значительно больше АФИ линеаризованной системы.

Таким образом, нелинейность статической характеристики усилителя мощности ухудшает качество процесса управления.

Увеличим амплитуду входного сигнала (рис. 6.31). Результаты моделирования приведем на рис. 6.32.

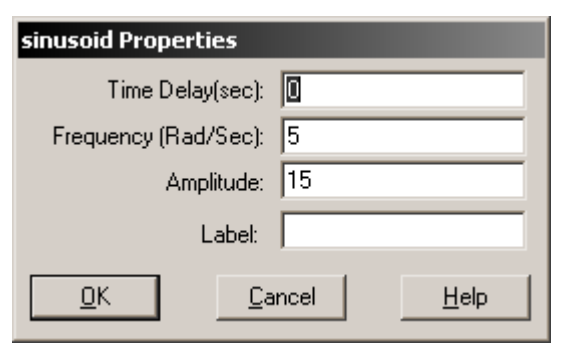

Рис. 6.31. Измененные параметры входного сигнала

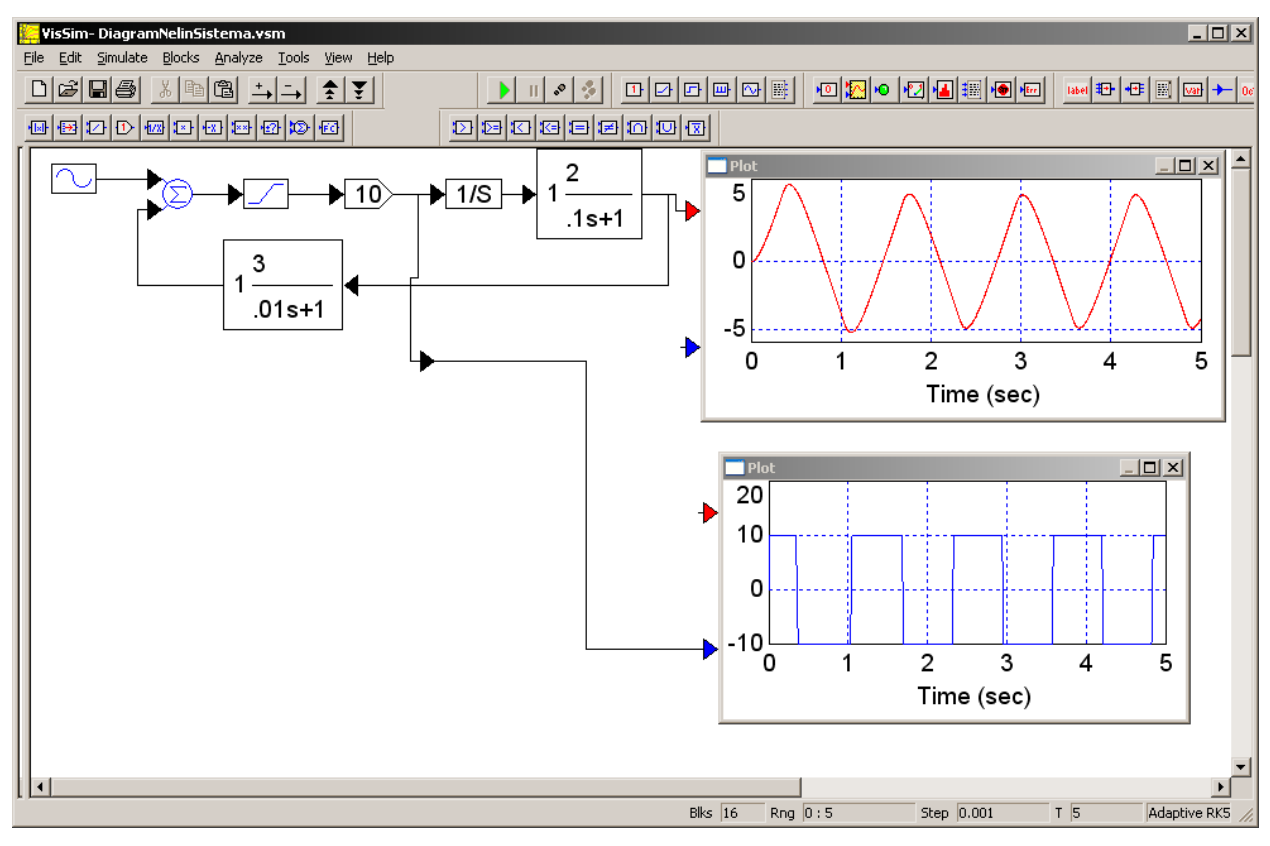

Рис. 6.32. Реакции нелинейной системы на сигнал  $Y_0$ =15sin5*t* 

Из рис. 6.32 видно значительное искажение формы выходного сигнала усилителя мощности, вследствие чего такой гармонический сигнал отрабатываются системой с большими искажениями (их можно определить в числовом выражении по графику выходного сигнала объекта управления).

# **6.4. Вспомогательные функции**

*6.4.1. Определение параметров переходной характеристики системы* Используя в свойствах плоттера кнопку Read Coordinats, можно получить необходимые значения параметров переходного процесса (рис. 6.33): установившееся значение, максимальное значение, время регулирования.

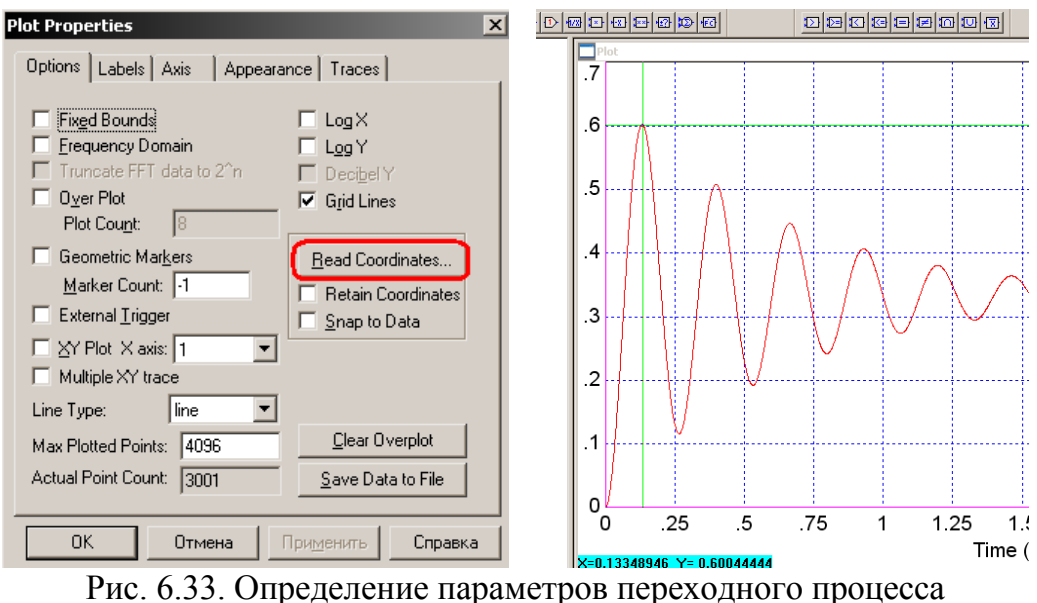

Из рис. 6.33 видно, что *h*max= 0,6 при *t*=0,13349 с, *h*уст=0,333 с, *t*p=1,75 с.

*6.4.2. Определение картины расположения нулей и полюсов системы* Расположение корней пакет моделирования Vissim позволяет получить в автоматическом режиме, используя команду Analyze-Root Locus (рис. 6.34).

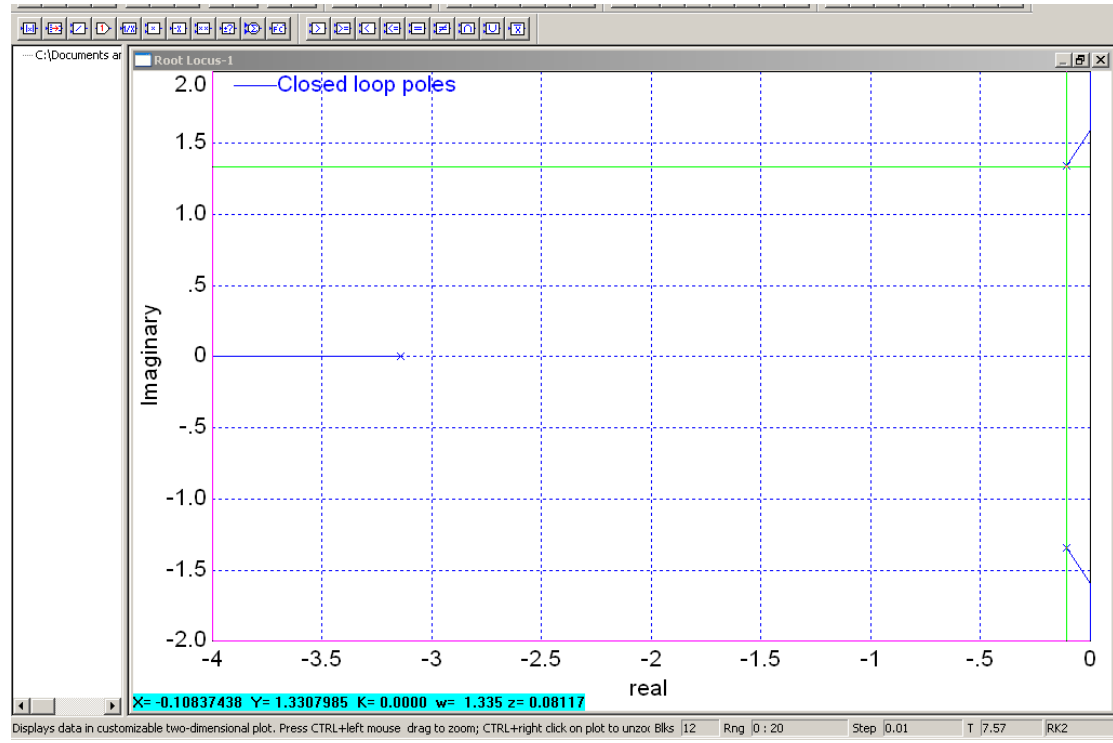

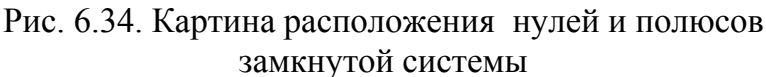

# *6.4.3. Определение установившейся ошибки системы* График ошибки системы снимается с выхода первого сумматора (рис. 6.35).

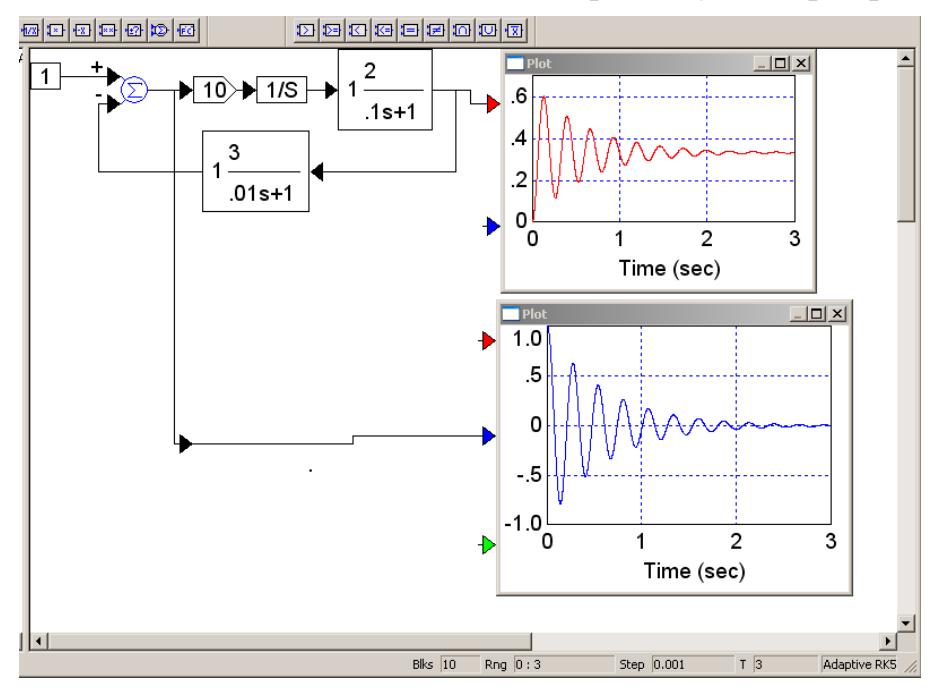

Рис. 6.35. График ошибки системы

По истечении времени регулирования свободная составляющая ошибки системы либо стремится к нулю, либо изменяется по определенному закону.

Для рассматриваемой системы (рис. 4.1) из графика ошибки при отработке системой единичного ступенчатого сигнала (см. рис. 6.35) видно, что система астатическая, что подтверждается данными п. 4.3.1, а также аналитическими расчетами ошибки системы методом коэффициентов ошибок.

Если же система статическая, то величина установившейся ошибки системы не нулевая (рис. 6.36).

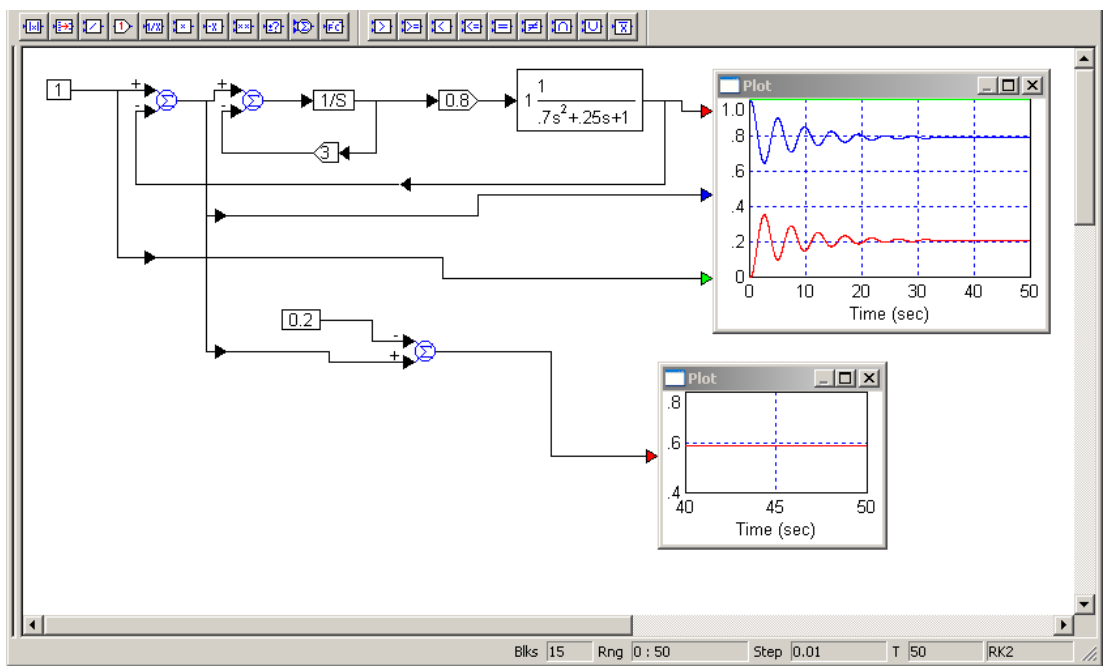

Рис. 6.36. Установившаяся ошибка в статической системе

1. Бесекерский, В.А. Теория систем автоматического управления / В.А. Бесекерский, Е.П. Попов. – Изд. 4-е, перераб. и доп. – СПб.: Изд-во «Профессия»,  $2006. - 752$  c.

2. Дорф, Р. Современные системы управления / Р. Дорф, Р. Бишоп; пер. с англ. Б.И. Копылова. – М.: Лаборатория Базовых Знаний, 2006. – 832 с.

3. Зырянов, Г.В. Динамический синтез систем автоматического управления: учеб. пособие по выполнению курсовой работы / Г.В. Зырянов, А.А. Кощеев. – Челябинск : Изд-во ЮУрГУ, 2000.

4. Мирошник, И.В. Теория автоматического управления: нелинейные и оптимальные системы: учеб. пособие для вузов / И.В. Мирошник. – СПб.: Питер, 2006.  $-271$  c.

5. Теория автоматического управления: учебник для вузов / С.Е. Душин, Н.С. Зотов, Д.Х. Имаев др.; под ред В.Б. Яковлева. – 2-е изд., перераб. – М.: Высшая школа, 2005. – 567 с.

6. Кудрявцев, Е.М. Mathcad 11: Полное руководство по русской версии / Е. М. Кудрявцев. – М.: ДМК-Пресс, 2005. – 591 с.

7. Очков, В.Ф. Mathcad 14 для студентов и инженеров: русская версия / В.Ф. Очков. – СПб.: БХВ-Петербург, 2009. – 498 c.

8. Дьяконов, В. VisSim+Mathcad+MATLAB. Визуальное математическое моделирование / В. Дьяконов // Солон-Пресс. – http:// www.kodges.ru/46488 vissimmathcadmatlab.-vizualnoe-matematichtskoe.html/2004/. – 382 с.

# **ПРИЛОЖЕНИЯ**

**Приложение А**

# **ТЕХНИЧЕСКОЕ ЗАДАНИЕ НА КУРСОВУЮ РАБОТУ «Анализ СУ» (5 семестр, вариант 1)**

Министерство образования и науки Российской Федерации Государственное образовательное учреждение высшего профессионального образования Южно-Уральский государственный университет

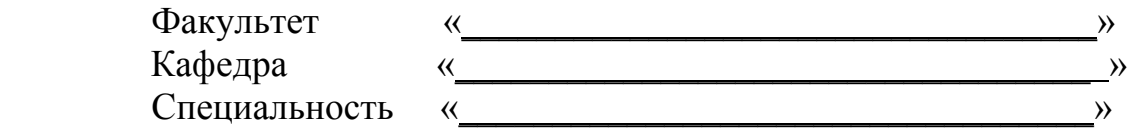

**ЗАДАНИЕ**

на курсовую работу студента

 $\_$  , and the contribution of the contribution of  $\mathcal{L}_\mathcal{A}$  , and the contribution of  $\mathcal{L}_\mathcal{A}$ (Фамилия, Имя, Отчество полностью) Группа \_\_\_\_\_\_\_\_\_\_\_

 $\mathcal{L}_\text{max} = \frac{1}{2} \sum_{i=1}^n \mathcal{L}_\text{max}(\mathbf{z}_i - \mathbf{z}_i)$ 

**\_\_\_\_\_\_\_\_\_\_\_\_\_\_\_\_\_\_\_\_\_\_\_\_\_\_\_\_\_\_\_\_\_\_\_\_\_\_\_\_\_\_\_\_\_\_\_\_\_\_\_\_\_\_\_\_\_\_\_\_\_\_\_\_\_\_\_\_\_\_ \_\_\_\_\_\_\_\_\_\_\_\_\_\_\_\_\_\_\_\_\_\_\_\_\_\_\_\_\_\_\_\_\_\_\_\_\_\_\_\_\_\_\_\_\_\_\_\_\_\_\_\_\_\_\_\_\_\_\_\_\_\_\_\_\_\_\_\_\_\_ \_\_\_\_\_\_\_\_\_\_\_\_\_\_\_\_\_\_\_\_\_\_\_\_\_\_\_\_\_\_\_\_\_\_\_\_\_\_\_\_\_\_\_\_\_\_\_\_\_\_\_\_\_\_\_\_\_\_\_\_\_\_\_\_\_\_\_\_\_\_**

1 Дисциплина

2 Тема работы

3 Срок сдачи студентом законченной работы  $200$  г.

4 Структурная схема исследуемой системы с указанием числовых значений параметров:

5 Порядок выполнения работы

1. Составить структурную схему системы. Определить размерность управляемой величины. Записать выражения для передаточных функций разомкнутой системы, замкнутой системы и передаточной функции системы по ошибке.

2. Рассчитать и построить логарифмические амплитудную и фазовую частотные характеристики разомкнутой системы, определить по ним устойчивость и запасы устойчивости системы.

3. Найти критический коэффициент усиления системы. Если система в предыдущем пункте оказалась неустойчива, то изменить  $k_{\phi 3}$ , так, чтобы общий коэффициент передачи системы был меньше критического в два раза. Построить АФЧХ и АЧХ замкнутой системы, определить частотные показатели качества.

4. Рассчитать и построить логарифмические амплитудную и фазовую частотную характеристики замкнутой системы, определить амплитудно-фазовые искажения в системе на заданной частоте.

5. Найти полюса и нули замкнутой системы, изобразить их расположение на комплексной плоскости, найти корневые показатели качества.

6. Рассчитать и построить переходную характеристику системы, получить прямые показатели качества.

7. Рассчитать коэффициенты ошибок системы, получить расчетный и экспериментальный графики ошибки системы при отработке входного сигнала  $Y_0$ =At.

8. Построить графики реакции системы при подаче на вход гармонического входного сигнала с заданной амплитудой и частотой. Определить амплитуднофазовые искажения, сравнить найденные значения с данными п. 4. Получить график вынужденной составляющей ошибки.

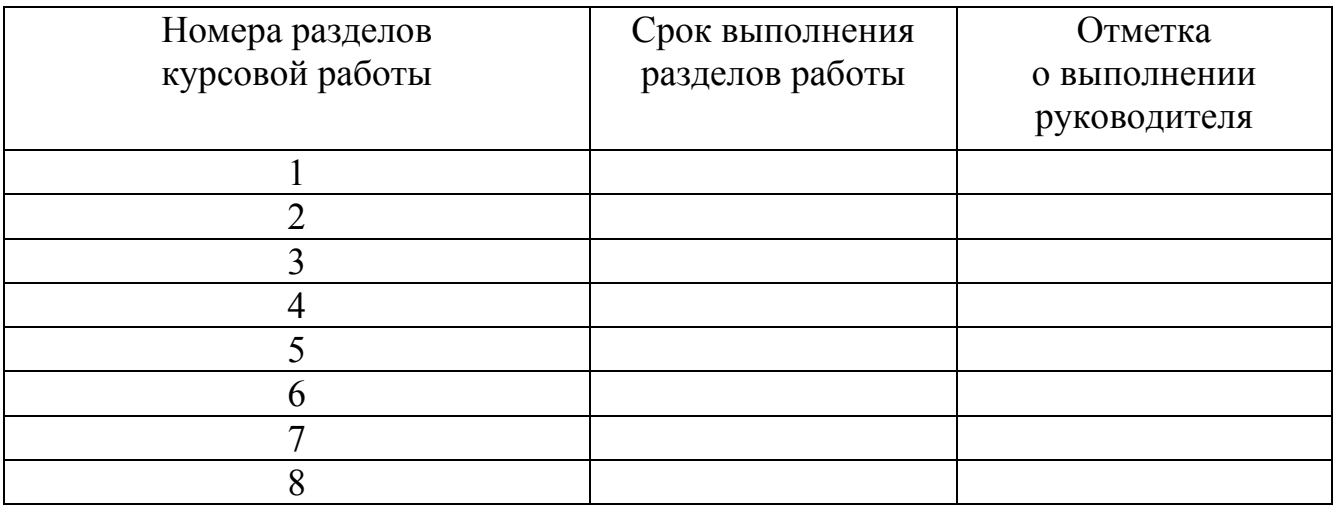

6 Календарный план

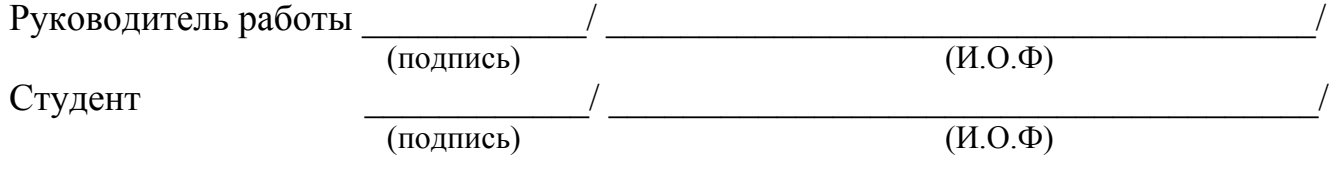

# ТЕХНИЧЕСКОЕ ЗАДАНИЕ НА КУРСОВУЮ РАБОТУ «Анализ СУ» (5 семестр, вариант 2)

## Южно-Уральский государственный университет Кафедра систем управления 200 / учебный год

# ТЕХНИЧЕСКОЕ ЗАДАНИЕ на курсовую работу "Анализ СУ"

Цель: рассчитать автоматическое управляющее устройство (регулятор) системы, предназначенной для воспроизведения входного сигнала X(t).

Основные требования к системе

1. Коэффициент ошибки при воспроизведении сигнала с постоянной скоростью – не более 0.01; эффективная полоса частот - 1.6 Гц.

2. Время регулирования – не более 0.27 с.

3. Перерегулирование – не более 35 %.

Примечания: 1) заданные показатели качества системы определяются по выходу датчика обратной связи; 2) передаточная функция корректирующего устройства должна быть не выше второго порядка.

#### Параметры неизменяемой части системы

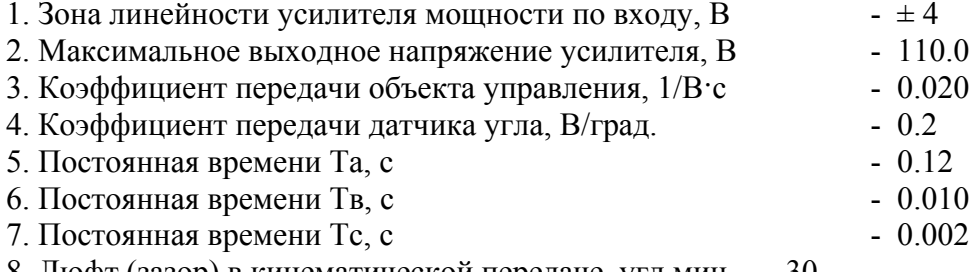

8. Люфт (зазор) в кинематической передаче, угл.мин - 30.

График выполнения работы

Выдача задания Оформление и сдача Защита работы

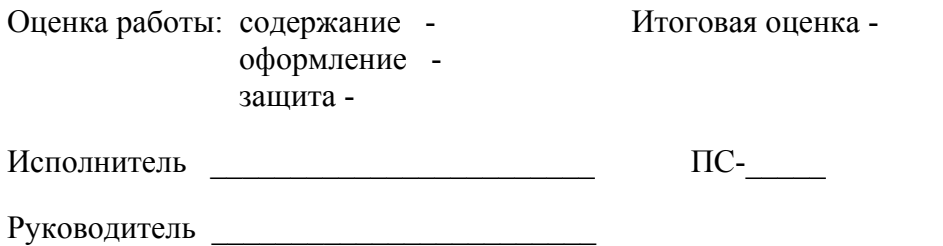

# ТЕХНИЧЕСКОЕ ЗАДАНИЕ НА КУРСОВУЮ РАБОТУ «Динамический синтез САУ» (6 семестр)

## Южно-Уральский государственный университет Кафедра систем управления 20 / учебный год

## ТЕХНИЧЕСКОЕ ЗАДАНИЕ на курсовую работу "Динамический синтез СУ"

Цель: рассчитать автоматическое управляющее устройство (регулятор) системы, предназначенной для воспроизведения входного сигнала X(t).

#### Основные требования к системе

1. Коэффициент ошибки при воспроизведении сигнала с постоянной скоростью - не более

0.01: эффективная полоса частот - 1.6 Гц.

2. Время регулирования – не более 0.27 с.

3. Перерегулирование – не более 35 %.

Примечание: показатели качества системы определяются по выходу датчика обратной связи.

Параметры неизменяемой части системы

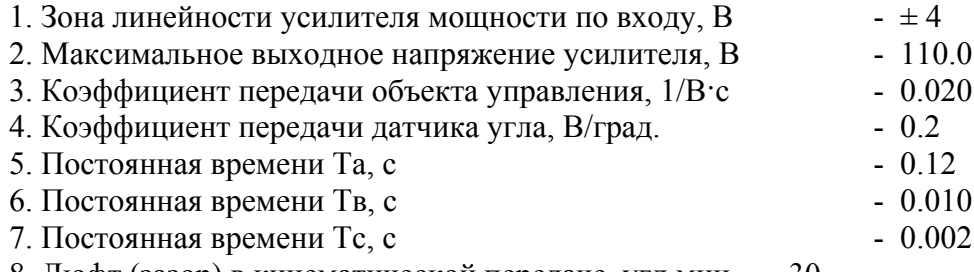

8. Люфт (зазор) в кинематической передаче, угл.мин - 30.

#### Входные тестовые сигналы

1)  $X(t) = 1(t)$ ; 2)  $X(t) = At$ ,  $A = 5 B/c$ ; 3)  $X(t) = sin\omega_0 t$ , где  $\omega_0 - 3a$ данная частота.

#### График выполнения работы

#### Выдача задания Оформление и сдача Защита работы

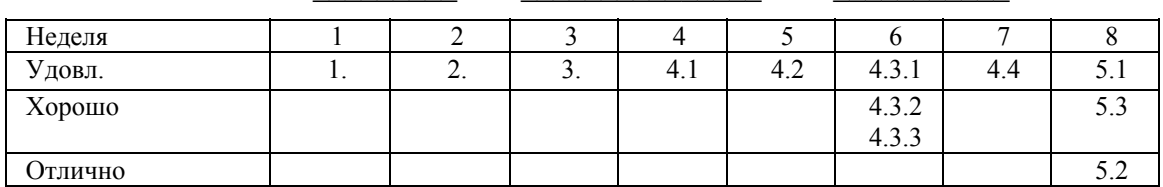

Оценка работы: содержание оформление зашита -

Итоговая оценка -

Исполнитель

 $\Pi C$ -

# **ТИТУЛЬНЫЙ ЛИСТ (КУРСОВАЯ РАБОТА)**

Министерство образования и науки Российской Федерации Государственное образовательное учреждение высшего профессионального образования Южно-Уральский государственный университет Приборостроительный факультет Кафедра систем управления

# **ПОЯСНИТЕЛЬНАЯ ЗАПИСКА к курсовой работе**

по дисциплине «Теория автоматического управления»

Тема: \_\_\_\_\_\_\_\_\_\_\_\_\_\_\_\_\_\_\_\_\_\_\_\_\_\_\_\_\_\_\_  $\overline{\phantom{a}}$  , where  $\overline{\phantom{a}}$  , where  $\overline{\phantom{a}}$  ,  $\overline{\phantom{a}}$  ,  $\overline{\phantom{a}}$  ,  $\overline{\phantom{a}}$  ,  $\overline{\phantom{a}}$  ,  $\overline{\phantom{a}}$  ,  $\overline{\phantom{a}}$  ,  $\overline{\phantom{a}}$  ,  $\overline{\phantom{a}}$  ,  $\overline{\phantom{a}}$  ,  $\overline{\phantom{a}}$  ,  $\overline{\phantom{a}}$  ,  $\overline{\phantom{a}}$  ,

**(обозначение** курсовой работы: аббревиатура университета, номер специальности (шесть цифр), год работы (четыре цифры), предпоследние три цифры номера студенческого удостоверения, ПЗ КР)

Нормоконтролер Руководитель

\_\_\_\_\_\_\_/ доц. О.О. Павловская \_\_\_\_\_\_\_\_ / доц. О.О. Павловская

 $\begin{array}{ccccc} \text{w} & \text{w} & \text{p} & \text{p} & \text$ 

Автор работы \_\_\_\_\_\_\_\_\_\_\_\_\_\_\_\_\_\_

студент группы\_\_\_\_\_\_\_\_\_\_\_\_\_\_\_

« $\_\_\_$  »  $\_\_\_\_\_$  200 г.

Работа защищена с оценкой

 $\mathcal{L}=\frac{1}{2}\sum_{i=1}^{n} \frac{1}{2} \sum_{i=1}^{n} \frac{1}{2} \sum_{i=1}^{n} \frac{1}{2} \sum_{i=1}^{n} \frac{1}{2} \sum_{i=1}^{n} \frac{1}{2} \sum_{i=1}^{n} \frac{1}{2} \sum_{i=1}^{n} \frac{1}{2} \sum_{i=1}^{n} \frac{1}{2} \sum_{i=1}^{n} \frac{1}{2} \sum_{i=1}^{n} \frac{1}{2} \sum_{i=1}^{n} \frac{1}{2} \sum_{i=1}^{n} \frac{1}{2} \sum_{i$ 

«  $\rightarrow$  200 г.

Челябинск 200\_

# **Приложение Д**

# **ПРАВИЛА ОФОРМЛЕНИЯ БИБЛИОГРАФИЧЕСКОГО СПИСКА**

#### *Описание книги одного автора*

Мурзин, А.М. Оптимальное проектирование автоматических установок: учебное пособие / А.М. Мурзин. – Челябинск: Изд-во ЮУрГУ, 2006. – 103 с.

#### *Описание книги двух авторов*

Парубочая, Т.И. Русский язык: сб. тестов / Т.И. Парубочая, Р.П. Фунтова. - 2-е изд. – Челябинск: Изд-во ЮУрГУ, 2003. – 268 с.

#### *Описание книги трех авторов*

Андронов, В.Н. Жидкие металлы и шлаки: справочник / В.Н. Андронов, Б.В. Чекин, С.В. Нестеренко. - М.: Металлургия, 1977. – 128 с.

#### *Описание книги четырех авторов*

Электробезопасность на открытых горных работах: справ. пособие / В.И. Щупкий, А.И. Сидоров, Ю.В. Ситчихин, НА. Бендяк. – М.: Недра, 1996. – 266 с.

## *Описание книги пяти и более авторов*

Теоретические основы процессов производства углеродистого феррохрома из уральских руд: монография / В.П. Чернобровин, И.Ю. Пашкеев, Г.Г. Михайлов и др. – Челябинск: Изд-во ЮУрГУ, 2004. – 346 с.

#### *Описание книги под редакцией*

Металлические конструкции: учебник: в 3 т. / под ред. В.В. Горева, – 2-е изд., перераб. и доп. – М.: Высшая школа, 2001. – Т. 1. –551 с.

ЗD-технология построения чертежа. AutoCAD: учебное пособие / А.Л. Хейфец, А.Н. Логановский, И.В. Буторина, Е.П. Дубовикова; под ред. А.Л. Хейфеца. – 3-е изд., перераб. и доп. – СПб.: БХВ-Петербург, 2005. – 245 с.

## *Описание методических указаний*

Холодильная техника и технология: методические указания /сост. Б.И. Попов, А.Л. Мельников. – Челябинск: Изд. ЮУрГУ, 2003. – 57 с.

#### *Описание статьи из сборника, книги*

Двинянинова, Г.С. Комплимент: Коммуникативный статус или стратегия в дискурсе / Г.С. Двинянинова // Социальная власть языка: сб. науч. тр. – Воронеж: Изд-во ВГУ, 2001. – С. 101–106.

#### *Описание статьи из журнала, газеты*

Резухина, Т.Н. Термодинамические свойства хромита железа из электрохимических измерений / Т.Н. Резухина, В.А. Левицкий, Б.А. Истомин // Электрохимия.  $-1965. - T. 1, N<sub>2</sub> 4. - C. 467-469.$ 

Михайлов, С.А. Езда по-европейски: система платных дорог в России находится в начальной стадии развития / С.А. Михаилов // Независимая газета. – 2002. –17 июня.

### *Два города, два издательства*

Электротехника: учеб. пособие: в 3 кн. / под ред. П.А. Бутырина, Р.Х. Гафиятуллина, А.Л. Шестакова. – М.; Челябинск: Изд-во ЮУрГУ, 2003. – Кн. 3. – 639 с.

# *Описание патентных документов*

Пат. 2187888 Российская Федерация, МПК<sup>7</sup> Н 04 В 1/38, Н 04 .У 13/00. Приемопередающее устройство / В.И. Чугаева. – № 2000131736/09; заявл. 18.12.00; опубл. 20.08.02, Бюл. № 23 (II ч.). – 3 с.

Заявка 1095735 Российская Федерация, МПК<sup>7</sup> В 64 О 1/00. Одноразовая ракетаноситель / Э.В. Тернер. – № 2000108705/28; заявл. 07.04.00; опубл. 10.03.01, Бюл. № 7 (I ч.); приоритет 09.04.99, № 09/289, 037. – 5 с.

А.с. 1381644 СССР, МКИ Н 02 Н 5/12. Способ защитного отключения электрической сети при прикосновении к ней человека / Ю.Г. Бацежев, А.Г. Машкин, И.Ф. Суворов. – №4125848/24-07; заявл. 29.09.86; опубл. 15.03.88, Бюл. № 10.

#### *Описание стандартов*

ГОСТ 7.53–2001. Издания. Международная стандартная нумерация книг. – М.: Изд-во стандартов, 2002. – 3 с.

#### *Описание многотомного издания*

Казьмин, В.Д. Справочник домашнего врача. В 3 ч. Ч. 2: Детские болезни / В.Д. Казьмин. – М.: АСТ : Астрель, 2002. – 503 с.

Металлические конструкции: учебник: в 3 т. / под ред. В.В. Горева. – 2-е изд., перераб. и доп. – М.: Высшая школа, 2001 .–Т. 1.–551 с.

Пенежина, Е.В. Английский язык: учебное пособие по практике перевода / Е.В. Пенежина; под ред. Е.Н. Ярославовой. – Челябинск: Изд-во ЮУрГУ, 2004. – Ч. 1. – 60 с.

Гиппиус, З.Н. Сочинения: в 2 т. / З.Н. Гиппиус. – М.: Лаком-книга: Габестро, 2001. – Т. 1.-367 с.; Т. 2. – 415 с.

#### *Описание переизданной книги*

Карева, Н.Т. Термическая обработка сталей и сплавов: учебное пособие / Н.Т. Карева, И.В. Лапина, С.И. Ильин. – 2-е изд., испр. и доп. – Челябинск: Изд-во ЮУрГУ,2006.–98с.

#### *Описание переводного издания*

Мюссе, Л. Варварские нашествия на Западную Европу: вторая волна / Люсьен Мюссе; пер. с фр. А. Тополева. – СПб.: Евразия, 2001. – 344 с.

#### *Описание электронного источника*

Мирощенков, А.И. Анализ деформаций станины токарного станка с компьютерным управлением / А.И. Мирощенков, П.Г. Мазеин // Известия ЧНЦ УрО РАН.  $-$  http://www/sci.urc.ac.ru/news/2003  $2/. -$  C. 67–71.

Международные профессиональные стандарты внутреннего аудита. http://www/iia-ru.ru/goods/index.html#top.

www.hbuk.co.uk/ap/ijhcs/webusability/benyon/benjon.html.

# **ТИТУЛЬНЫЙ ЛИСТ ОТЧЕТА ПО ЛАБОРАТОРНОЙ РАБОТЕ**

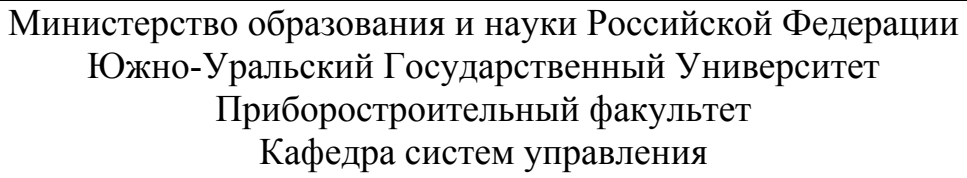

 ОТЧЕТ по лабораторной работе № \_\_\_\_\_\_

(наименование работы)

СОСТАВИЛ

студент группы

(подпись)

(инициалы, фамилия)  $\left\langle \left\langle \right\rangle \right\rangle$   $\left\langle \left\langle \right\rangle \right\rangle$   $\left\langle \left\langle \right\rangle \right\rangle$   $\left\langle \left\langle \right\rangle \right\rangle$   $\left\langle \left\langle \right\rangle \right\rangle$   $\left\langle \left\langle \right\rangle \right\rangle$   $\left\langle \left\langle \right\rangle \right\rangle$   $\left\langle \left\langle \right\rangle \right\rangle$   $\left\langle \left\langle \right\rangle \right\rangle$   $\left\langle \left\langle \right\rangle \right\rangle$   $\left\langle \left\langle \right\rangle \right\rangle$   $\left\langle \left\langle \right\r$ г.

ПРОВЕРИЛ

(подпись)

(инициалы, фамилия)  $\left\langle \left\langle \right\rangle \right\rangle$  200 г.

 Челябинск 200\_

# **ОГЛАВЛЕНИЕ**

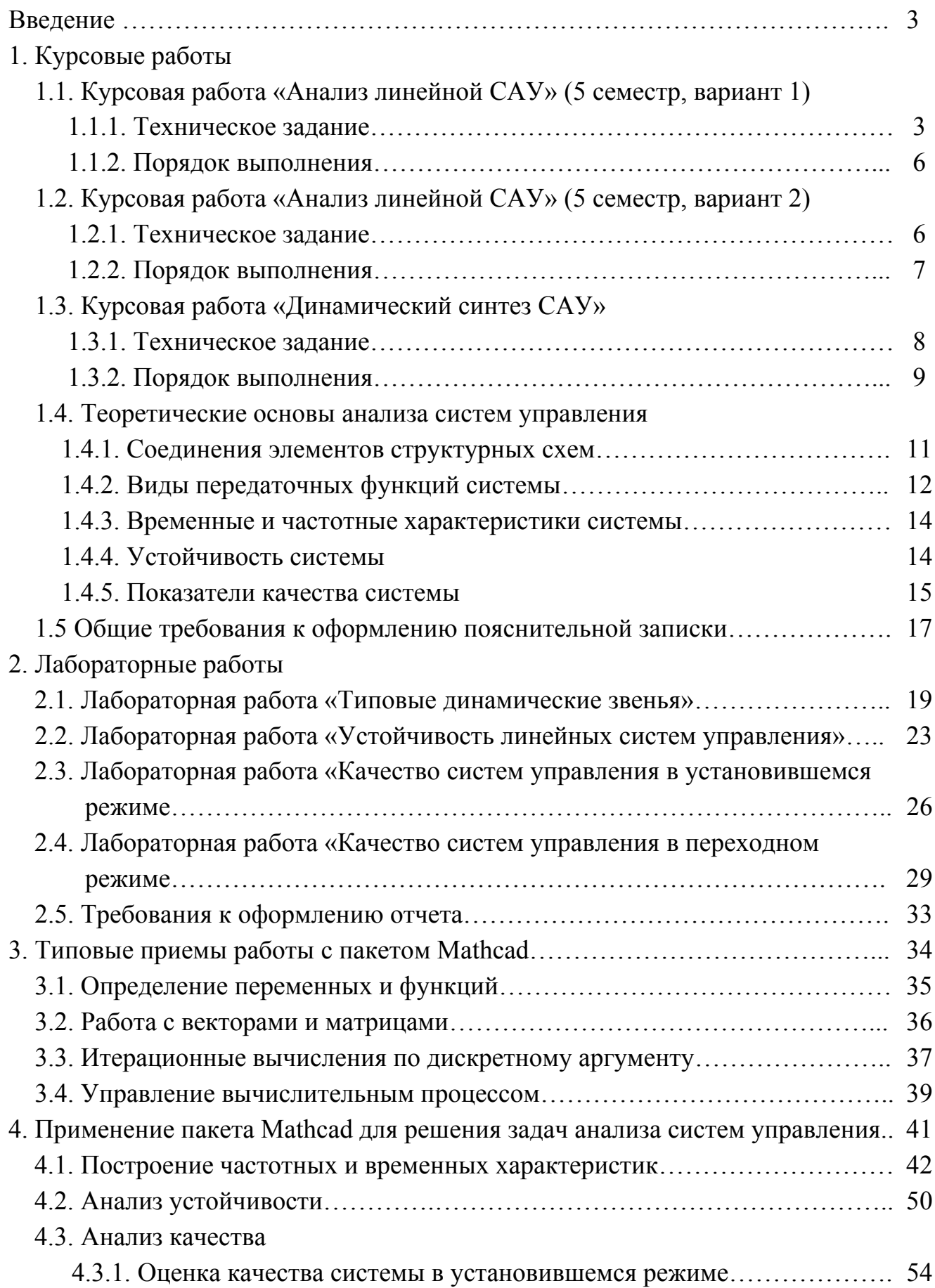

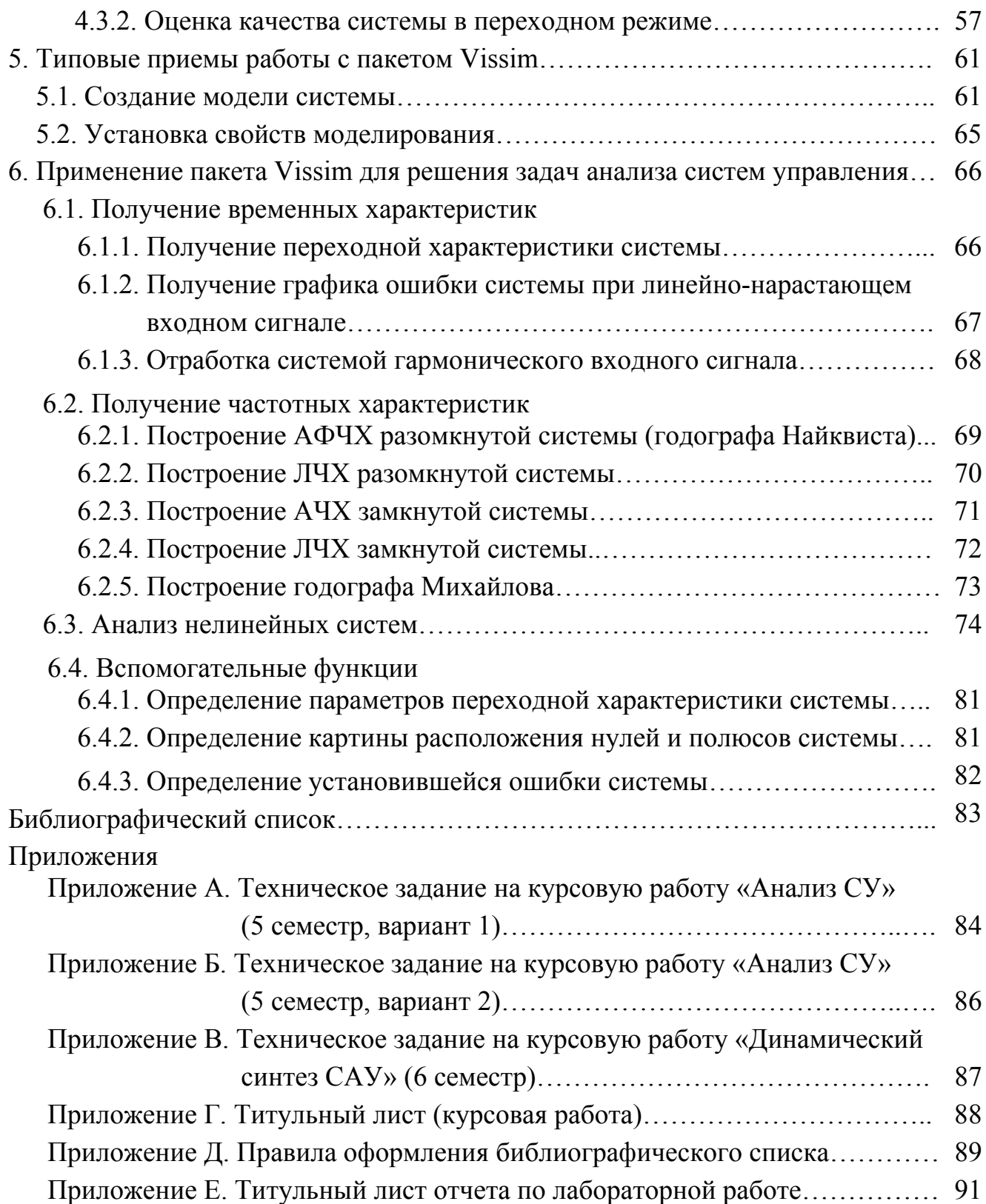